# USER'S GUIDE Agilent Technologies Model N3280A Component Test DC Source

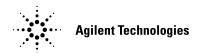

Agilent Part No. 5964-8248 Microfiche No. 5964-8249

## **Warranty Information**

#### **CERTIFICATION**

Agilent Technologies certifies that this product met its published specifications at time of shipment from the factory. Agilent Technologies further certifies that its calibration measurements are traceable to the United States National Bureau of Standards, to the extent allowed by the Bureau's calibration facility, and to the calibration facilities of other International Standards Organization members.

#### WARRANTY

This Agilent Technologies hardware product is warranted against defects in material and workmanship for a period of three years from date of delivery. Agilent Technologies software and firmware products, which are designated by Agilent Technologies for use with a hardware product and when properly installed on that hardware product, are warranted not to fail to execute their programming instructions due to defects in material and workmanship for a period of 90 days from date of delivery. During the warranty period Agilent Technologies will, at its option, either repair or replace products which prove to be defective. Agilent does not warrant that the operation for the software firmware, or hardware shall be uninterrupted or error free.

For warranty service, with the exception of warranty options, this product must be returned to a service facility designated by Agilent Technologies. Customer shall prepay shipping charges by (and shall pay all duty and taxes) for products returned to Agilent Technologies for warranty service. Except for products returned to Customer from another country, Agilent Technologies shall pay for return of products to Customer.

Warranty services outside the country of initial purchase are included in Agilent Technologies' product price, only if Customer pays Agilent Technologies international prices (defined as destination local currency price, or U.S. or Geneva Export price).

If Agilent is unable, within a reasonable time to repair or replace any product to condition as warranted, the Customer shall be entitled to a refund of the purchase price upon return of the product to Agilent Technologies.

#### LIMITATION OF WARRANTY

The foregoing warranty shall not apply to defects resulting from improper or inadequate maintenance by the Customer, Customer-supplied software or interfacing, unauthorized modification or misuse, operation outside of the environmental specifications for the product, or improper site preparation and maintenance. NO OTHER WARRANTY IS EXPRESSED OR IMPLIED. AGILENT TECHNOLOGIES SPECIFICALLY DISCLAIMS THE IMPLIED WARRANTIES OF MERCHANTABILITY AND FITNESS FOR A PARTICULAR PURPOSE.

#### **EXCLUSIVE REMEDIES**

THE REMEDIES PROVIDED HEREIN ARE THE CUSTOMER'S SOLE AND EXCLUSIVE REMEDIES. AGILENT TECHNOLOGIES SHALL NOT BE LIABLE FOR ANY DIRECT, INDIRECT, SPECIAL, INCIDENTAL, OR CONSEQUENTIAL DAMAGES, WHETHER BASED ON CONTRACT, TORT, OR ANY OTHER LEGAL THEORY.

#### **ASSISTANCE**

The above statements apply only to the standard product warranty. Warranty options, extended support contacts, product maintenance agreements and customer assistance agreements are also available. Contact your nearest Agilent Technologies Sales and Service office for further information on Agilent Technologies' full line of Support Programs.

## **Safety Summary**

The following general safety precautions must be observed during all phases of operation of this instrument. Failure to comply with these precautions or with specific warnings elsewhere in this manual violates safety standards of design, manufacture, and intended use of the instrument. Agilent Technologies assumes no liability for the customer's failure to comply with these requirements.

#### **GENERAL**

This product is a Safety Class 1 instrument (provided with a protective earth terminal). The protective features of this product may be impaired if it is used in a manner not specified in the operation instructions. Any LEDs used in this product are Class 1 LEDs as per IEC 825-1.

#### **ENVIRONMENTAL CONDITIONS**

This instrument is intended for indoor use in an installation category II, pollution degree 2 environment. It is designed to operate at a maximum relative humidity of 95% and at altitudes of up to 4500 meters. Refer to the specifications tables for the ac mains voltage requirements and ambient operating temperature range.

#### BEFORE APPLYING POWER

Verify that the product is set to match the available line voltage, the correct fuse is installed, and all safety precautions are taken. Note the instrument's external markings described under "Safety Symbols".

#### GROUND THE INSTRUMENT

To minimize shock hazard, the instrument chassis and cover must be connected to an electrical ground. The instrument must be connected to the ac power mains through a grounded power cable, with the ground wire firmly connected to an electrical ground (safety ground) at the power outlet. Any interruption of the protective (grounding) conductor or disconnection of the protective earth terminal will cause a potential shock hazard that could result in personal injury.

ATTENTION: Un circuit de terre continu est essentiel en vue du fonctionnement sécuritaire de l'appareil. Ne jamais mettre l'appareil en marche lorsque le conducteur de mise ... la terre est d,branch..

#### **FUSES**

Only fuses with the required rated current, voltage, and specified type (normal blow, time delay, etc.) should be used. Do not use repaired fuses or short-circuited fuseholders. To do so could cause a shock or fire hazard.

Vous devrez impérativement utiliser des fusibles calibrés aux spécifications de courant, tension et type (coupure, délai de coupure, etc ...). N'utilisez jamais de fusibles réparés et ne court-circuitez pas les supports de fusibles. Sinon, vous risquez de provoquer un choc électrique ou un incendie.

#### DO NOT OPERATE IN AN EXPLOSIVE ATMOSPHERE

Do not operate the instrument in the presence of flammable gases or fumes.

#### DO NOT REMOVE THE INSTRUMENT COVER

Operating personnel must not remove instrument covers. Component replacement and internal adjustments must be made only by qualified service personnel.

Instruments that appear damaged or defective should be made inoperative and secured against unintended operation until they can be repaired by qualified service personnel.

| CAPETY CYMDA | OL C                                                                                                    |  |
|--------------|----------------------------------------------------------------------------------------------------|--|
| SAFETY SYMBO | Direct current                                                                                                    |  |
| $\sim$       | Alternating current                                                                                                    |  |
| $\sim$       | Both direct and alternating current                                                                                                    |  |
| 3~           | Three-phase alternating current                                                                                                    |  |
| <u></u>      | Earth (ground) terminal                                                                                                    |  |
|              | Protective earth (ground) terminal                                                                                                    |  |
| <i></i>      | Frame or chassis terminal                                                                                                    |  |
|              | Terminal is at earth potential. Used for measurement and control circuits designed to be operated with one terminal at earth potential.                                                                                                    |  |
| N            | Terminal for Neutral conductor on permanently installed equipment                                                                                                    |  |
| L            | Terminal for Line conductor on permanently installed equipment                                                                                                    |  |
|              | On (supply)                                                                                                    |  |
|              | Off (supply)                                                                                                    |  |
| (J           | Standby (supply). Units with this symbol are not completely disconnected from ac mains when this switch is off. To completely disconnect the unit from ac mains, either disconnect the power cord or have a qualified electrician install an external switch.                                                            |  |
| □            | In position of a bi-stable push control                                                                                                    |  |
|              | Out position of a bi-stable push control                                                                                                    |  |
| <u></u>      | Caution, risk of electric shock                                                                                                    |  |
| <u>\siss</u> | Caution, hot surface                                                                                                    |  |
| <u></u>      | Caution (refer to accompanying documents)                                                                                                    |  |
| WARNING      | The WARNING sign denotes a hazard. It calls attention to a procedure, practice, or the like, which, if not correctly performed or adhered to, could result in personal injury. Do not proceed beyond a WARNING sign until the indicated conditions are fully understood and met.                                         |  |
| Caution      | The CAUTION sign denotes a hazard. It calls attention to an operating procedure, or the like, which, if not correctly performed or adhered to, could result in damage to or destruction of part or all of the product. Do not proceed beyond a CAUTION sign until the indicated conditions are fully understood and met. |  |

# **Declaration Page**

## **Acoustic Noise Information**

Herstellerbescheinigung

Diese Information steht im Zusammenhang mit den Anforderungen der Maschinenläminformationsverordnung vom 18 Januar 1991.

- \* Schalldruckpegel Lp <70 dB(A)
- \* Am Arbeitsplatz
- \* Normaler Betrieb
- \* Nach EN 27779 (Typprüfung).

Manufacturer's Declaration

This statement is provided to comply with the requirements of the German Sound Emission Directive, from 18 January 1991.

- \* Sound Pressure Lp <70 dB(A)
- \* At Operator Position
- \* Normal Operation
- \* According to EN 27779 (Type Test).

# **Printing History**

The edition and current revision of this manual are indicated below. Reprints of this manual containing minor corrections and updates may have the same printing date. Revised editions are identified by a new printing date. A revised edition incorporates all new or corrected material since the previous printing date.

Changes to the manual occurring between revisions are covered by change sheets shipped with the manual. In some cases, the manual change applies only to specific instruments. Instructions provided on the change sheet will indicate if a particular change applies only to certain instruments.

This document contains proprietary information protected by copyright. All rights are reserved. No part of this document may be photocopied, reproduced, or translated into another language without the prior consent of Agilent Technologies. The information contained in this document is subject to change without notice

# **Table of Contents**

| Warranty Information                      | 2            |
|-------------------------------------------|--------------|
| Safety Summary                            | 3            |
| Declaration Page                          | <del>.</del> |
| Acoustic Noise Information                |              |
| Printing History                          |              |
| Table of Contents                         | 5            |
| 1 - GENERAL INFORMATION                   | 13           |
| Document Orientation                      | 13           |
| Safety Considerations                     | 13           |
| Options and Accessories                   | 14           |
| Description                               | 14           |
| Remote Programming                        | 14           |
| Output Characteristics                    | 15           |
| Voltage Priority Operation                | 15           |
| Current Priority Operation                | 16           |
| Measurement Characteristics               | 17           |
| Start of a Measurement                    | 18           |
|                                           |              |
| 2 - INSTALLATION                          | 19           |
| Inspection                                | 19           |
| Damage                                    | 19           |
| Packaging Material                        | 19           |
| Additional Items                          | 19           |
| Cleaning                                  | 19           |
| Location                                  | 20           |
| Bench Operation                           | 20           |
| Rack Mounting                             | 20           |
| Power Connections Connect the Power Cond  | 21           |
| Connect the Power Cord Output Connections | 21           |
| Outputs 1 - 4                             | 22           |
| Current Ratings                           | 23           |
| Voltage Drops and Lead Resistance         | 23           |
| Coaxial Guard Connections                 | 24           |
| Maintaining Stability                     | 25           |
| OVP Considerations                        | 25           |
| External Trigger Connections              | 25           |
| Computer Connections                      | 25           |
| GPIB Interface                            | 25           |
| GPIB Address                              | 26           |
|                                           |              |
| 3 - TURN-ON CHECKOUT                      | 27           |
| Front Panel Description                   | 27           |
| Checkout Procedure In Case of Trouble     | 28           |
| Selftest Error Messages                   | 29<br>29     |
| Runtime Error Messages                    | 29           |
| Line Fuse                                 | 29           |
| 4 INTRODUCTION TO PROCESSION              | -            |
| 4 - INTRODUCTION TO PROGRAMMING           | 31           |
| External References GPIB References       | 31<br>31     |
| VIETO NEIGHERCES                          | 3            |

| SCPI References                                     | 31       |
|-----------------------------------------------------|----------|
| GPIB Capabilities of the DC Source                  | 31       |
| Introduction to SCPI                                | 32       |
| Conventions Used in This Guide                      | 32       |
| Types of SCPI Commands                              | 32       |
| Multiple Commands in a Message                      | 33       |
| Moving Among Subsystems                             | 33       |
| Including Common Commands                           | 33       |
| Using Queries                                       | 33       |
| Types of SCPI Messages                              | 34       |
| The Message Unit                                    | 34       |
| Channel Parameter                                   | 34       |
| Headers                                             | 34       |
| Query Indicator                                     | 35       |
| Message Unit Separator                              | 35       |
| Root Specifier                                      | 35       |
| Message Terminator                                  | 35       |
| SCPI Data Formats                                   | 35       |
| Numerical Data Formats                              | 35       |
| Suffixes and Multipliers                            | 36       |
| Response Data Types                                 | 36       |
| SCPI Command Completion                             | 36<br>37 |
| Using Device Clear                                  | 37       |
| 5 - PROGRAMMING THE DC SOURCE                       | 39       |
| Introduction                                        | 39       |
| Programming the Output                              | 39       |
| Power-on Initialization                             | 39       |
| Enabling the Output                                 | 39       |
| Output Voltage                                      | 39       |
| Overvoltage Protection                              | 40       |
| Output Current                                      | 40       |
| Output Mode                                         | 40       |
| Oscillation Protection                              | 41       |
| Triggering Output Changes                           | 41       |
| Output Trigger Model                                | 41       |
| Setting the Voltage and Current Trigger Levels      | 42       |
| Enabling the Output Trigger System                  | 42       |
| Selecting the Output Trigger Source                 | 42       |
| Generating Output Triggers                          | 43       |
| Making Measurements                                 | 43       |
| Average Measurements                                | 43       |
| Power Line Cycles                                   | 44       |
| Measurement Samples and Time Interval               | 44       |
| Current Ranges                                      | 45       |
| Window Functions                                    | 45       |
| Returning All Measurement Data From the Data Buffer | 45       |
| Triggered Measurements                              | 45       |
| Measurement Trigger Model                           | 46       |
| Enabling the Measurement Trigger System             | 46       |
| Selecting the Measurement Trigger Source            | 46       |
| Selecting the Sensing Function                      | 47       |
| Output Settling Delay                               | 47       |
| Generating Measurement Triggers                     | 47       |
| Pre-trigger and Post-trigger Data Acquisition       | 48       |
| Programming the Status Registers                    | 49       |
| Operation Status Group                              | 50       |

| Questionable Status Group                                                       | 51       |
|---------------------------------------------------------------------------------|----------|
| Standard Event Status Group                                                     | 51       |
| Status Byte Register                                                            | 51       |
| Determining the Cause of a Service Interrupt                                    | 52       |
| Servicing Operation Status and Questionable Status Events                       | 52       |
| 6 - LANGUAGE DICTIONARY                                                         | 53       |
| Introduction                                                                    | 53       |
| Subsystem Commands                                                              | 53       |
| Common Commands                                                                 | 53       |
| Programming Parameters                                                          | 53       |
| SCPI Programming Commands - At a Glance                                         | 54       |
| Calibration Commands                                                            | 57       |
| CALibrate:CURRent                                                               | 57       |
| CALibrate:CURRent:LIMit[:POSitive] CALibrate:CURRent:LIMit:NEGative             | 57       |
| CALibrate:CURRent:MEASure                                                       | 57       |
| CALibrate:DATA                                                                  | 58       |
| CALibrate:DATE                                                                  | 58       |
| CALibrate:LEVel                                                                 | 58       |
| CALibrate:PASSword                                                              | 58       |
| CALibrate:SAVE                                                                  | 59       |
| CALibrate:STATe                                                                 | 59       |
| CALibrate:VOLTage                                                               | 59       |
| Measurement Commands                                                            | 60       |
| FETCh:ARRay:CURRent? FETCh:ARRay:VOLTage?                                       | 60       |
| FETCh:CURRent? FETCh:VOLTage?                                                   | 60<br>61 |
| MEASure:ARRay:CURRent? MEASure:ARRay:VOLTage? MEASure:CURRent? MEASure:VOLTage? | 61       |
| SENSe:CURRent:RANGe                                                             | 61       |
| SENSe:FUNCtion                                                                  | 62       |
| SENSe:SWEep:NPLCycles                                                           | 62       |
| SENSe:SWEep:OFFSet:POINts                                                       | 62       |
| SENSe:SWEep:POINts                                                              | 63       |
| SENSe:SWEep:TINTerval                                                           | 63       |
| SENSe: WINDow                                                                   | 63       |
| Output Commands                                                                 | 64       |
| OUTPut                                                                          | 64       |
| OUTPut:OSCProtect                                                               | 64       |
| OUTPut:PROTection:CLEar                                                         | 64       |
| [SOURce:]CURRent[:IMMediate] [SOURce:]CURRent:TRIGgered                         | 65       |
| [SOURce:]CURRent:LIMit[:IMMediate] [SOURce:]CURRent:LIMit:TRIGgered             | 65       |
| [SOURce:]CURRent:MODE [SOURce:]CURRent:LIMit:MODE                               | 65       |
| [SOURce:]DELay                                                                  | 66       |
| [SOURce:]DELay:MODE                                                             | 66       |
| [SOURce:]FUNCtion:MODE                                                          | 66       |
| [SOURce:]VOLTage:ALC:BWIDth                                                     | 66       |
| [SOURce:]VOLTage[:IMMediate] [SOURce:]VOLTage:TRIGgered                         | 67       |
| [SOURce:]VOLTage:MODE                                                           | 67       |
| [SOURce:]VOLTage:PROTection:STATe                                               | 67       |
| Status Commands                                                                 | 68       |
| STATus:OPERation[:EVENt]?                                                       | 68       |
| STATus:OPERation:CONDition?                                                     | 68       |
| STATus:OPERation:ENABle                                                         | 68       |
| STATus:OPERation:NTR STATus:OPERation:PTR                                       | 69       |
| STATus:PRESet                                                                   | 69       |
| STATus:QUEStionable[:EVENt]? STATus:QUEStionable:CONDition?                     | 69<br>70 |
| STATUS.OUESHUHAUK.CONDHUH!                                                      | /0       |

| STATus:QUEStionable:ENABle                                                                                                    | 70                                                                                           |
|----------------------------------------------------------------------------------------------------|----------------------------------------------------------------------------------------------|
| STATus:QUEStionable:NTR STATus:QUEStionable:PTR                                                                                                    | 70                                                                                           |
| System Commands                                                                                                    | 71                                                                                           |
| SYSTem:ERRor?                                                                                                    | 71                                                                                           |
| SYSTem: VERSion?                                                                                                    | 71                                                                                           |
| Trigger Commands                                                                                                    | 72                                                                                           |
| ABORt                                                                                                    | 72                                                                                           |
| INITiate:NAME                                                                                                    | 72                                                                                           |
| TRIGger:ACQuire                                                                                                    | 72                                                                                           |
| TRIGger:ACQuire:SOURce                                                                                                    | 73                                                                                           |
| TRIGger[:TRANsient]:SOURce                                                                                                    | 73                                                                                           |
| TRIGger[:TRANsient]                                                                                                    | 73                                                                                           |
| Common Commands                                                                                                    | 74                                                                                           |
| *CLS                                                                                                    | 74                                                                                           |
| *ESE                                                                                                    | 74                                                                                           |
| *ESR?                                                                                                    | 74                                                                                           |
| *IDN?                                                                                                    | 75                                                                                           |
| *OPC                                                                                                    | 75                                                                                           |
| *OPT?                                                                                                    | 75                                                                                           |
| *RST                                                                                                    | 76                                                                                           |
| *SRE                                                                                                    | 76                                                                                           |
| *STB?                                                                                                    | 76                                                                                           |
| *TRG                                                                                                    | 77                                                                                           |
| *TST?                                                                                                    | 77                                                                                           |
| *WAI                                                                                                    | 77                                                                                           |
| A - SPECIFICATIONS                                                                                                    | 79                                                                                           |
| 7. 0. 20. 10. 11. 10. 10                                                                                                    | . •                                                                                          |
| Introduction                                                                                                    | 79                                                                                           |
|                                                                                                    |                                                                                              |
| Introduction  B - PERFORMANCE TESTS AND CALIBRATION                                                                                                    | 79<br><b>83</b>                                                                              |
| B - PERFORMANCE TESTS AND CALIBRATION Introduction                                                                                                    | <b>83</b>                                                                                    |
| B - PERFORMANCE TESTS AND CALIBRATION Introduction Equipment Required                                                                                                    | 83<br>83<br>83                                                                               |
| B - PERFORMANCE TESTS AND CALIBRATION Introduction Equipment Required Performance & Verification Tests                                                                                                    | 83<br>83<br>83<br>84                                                                         |
| B - PERFORMANCE TESTS AND CALIBRATION Introduction Equipment Required Performance & Verification Tests Measurement Techniques                                                                                                    | 83<br>83<br>83<br>84<br>84                                                                   |
| B - PERFORMANCE TESTS AND CALIBRATION Introduction Equipment Required Performance & Verification Tests Measurement Techniques Electronic Load                                                                                                    | 83<br>83<br>83<br>84<br>84<br>84                                                             |
| B - PERFORMANCE TESTS AND CALIBRATION Introduction Equipment Required Performance & Verification Tests Measurement Techniques Electronic Load Programming                                                                                                    | 83<br>83<br>83<br>84<br>84<br>84                                                             |
| B - PERFORMANCE TESTS AND CALIBRATION Introduction Equipment Required Performance & Verification Tests Measurement Techniques Electronic Load Programming Test Setup                                                                                                    | 83<br>83<br>83<br>84<br>84<br>84<br>85<br>85                                                 |
| B - PERFORMANCE TESTS AND CALIBRATION Introduction Equipment Required Performance & Verification Tests Measurement Techniques Electronic Load Programming Test Setup Voltage Priority Tests                                                                                                    | 83<br>83<br>83<br>84<br>84<br>84<br>85<br>85                                                 |
| B - PERFORMANCE TESTS AND CALIBRATION Introduction Equipment Required Performance & Verification Tests Measurement Techniques Electronic Load Programming Test Setup Voltage Priority Tests Voltage Programming and Readback Accuracy                                                                                                    | 83<br>83<br>83<br>84<br>84<br>84<br>85<br>85<br>86                                           |
| B - PERFORMANCE TESTS AND CALIBRATION Introduction Equipment Required Performance & Verification Tests Measurement Techniques Electronic Load Programming Test Setup Voltage Priority Tests Voltage Programming and Readback Accuracy Positive Current Limit (+CL)                                                                                                    | 83<br>83<br>83<br>84<br>84<br>84<br>85<br>85<br>86<br>86                                     |
| B - PERFORMANCE TESTS AND CALIBRATION Introduction Equipment Required Performance & Verification Tests Measurement Techniques Electronic Load Programming Test Setup Voltage Priority Tests Voltage Programming and Readback Accuracy Positive Current Limit (+CL) Negative Current Limit (-CL)                                                                                                    | 83<br>83<br>84<br>84<br>84<br>85<br>85<br>86<br>86<br>86                                     |
| B - PERFORMANCE TESTS AND CALIBRATION Introduction Equipment Required Performance & Verification Tests Measurement Techniques Electronic Load Programming Test Setup Voltage Priority Tests Voltage Programming and Readback Accuracy Positive Current Limit (+CL) Negative Current Limit (-CL) Current Priority Tests                                                                                                    | 83<br>83<br>84<br>84<br>84<br>85<br>85<br>86<br>86<br>86                                     |
| B - PERFORMANCE TESTS AND CALIBRATION Introduction Equipment Required Performance & Verification Tests Measurement Techniques Electronic Load Programming Test Setup Voltage Priority Tests Voltage Programming and Readback Accuracy Positive Current Limit (+CL) Negative Current Limit (-CL) Current Priority Tests Current Programming and Readback Accuracy                                                                                                    | 83<br>83<br>84<br>84<br>84<br>85<br>85<br>86<br>86<br>86<br>87<br>88                         |
| B - PERFORMANCE TESTS AND CALIBRATION Introduction Equipment Required Performance & Verification Tests Measurement Techniques Electronic Load Programming Test Setup Voltage Priority Tests Voltage Programming and Readback Accuracy Positive Current Limit (+CL) Negative Current Limit (-CL) Current Priority Tests Current Programming and Readback Accuracy Load Effect Tests                                                                                                    | 83<br>83<br>84<br>84<br>84<br>85<br>85<br>86<br>86<br>86<br>87<br>88                         |
| B - PERFORMANCE TESTS AND CALIBRATION Introduction Equipment Required Performance & Verification Tests  Measurement Techniques Electronic Load Programming Test Setup  Voltage Priority Tests  Voltage Programming and Readback Accuracy Positive Current Limit (+CL) Negative Current Limit (-CL) Current Priority Tests  Current Programming and Readback Accuracy Load Effect Tests Voltage Priority, Constant Voltage Load Effect                                                                                                    | 83<br>83<br>84<br>84<br>84<br>85<br>85<br>86<br>86<br>86<br>87<br>88<br>88                   |
| B - PERFORMANCE TESTS AND CALIBRATION Introduction Equipment Required Performance & Verification Tests  Measurement Techniques Electronic Load Programming Test Setup Voltage Priority Tests Voltage Programming and Readback Accuracy Positive Current Limit (+CL) Negative Current Limit (-CL) Current Priority Tests Current Programming and Readback Accuracy Load Effect Tests Voltage Priority, Constant Voltage Load Effect Voltage Priority, +Current Limit Load Effect                                                                                                    | 83<br>83<br>84<br>84<br>84<br>85<br>85<br>86<br>86<br>86<br>87<br>88<br>88<br>89             |
| B - PERFORMANCE TESTS AND CALIBRATION Introduction Equipment Required Performance & Verification Tests  Measurement Techniques Electronic Load Programming Test Setup Voltage Priority Tests Voltage Programming and Readback Accuracy Positive Current Limit (+CL) Negative Current Limit (-CL) Current Priority Tests Current Programming and Readback Accuracy Load Effect Tests Voltage Priority, Constant Voltage Load Effect Voltage Priority, -Current Limit Load Effect Voltage Priority, -Current Limit Load Effect Voltage Priority, -Current Limit Load Effect                                                                                                    | 83<br>83<br>84<br>84<br>84<br>85<br>85<br>86<br>86<br>86<br>87<br>88<br>88<br>89<br>90       |
| B - PERFORMANCE TESTS AND CALIBRATION Introduction Equipment Required Performance & Verification Tests Measurement Techniques Electronic Load Programming Test Setup Voltage Priority Tests Voltage Programming and Readback Accuracy Positive Current Limit (+CL) Negative Current Limit (-CL) Current Priority Tests Current Programming and Readback Accuracy Load Effect Tests Voltage Priority, Constant Voltage Load Effect Voltage Priority, -Current Limit Load Effect Voltage Priority, -Current Limit Load Effect Current Priority Constant Current Test                                                                                                    | 83<br>83<br>84<br>84<br>84<br>85<br>85<br>86<br>86<br>86<br>87<br>88<br>88<br>89<br>90<br>90 |
| B - PERFORMANCE TESTS AND CALIBRATION Introduction Equipment Required Performance & Verification Tests  Measurement Techniques Electronic Load Programming Test Setup Voltage Priority Tests Voltage Programming and Readback Accuracy Positive Current Limit (+CL) Negative Current Limit (-CL) Current Priority Tests Current Programming and Readback Accuracy Load Effect Tests Voltage Priority, Constant Voltage Load Effect Voltage Priority, -Current Limit Load Effect Voltage Priority, -Current Limit Load Effect Test Current Priority Constant Current Test Source Effect Tests                                                                                                    | 83 83 83 84 84 84 85 86 86 86 87 88 88 89 90 90 91                                           |
| B - PERFORMANCE TESTS AND CALIBRATION Introduction Equipment Required Performance & Verification Tests  Measurement Techniques Electronic Load Programming Test Setup Voltage Priority Tests Voltage Programming and Readback Accuracy Positive Current Limit (+CL) Negative Current Limit (-CL) Current Priority Tests Current Programming and Readback Accuracy Load Effect Tests Voltage Priority, Constant Voltage Load Effect Voltage Priority, -Current Limit Load Effect Voltage Priority, -Current Limit Load Effect Test Current Priority Constant Current Test Source Effect Tests Voltage Priority, Constant Voltage Source Effect                                                                                                    | 83 83 83 84 84 84 85 85 86 86 87 88 88 89 90 90 91 91                                        |
| B - PERFORMANCE TESTS AND CALIBRATION Introduction Equipment Required Performance & Verification Tests  Measurement Techniques Electronic Load Programming Test Setup Voltage Priority Tests Voltage Programming and Readback Accuracy Positive Current Limit (+CL) Negative Current Limit (-CL) Current Priority Tests Current Programming and Readback Accuracy Load Effect Tests Voltage Priority, Constant Voltage Load Effect Voltage Priority, -Current Limit Load Effect Voltage Priority, -Current Limit Load Effect Source Effect Tests Voltage Priority, Constant Voltage Source Effect Voltage Priority, -Current Limit Load Effect                                                                                                    | 83 83 83 84 84 84 84 85 86 86 86 87 88 88 89 90 90 91 91 91                                  |
| B - PERFORMANCE TESTS AND CALIBRATION Introduction Equipment Required Performance & Verification Tests Measurement Techniques Electronic Load Programming Test Setup Voltage Priority Tests Voltage Programming and Readback Accuracy Positive Current Limit (+CL) Negative Current Limit (-CL) Current Priority Tests Current Programming and Readback Accuracy Load Effect Tests Voltage Priority, Constant Voltage Load Effect Voltage Priority, -Current Limit Load Effect Voltage Priority, -Current Limit Load Effect Voltage Priority, Constant Voltage Source Effect Voltage Priority, Constant Voltage Source Effect Voltage Priority, -Current Limit Source Effect Voltage Priority, -Current Limit Source Effect Voltage Priority, -Current Limit Source Effect | 83 83 83 84 84 84 84 85 86 86 86 87 88 89 90 90 91 91 91                                     |
| B - PERFORMANCE TESTS AND CALIBRATION Introduction Equipment Required Performance & Verification Tests Measurement Techniques Electronic Load Programming Test Setup Voltage Priority Tests Voltage Programming and Readback Accuracy Positive Current Limit (+CL) Negative Current Limit (-CL) Current Priority Tests Current Programming and Readback Accuracy Load Effect Tests Voltage Priority, Constant Voltage Load Effect Voltage Priority, -Current Limit Load Effect Source Effect Tests Voltage Priority, Constant Voltage Source Effect Voltage Priority, Constant Voltage Source Effect Voltage Priority, -Current Limit Source Effect Voltage Priority, -Current Limit Source Effect Voltage Priority, -Current Limit Source Effect                          | 83 83 83 84 84 84 84 85 86 86 86 87 88 88 99 90 91 91 91 91 92                               |
| B - PERFORMANCE TESTS AND CALIBRATION Introduction Equipment Required Performance & Verification Tests Measurement Techniques Electronic Load Programming Test Setup Voltage Priority Tests Voltage Programming and Readback Accuracy Positive Current Limit (+CL) Negative Current Limit (-CL) Current Priority Tests Current Programming and Readback Accuracy Load Effect Tests Voltage Priority, Constant Voltage Load Effect Voltage Priority, -Current Limit Load Effect Voltage Priority, -Current Limit Load Effect Voltage Priority, Constant Voltage Source Effect Voltage Priority, Constant Voltage Source Effect Voltage Priority, -Current Limit Source Effect Voltage Priority, -Current Limit Source Effect Voltage Priority, -Current Limit Source Effect | 83 83 83 84 84 84 84 85 86 86 86 87 88 89 90 90 91 91 91                                     |

| Transient Response Tests                                                  | 95         |  |
|---------------------------------------------------------------------------|------------|--|
| Voltage Priority, Transient Recovery Time                                 | 95         |  |
| Current Priority Transient Recovery Time                                  | 96         |  |
| Performance Test Equipment Form                                           | 97         |  |
| Performance Test Record Form                                              | 98         |  |
| Performing the Calibration Procedure                                      | 99         |  |
| Enable Calibration Mode                                                   | 99         |  |
| Voltage Priority Mode Programming and Measurement Calibration             | 99         |  |
| Negative Current Limit Calibration                                        | 100        |  |
| Positive Current Limit Calibration                                        | 100        |  |
| 0.5A Range Current Measurement Calibration                                | 100        |  |
| 15mA Range Current Measurement Calibration                                | 101        |  |
| Current Priority Mode Programming and 0.5mA Range Measurement Calibration | 101        |  |
| Saving the Calibration Constants                                          | 101        |  |
| Changing the Calibration Password                                         | 102        |  |
| Calibration Error Messages                                                | 102        |  |
| C - ERROR MESSAGES Error Number List                                      | <b>103</b> |  |
| D - LINE VOLTAGE SELECTION                                                | 107        |  |
| INDEX                                                                     |            |  |

## **General Information**

#### **Document Orientation**

This manual describes the operation of the Agilent Model N3280A Component Test DC Source. Unless otherwise noted, the unit will be referred to by the description "dc source" throughout this manual.

The following Getting Started Map is a general guide to the location of information in this manual. Refer to the table of contents or index for a complete list of information.

**Getting Started Map** 

| Task                                                                                                    | Where to find information |
|----------------------------------------------------------------------------------------------------|---------------------------|
| General information Capabilities and characteristics                                                      | Chapter 1                 |
| Installing the unit Line connections Load connections Computer connections                                | Chapter 2                 |
| Checking out the unit Verifying proper operation                                                          | Chapter 3                 |
| Using the programming interface GPIB interface                                                            | Chapter 4                 |
| Programming the unit using SCPI commands SCPI commands SCPI programming examples SCPI language dictionary | Chapters 5 and 6          |
| Specifications                                                                                            | Appendix A                |
| Verifying and Calibrating the Unit                                                                        | Appendix B                |

# **Safety Considerations**

This dc source is a Safety Class 1 instrument, which means it has a protective earth terminal. That terminal must be connected to earth ground through a power source equipped with a ground receptacle. Refer to the Safety Summary page at the beginning of this guide for general safety information. Before installation or operation, check the dc source and review this guide for safety warnings and instructions. Safety warnings for specific procedures are located at appropriate places in the guide.

# **Options and Accessories**

#### Table 1-1. Options

| Option           | Description                                                                            |
|------------------|----------------------------------------------------------------------------------------|
| 100              | 87–106 Vac, 47–63 Hz                                                                   |
| 220              | 191–233 Vac, 47–63 Hz                                                                  |
| 230              | 207–253 Vac, 47–63 Hz                                                                  |
| 8ZL              | Add instrument feet - for bench mounting (p/n 5041-9167)                               |
| $AXS^1$          | Rack mount kit for two side-by-side N3280A units. Consists of:                         |
|                  | Lock-link kit (p/n 5061-9694), Flange kit (p/n 5063-9212), Tie bracket (p/n 5002-1587) |
| 1CM <sup>1</sup> | Rack mount kit for one unit (p/n 5063-9240)                                            |

<sup>&</sup>lt;sup>1</sup>Support rails are required when rack mounting units. Use E3663A support rails for Agilent rack cabinets. If you are using non-Agilent rack cabinets, contact the rack manufacturer to obtain support rails for your cabinet.

#### Table 1-2. Accessories

| Item                                               | Part Number                               |
|----------------------------------------------------|-------------------------------------------|
| GPIB cables 1.0 meter (3.3 ft)                     | Agilent 10833A                            |
| 2.0 meters (6.6 ft)                                | Agilent 10833B                            |
| 4.0 meters (13.2 ft)                               | Agilent 10833C                            |
| 0.5 meters (1.6 ft)                                | Agilent 10833D                            |
| Rack mount with slide - for two side-by-side units | Order 5063-9255 and 1494-0015             |
| Rack mount with slide - for one unit               | Order 5063-9255, 1494-0015, and 5002-3999 |

# **Description**

The Agilent Model N3280A Component Test DC Source is a quad output dc power supply designed to simplify the testing of integrated circuits. It has the following key features and performance capabilities:

- High density four isolated outputs in a 2U half-rack package
- Four quadrant bipolar output
- High programming and measurement accuracy (refer to Appendix A)
- Active guard available for accurate current measurements
- Solid-state output and sense terminal disconnect relays
- ♦ High GPIB throughput

#### Additional features include:

- Positive and negative overvoltage protection shutdown
- Over-temperature and oscillation protection
- Programmable current limit in voltage priority mode

## **Remote Programming**

**NOTE:** With the exception of the power switch, there are no front panel controls for the Agilent N3280A dc source. The N3280A can be controlled only with SCPI programming commands.

The dc source may be remotely programmed via the GPIB bus. GPIB programming is with SCPI commands (Standard Commands for Programmable Instruments), which make dc source programs compatible with those of other GPIB instruments. Dc source status registers allow remote monitoring of a wide variety of operating conditions. Refer to chapters 5 and 6 for more information.

## **Output Characteristics**

## **Voltage Priority Operation**

Each Agilent N3280A output is a four-quadrant bipolar dc source that can be operated in either voltage or current priority mode. In voltage priority mode the output is controlled by a bi-polar constant voltage feedback loop, which maintains the output voltage at its positive or negative programmed setting. The output voltage will remain at its programmed setting as long as the load current remains within the positive or negative current limit. A single positive value programs both the positive and negative current limit.

Figure 1-1 shows the voltage priority operating characteristics of the dc source. The area in quadrants 1 and 3 shows the characteristics of the output when it is being operated as a source (sourcing power). The area in quadrants 2 and 4 shows the characteristics of the output when it is being operated as a load (sinking power).

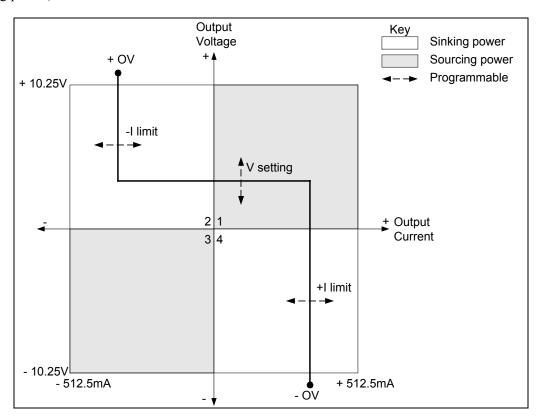

Figure 1-1. Output Characteristic (Voltage Priority)

The heavy line illustrates the locus of possible operating points as a function of the output load, which may be purely resistive, or possibly include external voltage or current sources. In voltage priority mode, the constant voltage loop will regulate the output voltage as the load changes, unless the output current attempts to exceed the current limit setting.

If this occurs, either the negative or the positive current limit loop will regulate the output current at the programmed value. Either a CV (constant voltage), CL+ (positive current limit), or CL- (negative current limit) status flag is set to indicate which loop is presently controlling the output.

#### 1 - General Information

If the output voltage exceeds either the positive or negative overvoltage set point, the output will shut down and be disabled, automatically opening the output and sense relays. This leaves the output in a high-impedance state.

The full  $\pm 512.5$  milliampere output current is available only in voltage priority mode. In this mode, the output voltage should be programmed to the desired positive or negative value. A positive current limit value should also be programmed. Note that the negative current limit tracks the positive current limit set point. The output will regulate at the desired voltage level, provided that the current limit has been set higher that the actual output current requirement of the external load. Note that if the current limit is set to a value between zero and 75  $\mu$ A, the actual current limit will be  $\pm 75$   $\mu$ A. Thus, it is not possible to program current limit values less than 75  $\mu$ A in voltage priority mode. (This limitation does not apply in current priority mode.)

## **Current Priority Operation**

Each Agilent N3280A output is a four-quadrant bipolar dc source that can be operated in either voltage or current priority mode. In current priority mode the output is controlled by a bi-polar constant current feedback loop, which maintains the output current (source or sink) at its programmed setting. The output current will remain at its programmed setting as long as the load voltage remains within the positive and negative voltage limits. The voltage limits are not programmable and vary somewhat with the output current. When the output current is zero, the voltage limits are typically  $\pm 10.75$  V.

Figure 1-2 shows the current priority operating characteristics of the dc source. The area in quadrants 1 and 3 shows the characteristics of the unit when it is being operated as a source (sourcing power). The area in quadrants 2 and 4 shows the characteristics of the unit when it is being operated as a load (sinking power).

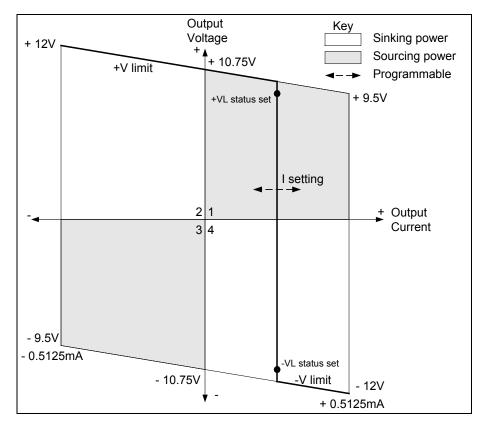

Figure 1-2. Output Characteristic (Current Priority)

The heavy line illustrates the locus of possible operating points as a function of the output load, which may be purely resistive, or possibly include external voltage or current sources. In current priority mode, the constant current loop will regulate the output current as the load changes, until the positive or negative voltage limit is reached. A CC (constant current) status flag indicates when the current loop is controlling the output.

If the output voltage reaches either the positive or negative voltage limit, the unit no longer operates in constant current mode and the output current is no longer held constant. Instead, the output current is limited at either the positive or negative voltage limit line. When the unit is sinking power, the output voltage will continue to increase in the positive or negative direction as more current is forced into the unit. Note that a VL+ (positive voltage limit) or VL- (negative voltage limit) status bit will be set to register a voltage limit at about 0.8 V *before* the positive or negative voltage line is reached.

The maximum current available in current priority mode is about 0.5 mA, which is ideal for testing sensitive devices such as input diodes. In this mode, the output current must be programmed to the desired positive or negative value. However, the positive and negative voltage limits are not programmable, and vary with the actual output current as shown in the figure. The typical positive voltage limit ranges from about 10.75V at no load to about 9.5V at full load. The typical negative voltage limit ranges from about –10.75V to about –9.5V.

**NOTE:** Overvoltage protection is not functional in current priority mode.

## **Measurement Characteristics**

The N3280A uses a digitizing measurement system with a single timebase for all output channels. The number of measurement samples and the sampling interval of the timebase can be explicitly programmed. These values will apply to measurements taken on all outputs. For example, if simultaneous measurements are made on four output channels and one of the three channels is set to one power line cycle (PLC), then all three channels will be set to one power line cycle per measurement.

Conversely, each output channel of the N3280A has its own measurement buffer. This means that each output can be configured to measure a different parameter (either voltage or current), and a different current range. However, the number of measurement samples and sampling interval for each type of measurement is the same for all channels.

There is one voltage measurement range and three current measurement ranges. The current range must be selected explicitly. If a measured value exceeds the presently selected range, an error message is returned. Voltage measurements and current measurements using the 0.5A or 15mA range can be made to full accuracy using the default measurement sample (5 data points @30.4 $\mu$ s intervals = 152  $\mu$ s). To achieve full accuracy on the 0.5mA current range, a longer sampling interval of one power line cycle (PLC) is required to filter out line noise. Thus, a full accuracy measurement on the 0.5mA current range will typically take between 18 and 21.3 ms, depending on the line frequency.

Note that faster measurements using lower PLC values (<1) are only appropriate for loads that do not draw currents with a significant noise component. If the load current is noisy, it may be necessary to increase the sampling interval to provide additional filtering.

All voltage and current measurements return the average value of the samples taken. Measurements can be made using either a Rectangular or Hanning window. The default Rectangular window is used on all

#### 1 - General Information

measurement ranges to make fast measurements. The Hanning window can be used to reduce errors caused by other periodic noise sources, provided that the sample period is long enough to capture three or more noise waveform cycles. Using a Hanning window will result in slower measurement speed.

#### Start of a Measurement

The dc source delays the start of a measurement until a previous output voltage or current change has settled. When voltage or current settings are changed in either voltage priority or in current priority mode, an internal timer is started that delays any subsequent measurements. At power-on or after \*RST this delay allows the output to settle to better than 0.1% of its final value. In voltage priority mode, the final value is based on a 20 ohm load. In current priority mode, the final value is based on a short-circuit load.

The settling delay can also be explicitly programmed. This may be required, for example, if the load requires more or less delay than the representative load or if the measurement requires less accuracy.

## Installation

# Inspection

## **Damage**

When you receive your dc source, inspect it for any obvious damage that may have occurred during shipment. If there is damage, notify the shipping carrier and the nearest Agilent Sales and Support Office immediately. The list of Agilent Sales and Support Offices is at the back of this guide. Warranty information is printed in the front of this guide.

## **Packaging Material**

Until you have checked out the dc source, save the shipping carton and packing materials in case the unit has to be returned. If you return the dc source for service, attach a tag identifying the owner's name and address, the model number, and a brief description of the problem.

#### **Additional Items**

Table 2-1. Items Supplied

| rabio 2 ii komo Cappiloa |                                                         |                                                                                                    |
|--------------------------|---------------------------------------------------------|----------------------------------------------------------------------------------------------------|
| Item                     | Part Number                                             | Description                                                                                                    |
| Power Cord               | contact the nearest Agilent<br>Sales and Support Office | A power cord appropriate for your location.                                                                      |
| Trigger connector        | 1252-8670                                               | 3-terminal digital plug for connecting the trigger input signal. The connector installs in the back of the unit. |
| Line Fuse                | 2110-0638<br>2110-0773                                  | 3.15 AT (time delay) for 100/120 Vac operation<br>1.6 AT (time delay) for 220/230 Vac operation                  |
| User's Guide             | 5964-8248                                               | This manual.                                                                                                    |

Table 2-2. Items Not Supplied

| rabio 2 21 itomo rrot eappinea |                                                            |                                                                                                    |
|--------------------------------|------------------------------------------------------------|----------------------------------------------------------------------------------------------------|
| Feet                           | 5041-9167                                                  | Feet for bench mounting                                                                                                    |
| Output connectors (for wires)  | CHG-2010-J01010-KEP                                        | 10-terminal output plug for connecting load and sense wires. Connector installs in the back of the unit. Can be ordered from 3M company (www.3m.com/interconnects) |
| Output connectors (with coax)  | 9821-017- <u>36</u> -AZN (underline specifies coax length) | 10-terminal output plug with terminated 36" coaxial cables. Connector installs in the back of the unit. Can be ordered from 3M company (www.3m.com/interconnects)  |

## Cleaning

Use a dry cloth or one slightly dampened with water to clean the external case. Do NOT open the unit.

| <b>WARNING:</b> To prevent electric shock, unplug the unit before cleaning. |  |
|-----------------------------------------------------------------------------|--|
|-----------------------------------------------------------------------------|--|

#### Location

Figure 2-1 gives the dimensions of your dc source. The dc source must be installed in a location that allows enough space at the sides and back of the unit for adequate air circulation (see Bench Operation).

#### NOTE:

This dc source generates magnetic fields that may affect the operation of other instruments. If your instrument is susceptible to operating magnetic fields, do not locate it in the immediate vicinity of the dc source. Typically, at 5 millimeters from the dc source, the electromagnetic field is less than 5 gauss. Many CRT's, such as those used in computer displays, are susceptible to magnetic fields much lower than 5 gauss. Check susceptibility before mounting any display near the dc source.

## **Bench Operation**

#### Do not block the fan exhaust at the rear of the unit.

A fan cools the dc source by drawing air in through the sides and exhausting it out the back. Minimum clearances for bench operation are 1 inch (25 mm) along the sides.

## **Rack Mounting**

The dc source can be mounted in a standard 19-inch rack panel or cabinet. Table 1-1 documents the part numbers for the various rack mounting options that are available for the dc source. Installation instructions are included with each rack mount option.

**NOTE:** Support rails or an instrument shelf is required when rack mounting units.

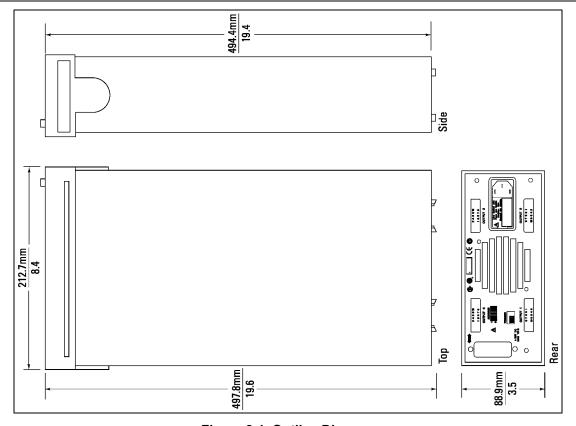

Figure 2-1. Outline Diagram

## **Power Connections**

#### **Connect the Power Cord**

Connect the power cord to the IEC 320 connector on the rear of the unit. If the wrong power cord was shipped with your unit, contact your nearest Agilent Sales and Support Office to obtain the correct cord (refer to the list at the back of this guide).

Check the line voltage rating label on the back of the unit to make sure that it agrees with your ac mains voltage. Refer to appendix E if the voltage at your site is different from the voltage indicated on the unit.

Figure 2-2 identifies all rear panel connections on the dc source.

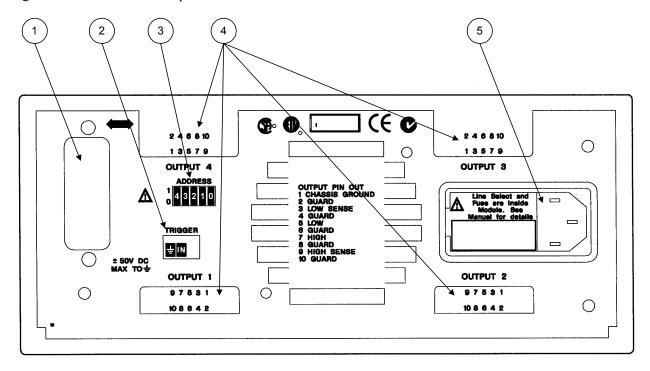

Figure 2-2. Rear Panel Connectors and Switches

| ① GPIB connector           | GPIB connector for computer connection.                                                                                                    |
|----------------------------|----------------------------------------------------------------------------------------------------|
| ② Trigger Connector        | A 3-terminal trigger input connector. Only the center and left-most terminals are used.                                                                                                    |
| 3 Address Switch           | Switch to select GPIB address. Refer to the end of this chapter.                                                                                                    |
| ① Output<br>Connectors (4) | Pin 1 = chassis ground (do not guard chassis ground) Pin 3 = Low sense Pin 5 = Low output Pin 7 = High output Pin 9 = High sense Pins 2,4,6,8,10 = active guard connections for pins 3,5,7,9 |
| ⑤ Line                     | AC line cord is installed here. Also used to set the ac line voltage see Appendix E.                                                                                                    |

## **Output Connections**

Turn the unit off before connecting any wires.

#### Outputs 1 - 4

The output connectors (outputs 1-4) have a termination for the Hi output and sense terminals, the Lo output and sense terminals, guard terminals, and an earth ground terminal (see figure 2-3). For proper operation of the dc source, you must connect the Hi sense and Lo sense terminals to their respective high and low monitoring points.

#### **CAUTION:**

Connect the sense leads carefully so that they do not become open-circuited. If the sense leads are left unconnected or become open during operation, the dc source will revert to a local sense mode using internal sense protect resistors. This will result in an incorrect voltage being applied at the load terminals.

Mating output connector plugs are **NOT** supplied with the unit. The recommended 10-pin mating connector listed in table 2-2 accepts wires sizes from AWG 22 to AWG 24. Note that the wire connections for this mating plug are insulation displacement type, which require a special installation tool. You can order this tool directly from 3M company.

Open the latching tabs to connect and disconnect the mating plug from the unit.

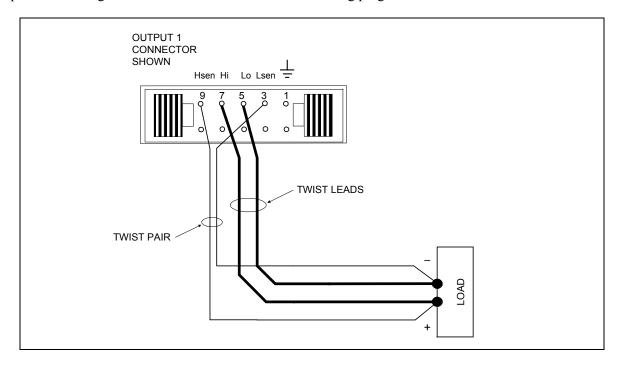

Figure 2-3. Remote Sense Connections

Figure 2-4 shows how to connect remote sense and load leads when using a removable test fixture. For best transient response and load regulation, keep the resistance and inductance as low as possible, as illustrated in the figure. The addition of a low-leakage RC network may help improve output transient response when the unit is operating in voltage priority mode.

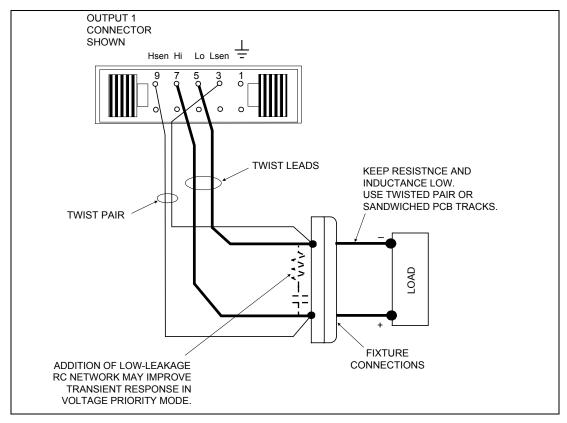

Figure 2-4. Remote Sense Connections with Test Fixture

## **Current Ratings**

The following table lists the characteristics of AWG (American Wire Gauge) copper wire for the two wire sizes that can be accommodated in the output connectors.

Table 2-2. Ampacity and Resistance of Stranded Copper Conductors

| AWG No. | Maximum Ampacity (in | Resistance (a       | at 20 deg. C) |
|---------|----------------------|---------------------|---------------|
|         | free air)            | $\Omega/\mathrm{m}$ | $\Omega$ /ft  |
| 24      | 3.52                 | 0.0843              | 0.0257        |
| 22      | 5.0                  | 0.0531              | 0.0162        |

## **Voltage Drops and Lead Resistance**

To optimize the performance and transient response in your test system, please observe the following guidelines:

- Twist the load leads together and keep them short. The shorter the leads, the better the performance.
- Twist the sense leads together, but do not bundle the sense leads with the load leads.
- For best performance, keep the total cable length to the load to about 5 meters (15 ft) or less.

The load wires must also be of a diameter large enough to avoid excessive voltage drops due to the impedance of the wires. In general, if the wires are heavy enough to carry the maximum short circuit current without overheating, excessive voltage drops will not be a problem.

**NOTE:** Any voltage drop in the load leads must be subtracted from the full scale voltage available at the output terminals.

#### **Coaxial Guard Connections**

Active guard connections are available at the output connector for output pins 3, 5, 7, and 9. When the guard connections are extended to a test fixture for example, they can be used to eliminate the effects of leakage current that can exist between the HI and LO output terminals when testing high-impedance devices. In particular, the HI output terminal and the HI sense terminal may benefit from guarding. In this way, any leakage current that is not load current will be collected by the circuit and not be included in the output current measurement.

The guard connections are always enabled and provide a buffered voltage that is at approximately the same potential as the HI output terminal. The output impedance of the guard is approximately 2.1K ohms.

You must order a special connector plug for coaxial cable connections (see table 2-2). Use the guard terminal to connect the shield of each coaxial cable. Coaxial cable and the special tool for making coaxial cable connections are available from 3M company.

If you are using tri-axial cables to extend the guard connection to the test fixture, use the center connector for the HI connection, the inner shield for the guard connection, and the outer shield as the LO connection (see figure 2-5).

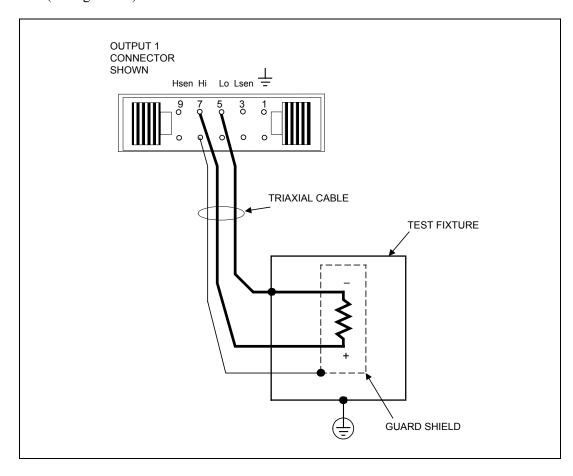

Figure 2-5. Guard Connections for Test Fixtures

#### **Maintaining Stability**

In voltage priority mode, the constant voltage loop has the following three compensation bandwidths:

- ♦ 30 kHz
- ♦ 20 kHz
- ♦ 10 kHz

If the output of your unit is being shut down by the oscillation protection circuit because of long load wires or a high Q load impedance, you can reprogram the output compensation bandwidth to try and eliminate the oscillation. As shipped from the factory, the compensation bandwidth is set to 30 kHz.

#### **OVP Considerations**

**CAUTION:** 

Disabling the OVP protection circuit may cause excessive output voltages, such as can occur if remote sense leads are shorted, to damage the equipment under test.

The dc source is shipped from the factory with its overvoltage protection circuit enabled. You can disable the OVP circuit using the VOLTage:PROTection:STATe command as explained in chapter 6. The overvoltage circuit automatically turns the output off and opens the output relays if the output voltage exceeds +11.5V ( $\pm0.3V$ ) or -11.5V ( $\pm0.3V$ )

## **External Trigger Connections**

This rear panel connector has an external trigger input.

The trigger input pin is normally at a TTL high level. To generate a trigger, you can provide a negative-going TTL signal to the trigger input, or momentarily connect a short (contact closure) from the trigger input pin to the chassis ground pin on the trigger connector. In any case, the device that you use to implement the trigger must be able to sink approximately 1mA.

The external trigger input can trigger both output voltage/current changes and output measurements.

## **Computer Connections**

The dc source can be controlled through a GPIB interface.

#### **GPIB Interface**

Follow the GPIB card manufacturer's directions for card installation and software driver setup. Dc sources may be connected to the GPIB interface in series configuration, star configuration, or a combination of the two, provided the following rules are observed:

- The total number of devices including the GPIB interface card is no more than 15.
- The total length of all cables used is no more than 2 meters times the number of devices connected together, up to a maximum of 20 meters. (Refer to table 1-2 for a list of available GPIB cables.)
- Do not stack more than three connector blocks together on any GPIB connector.
- Make sure all connectors are fully seated and the lock screws are firmly finger-tightened.

## 2 - Installation

## **GPIB Address**

Each dc source has its own GPIB bus address, which can be set using the rear panel **Address** switch. The dc source is shipped with its GPIB address set to 5. Refer to the following table for additional address switch positions.

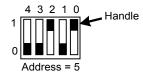

Table 2-3. Settings for Power Module Configuration Switch

| GPIB    |   | Swit | ch Se | tting |   | GPIB    |   | Swi | tch Set | tting |   |
|---------|---|------|-------|-------|---|---------|---|-----|---------|-------|---|
| Address | 4 | 3    | 2     | 1     | 0 | Address | 4 | 3   | 2       | 1     | 0 |
| 0       | 0 | 0    | 0     | 0     | 0 | 8       | 0 | 1   | 0       | 0     | 0 |
| 1       | 0 | 0    | 0     | 0     | 1 | 9       | 0 | 1   | 0       | 0     | 1 |
| 2       | 0 | 0    | 0     | 1     | 0 | 10      | 0 | 1   | 0       | 1     | 0 |
| 3       | 0 | 0    | 0     | 1     | 1 | 11      | 0 | 1   | 0       | 1     | 1 |
| 4       | 0 | 0    | 1     | 0     | 0 | 12      | 0 | 1   | 1       | 0     | 0 |
| 5       | 0 | 0    | 1     | 0     | 1 | 13      | 0 | 1   | I       | 0     | 1 |
| 6       | 0 | 0    | 1     | 1     | 0 | 14      | 0 | 1   | 1       | 1     | 0 |
| 7       | 0 | 0    | 1     | 1     | 1 | 15      | 0 | 1   | 1       | 1     | 1 |

# **Turn-On Checkout**

# **Front Panel Description**

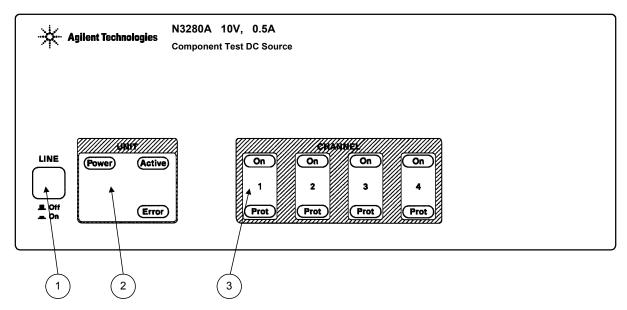

Figure 3-1. Front Panel, Overall View

| ① Line<br>Switch        | AC mains power switch.                                                                                                    |  |  |  |  |  |
|-------------------------|----------------------------------------------------------------------------------------------------|--|--|--|--|--|
| ② Unit<br>Indicators    | Unit indicators light to indicate the following operating conditions:  Power The dc source is turned on.  Active The dc source is addressed to talk or listen.  Error There is a message in the SCPI error queue.                                                                                                    |  |  |  |  |  |
| 3 Channel<br>Indicators | Channel indicators light to indicate the following channel conditions:  On The specified output channel is enabled.  Prot The specified output channel has entered protection mode due to:  Overtemperature,  Overvoltage,  Oscillation protect, or  Power clear.  Query the status registers of the affected channel to determine which protection feature is tripped. |  |  |  |  |  |

## **Checkout Procedure**

Successful tests in this chapter provide a high degree of confidence that your unit is operating properly. Complete performance tests are given in Appendix B.

#### NOTE:

To perform the checkout procedure, you will need a computer with a GPIB interface. You will also need a digital multimeter for making voltage and current measurements.

If you have not already done so, connect your unit to the computer's GPIB interface. Also connect the power cord to the unit and plug it in.

|     | Procedure                                                                                                    | Explanation                                                                                                    |
|-----|----------------------------------------------------------------------------------------------------|----------------------------------------------------------------------------------------------------|
| 1.  | Connect the Hi sense terminal to the Hi terminal. Connect the Lo sense terminal to the Lo terminal. Connect the voltage inputs of the voltmeter across the Hi and Lo sense terminals of output 1. | The external voltmeter is used to verify the output.                                                                                            |
| 2.  | Turn the unit on. The unit undergoes a self-test when you first turn it on.                                                                                                    | During selftest, all indicators light simultaneously and then light individually in a clockwise manner to test the functionality of the display |
| 3.  | Check that the fan is on.                                                                                                    | You should be able to hear the fan and feel air coming from the back of the unit.                                                               |
| 4.  | Program "Output On, (@1)"                                                                                                    | Turn the output on.                                                                                                    |
| 5.  | Program "Voltage 10, (@1)"                                                                                                    | Check the voltmeter display to verify the voltage programming.                                                                                  |
| 6.  | Create a variable for a measurement. Program "Measure:Voltage? (@1)" Read the variable value.                                                                                                    | Reads the voltage of output 1. This should agree with the value displayed on the voltmeter.                                                     |
| 7.  | Program "Voltage -10, (@1)"                                                                                                    | Check the voltmeter display to verify the voltage programming.                                                                                  |
| 8.  | Program "Measure:Voltage? (@1)"<br>Read the variable value.                                                                                                    | Reads the voltage of output 1. This should agree with the value displayed on the voltmeter.                                                     |
| 9.  | Program "Output Off, (@1)"                                                                                                    | Turn the output off.                                                                                                    |
| 10. | Connect the current measurement inputs of the ammeter across Hi and Lo output terminals of output 1. Observe polarity.                                                                            | Use the ammeter to short the output of the unit and verify the output current.                                                                  |
| 11. | Program "Output On, (@1)"                                                                                                    | Turn the output on.                                                                                                    |
| 12. | Program "Function:Mode CURR, (@1)"                                                                                                    | Program the unit for current priority mode.                                                                                                    |
| 13. | Program "Current 0.0005, (@1)"                                                                                                    |                                                                                                    |
| 14. | Create a variable for a measurement. Program "Measure:Current? (@1)" Read the variable value.                                                                                                    | Reads the current of output 1. This should agree with the value displayed on the ammeter.                                                       |
| 15. | Program "Output Off, (@1)" Disconnect the multimeter.                                                                                                    | Turn the output off.                                                                                                    |
| 16. | Repeat steps 3 through 15 for outputs 2, 3, and 4.                                                                                                    | Substitute the channel that you are programming after the @ symbol. For example, if you are programming channel 2,                              |

program "(@2)" in all commands.

## In Case of Trouble

Dc source failure may occur during power-on selftest or during operation. Either the Error or the Prot indicator on the front panel may be lit to indicate that a failure has occurred. If this occurs, turn the power off and then back on to see if the error persists. If the error persists, the dc source requires service.

## **Selftest Error Messages**

Error numbers and messages are read back with the SYSTem:ERRor? query. SYSTem:ERRor? returns an NR1 and a string error message.

**Table 3-1. Power-On Selftest Errors** 

| Error No. | Failed Test                                           |  |  |  |
|-----------|-------------------------------------------------------|--|--|--|
| Error 0   | No error                                              |  |  |  |
| Error 1   | Output 1 non-volatile RAM CAL section checksum failed |  |  |  |
| Error 2   | Output 2 non-volatile RAM CAL section checksum failed |  |  |  |
| Error 3   | Output 3 non-volatile RAM CAL section checksum failed |  |  |  |
| Error 4   | Output 4 non-volatile RAM CAL section checksum failed |  |  |  |
| Error 5   | Non-volatile RAM CONFIG section checksum failed       |  |  |  |
| Error 10  | RAM selftest                                          |  |  |  |

## **Runtime Error Messages**

Appendix C lists other error messages that may appear at runtime.

#### **Line Fuse**

If the dc source appears "dead" with the Power LCD off and the fan is not running, check your ac mains to be certain line voltage is being supplied to the dc source. Also check that the line module on the rear of the unit is set to the correct voltage. If the ac mains is normal, the internal line fuse may be defective.

Refer to Appendix E and follow the procedure described in the appendix for accessing and replacing the line fuse located inside the unit. **Unless the line voltage setting is incorrect, do not change the line voltage setting**.

| NOTE: | If the dc source has a defective fuse, replace it only once. If it fails again, the dc source |
|-------|-----------------------------------------------------------------------------------------------|
|       | requires service.                                                                             |

# **Introduction to Programming**

#### **External References**

#### **GPIB References**

The most important GPIB documents are your controller programming manuals - BASIC, GPIB Command Library for MS DOS, etc. Refer to these for all non-SCPI commands (for example: Local Lockout). The following are two formal documents concerning the GPIB interface:

- ♦ ANSI/IEEE Std. 488.1-1987 IEEE Standard Digital Interface for Programmable Instrumentation.

  Defines the technical details of the GPIB interface. While much of the information is beyond the need of most programmers, it can serve to clarify terms used in this guide and in related documents.
- ANSI/IEEE Std. 488.2-1987 IEEE Standard Codes, Formats, Protocols, and Common Commands.
  Recommended as a reference only if you intend to do fairly sophisticated programming. Helpful for finding precise definitions of certain types of SCPI message formats, data types, or common commands.

The above two documents are available from the IEEE (Institute of Electrical and Electronics Engineers), 345 East 47th Street, New York, NY 10017, USA. The WEB address is www.ieee.org.

#### **SCPI References**

The following documents will assist you with programming in SCPI:

- Standard Commands for Programmable Instruments Volume 1, Syntax and Style
- ◆ Standard Commands for Programmable Instruments Volume 2, Command References
- Standard Commands for Programmable Instruments Volume 3, Data Interchange Format
- Standard Commands for Programmable Instruments Volume 4, Instrument Classes

To obtain a copy of the above documents, contact: Fred Bode, Executive Director, SCPI Consortium, 8380 Hercules Drive, Suite P3, Ls Mesa, CA 91942, USA

# **GPIB Capabilities of the DC Source**

All dc source functions except for setting the GPIB address are programmable over the GPIB. The IEEE 488.2 capabilities of the dc source are listed in the Specifications table in Appendix A.

The dc source operates from an GPIB address that is set from the rear panel. To set the GPIB address, set the **Address** switches on the rear panel (see chapter 2). The address can be set from 0 to 30.

## Introduction to SCPI

SCPI (Standard Commands for Programmable Instruments) is a programming language for controlling instrument functions over the GPIB. SCPI is layered on top of the hardware-portion of IEEE 488.2. The same SCPI commands and parameters control the same functions in different classes of instruments.

#### **Conventions Used in This Guide**

| Angle brackets  | < | > | Items within angle brackets are parameter abbreviations. For example, <nr1> indicates a specific form of numerical data.</nr1>                                                                                                    |
|-----------------|---|---|----------------------------------------------------------------------------------------------------|
| Vertical bar    |   |   | Vertical bars separate alternative parameters. For example, VOLT   CURR indicates that either "VOLT" or "CURR" can be used as a parameter.                                                                                                    |
| Square Brackets | [ | ] | Items within square brackets are optional. The representation [SOURce:]. VOLTage means that SOURce: may be omitted.                                                                                                    |
| Braces { }      |   |   | Braces indicate parameters that may be repeated zero or more times. It is used especially for showing arrays. The notation <a>{&lt;,B&gt;} shows that parameter "A" must be entered, while parameter "B" may be omitted or may be entered one or more times.</a>              |
| Parentheses (   | ) |   | Items within parentheses are used in place of the usual parameter types to specify a channel list. The notation ( $@1:3$ ) specifies a channel list that includes channels 1, 2, and 3. The notation ( $@1,3$ ) specifies a channel list that includes only channels 1 and 3. |
| Computer font   |   |   | Computer font is used to show program lines in text. TRIGger: ACQuire: SOURce BUS shows a program line.                                                                                                    |
|                 |   |   |                                                                                                    |

# **Types of SCPI Commands**

SCPI has two types of commands, common and subsystem.

- ◆ Common commands generally are not related to specific operation but to controlling overall dc source functions, such as reset, status, and synchronization. All common commands consist of a three-letter mnemonic preceded by an asterisk: \*RST \*IDN? \*SRE 8
- Subsystem commands perform specific dc source functions. They are organized into an inverted tree structure with the "root" at the top. The following figure shows a portion of a subsystem command tree, from which you access the commands located along the various paths. You can see the complete tree in Appendix. D.

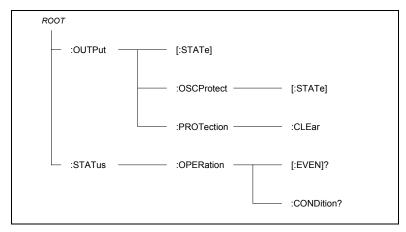

Figure 4-1. Partial Command Tree

## Multiple Commands in a Message

Multiple SCPI commands can be combined and sent as a single message with one message terminator. There are two important considerations when sending several commands within a single message:

- Use a semicolon to separate commands within a message.
- There is an implied header path that affects how commands are interpreted by the dc source.

The header path can be thought of as a string that gets inserted **before** each command within a message. For the first command in a message, the header path is a null string. For each subsequent command the header path is defined as the characters that make up the headers of the previous command in the message up to and including the last colon separator. An example of a message with two commands is:

```
OUTPut:STATe ON, (@1); PROTection:CLEar (@1)
```

which shows the use of the semicolon separating the two commands, and also illustrates the header path concept. Note that with the second command, the leading header "OUTPut" was omitted because after the "OUTPut:STATe ON" command, the header path was became defined as "OUTPut" and thus the instrument interpreted the second command as:

```
OUTPut:PROTection:CLEar (@1)
```

In fact, it would have been syntactically incorrect to include the "OUTP" explicitly in the second command, since the result after combining it with the header path would be:

```
OUTPut:OUTPut:PROTection:CLEar (@1)
```

which is incorrect.

#### **Moving Among Subsystems**

In order to combine commands from different subsystems, you need to be able to reset the header path to a null string within a message. You do this by beginning the command with a colon (:), which discards any previous header path. For example, you could clear the output protection and check the status of the Operation Condition register in one message by using a root specifier as follows:

```
OUTPut: PROTection: CLEar (@1);:STATus: OPERation: CONDition? (@1)
```

The following message shows how to combine commands from different subsystems as well as within the same subsystem:

```
VOLTage: LEVel 7.5, (@1); PROTection ON, (@1); :CURRent: LIMit 0.25, (@1)
```

Note the use of the optional header LEVel to maintain the correct path within the subsystems, and the use of the root specifier to move between subsystems.

## **Including Common Commands**

You can combine common commands with system commands in the same message. Treat the common command as a message unit by separating it with a semicolon (the message unit separator). Common commands *do not affect the header path*; you may insert them anywhere in the message.

```
VOLTage:TRIGgered 10,(@1);:INITiate:NAME TRAN;*TRG
OUTPut OFF,(@1);*RCL 2;OUTPut ON,(@1)
```

## **Using Queries**

Observe the following precautions with queries:

- Add a blank space between the query indicator (?) and any subsequent parameter such as a channel.
- Set up the proper number of variables for the returned data.
- Read back all the results of a query before sending another command to the dc source. Otherwise a *Query Interrupted* error will occur and the unreturned data will be lost.

# **Types of SCPI Messages**

There are two types of SCPI messages, program and response.

- ♦ A *program message* consists of one or more properly formatted SCPI commands sent from the controller to the dc source. The message, which may be sent at any time, requests the dc source to perform some action.
- ♦ A response message consists of data in a specific SCPI format sent from the dc source to the controller. The dc source sends the message only when commanded by a program message "query."

Figure 4-2 illustrates the SCPI message structure.

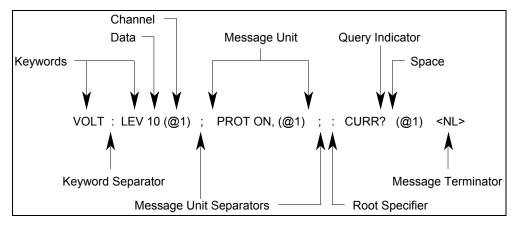

Figure 4-2. Command Message Structure

## The Message Unit

The simplest SCPI command is a single message unit consisting of a command header (or keyword) followed by a message terminator. The message unit may include a parameter after the header. The parameter can be numeric or a string.

ABORt<NL>
VOLTage 20<NL>

#### **Channel List Parameter**

The channel parameter is required to address one or more channels. It has the following syntax:

(@<channel>[,<channel>][,<channel>])

You can also specify a range of sequential channels using the following syntax:

<start channel> : <end channel>

For example, (@2) specifies channel 2 and (@1:3) specifies channels 1 through 3. The Agilent N3280A only supports channels 1 through 4. A maximum of 4 channels may be specified through a combination of single channels and ranges. Query and measurement channel lists are order-sensitive. Results are returned in the order they are specified in the list.

#### NOTE:

When adding a channel list parameter to a query, you must include a space (white space) between the query indicator (?) and the channel list parameter. Otherwise error -103, Invalid separator will occur

#### **Headers**

Headers, also referred to as keywords, are instructions recognized by the dc source. Headers may be either in the long form or the short form. In the long form, the header is completely spelled out, such as VOLTAGE, STATUS, and DELAY. In the short form, the header has only the first three or four letters, such as VOLT, STAT, and DEL.

#### **Query Indicator**

Following a header with a question mark turns it into a query (VOLTage?, VOLTage:TRIGgered?). If a query contains a parameter, place the query indicator at the end of the last header.

VOLTage:TRIGgered? MAX, (@1)

## **Message Unit Separator**

When two or more message units are combined into a compound message, separate the units with a semicolon.

STATus: OPERation? (@1); QUEStionable? (@1)

## **Root Specifier**

When it precedes the first header of a message unit, the colon becomes the root specifier. It tells the command parser that this is the root or the top node of the command tree.

## **Message Terminator**

A terminator informs SCPI that it has reached the end of a message. Three permitted messages terminators are:

- newline (<NL>), which is ASCII decimal 10 or hex 0A.
- ♦ end or identify (<END>)
- ♦ both of the above (<NL><END>).

In the examples of this guide, there is an assumed message terminator at the end of each message.

## **SCPI Data Formats**

All data programmed to or returned from the dc source is ASCII. The data may be numerical or character string.

#### **Numerical Data Formats**

| Symbol        | Response Formats                                                                                                    |
|---------------|----------------------------------------------------------------------------------------------------|
| <nr1></nr1>   | Digits with an implied decimal point assumed at the right of the least-significant digit. Examples: 273                                                                                                    |
| <nr2></nr2>   | Digits with an explicit decimal point. Example: .0273                                                                                                    |
| <nr3></nr3>   | Digits with an explicit decimal point and an exponent. Example: 2.73E+2                                                                                                    |
|               | Parameter Formats                                                                                                    |
| <nrf></nrf>   | Extended format that includes <nr1>, <nr2> and <nr3>. Examples: 273 273. 2.73E2</nr3></nr2></nr1>                                                                                                    |
| <nrf+></nrf+> | Expanded decimal format that includes <nrf> and MIN MAX. Examples: 273 273. 2.73E2 MAX. MIN and MAX are the minimum and maximum limit values that are implicit in the range specification for the parameter.</nrf> |
| <b00l></b00l> | Boolean Data. Example: 0   1 or ON   OFF                                                                                                    |

## **Suffixes and Multipliers**

| Class              | <u>Suffix</u> | <u>Unit</u> | Unit with Multiplier |  |  |
|--------------------|---------------|-------------|----------------------|--|--|
| Current            | A             | ampere      | MA (milliampere)     |  |  |
| Amplitude          | V             | volt        | MV (millivolt)       |  |  |
| Time               | S             | second      | MS (millisecond)     |  |  |
| Common Multipliers |               |             |                      |  |  |
|                    | 1E3           | K           | kilo                 |  |  |
|                    | 1E-3          | M           | milli                |  |  |
|                    | 1E-6          | U           | micro                |  |  |

## **Response Data Types**

Character strings returned by query statements may take either of the following forms, depending on the length of the returned string:

**CRD>** Character Response Data. Permits the return of character strings.

**<AARD>** Arbitrary ASCII Response Data. Permits the return of undelimited 7-bit ASCII. This data type has an

implied message terminator.

**SRD>** String Response Data. Returns string parameters enclosed in double quotes.

## **SCPI Command Completion**

SCPI commands sent to the dc source are processed either sequentially or in parallel. Sequential commands finish execution before a subsequent command begins. Parallel commands allow other commands to begin executing while the parallel command is still executing. Commands that affect trigger actions are among the parallel commands.

Following is a list of parallel commands. A user should use some form of synchronization before assuming that these commands have completed.

OUTPUT: STATE INITIATE

VOLT OUTPUT: PROTECTION: CLEAR

CURR FUNC: MODE

CURR:LIM VOLT:ALC:BWIDTH

**NOTE:** The power supply already provides automatic source settling delay for the special case of

VOLT, CURR, or CURR:LIM followed by a measure query, so it is not necessary to use

\*WAI before a measure if the only pending operations are in this group.

The \*WAI, \*OPC, and \*OPC? common commands provide different ways of indicating when all transmitted commands, including any parallel ones, have completed their operations. The syntax and parameters for these commands are described in chapter 6. Some practical considerations for using these commands are as follows:

\*WAI This prevents the dc source from processing subsequent commands until all pending

operations are completed.

\*OPC? This places a 1 in the Output Queue when all pending operations have completed.

Because it requires your program to read the returned value before executing the next program statement, \*OPC? can be used to cause the controller to wait for commands to

complete before proceeding with its program.

\*OPC

This sets the OPC status bit when all pending operations have completed. Since your program can read this status bit on an interrupt basis, \*OPC allows subsequent commands to be executed.

#### NOTE:

The trigger subsystem must be in the Idle state for the status OPC bit to be true. As far as triggers are concerned, OPC is false whenever the trigger subsystem is in the Initiated state.

#### **OUTPUT:STATE Example**

OUTPUT:STATE ON starts a sequence of operations in the unit that closes the output and sense relays and sets the output voltage and current at the user's settings. It is often important to know when these parallel operations are finished, so that the next step in a test sequence can be synchronized with the completion of a power supply command.

Two types of synchronization are provided:

- ◆ External synchronization is required when the test system needs to control something other than the power supply after the power supply has finished all previous sent commands. External synchronization is provided by the \*OPC? Query and the \*OPC command. The \*OPC? Query returns the value 1 when all pending operations are completed. The GPIB will be held up waiting for the response to the query until this occurs. The \*OPC command will cause bit 0 of the standard event status register to be set when all pending operations are completed. The controller can either poll for this status bit or set up an SRQ when this occurs.
- ◆ Internal synchronization is required when the test system needs to change a power supply setting or make a power supply internal measurement after the supply has finished all previous sent commands. Internal synchronization is provided by the \*WAI command. When the power supply receives the \*WAI command, it holds up processing of any further bus commands until all pending parallel operations are completed. For example, the \*WAI command can be used to make a current measurement after an output on command has completed:

```
OUTPUT ON, (@1); *WAI; :MEAS: CURR 0.5, (@1)
```

# **Using Device Clear**

You can send a device clear at any time abort a SCPI command that may be hanging up the GPIB interface. The status registers, the error queue, and all configuration states are left unchanged when a device clear message is received. Device clear performs the following actions:

- The input and output buffers of the dc source are cleared.
- The dc source is prepared to accept a new command string.

The following statement shows how to send a device clear over the GPIB interface using Agilent BASIC:

```
CLEAR 705 IEEE-488 Device Clear
```

The following statement shows how to send a device clear over the GPIB interface using the GPIB command library for *C* or *QuickBASIC*:

```
IOCLEAR (705)
```

# **Programming the DC Source**

### Introduction

This chapter contains examples on how to program your dc source. Simple examples show you how to program:

- output voltage and current functions
- ♦ internal and external triggers
- measurement functions
- the status and protection functions

#### NOTE:

The examples in this chapter show which commands are used to perform a particular function, but do not show the commands being used in any particular programming environment.

# **Programming the Output**

#### **Power-on Initialization**

When the dc source is first turned on, it wakes up with the output state set to OFF. In this state the output voltage is set to 0. The following commands are given implicitly at power-on:

# **Enabling the Output**

To enable all four outputs, use the command:

```
OUTP ON, (@1:4) or OUTP ON, (@1,2,3,4)
```

To enable only outputs 1 and 3 use the command.

```
OUTP ON, (@1,3)
```

# **Output Voltage**

The output voltage is controlled with the VOLTage command. To set all four outputs to 5 volts, use:

```
VOLT 5, (@1:4)
```

The maximum output voltage that can be programmed can be queried with:

```
VOLT? MAX, (@<channel list>)
```

<sup>\*</sup>RST is a convenient way to program all parameters to a known state. Refer to the Common Commands section in chapter 6 for a complete description of the above commands.

### **Overvoltage Protection**

The dc source will turn off its output and open the output relays if the output voltage exceeds +11.5V ( $\pm0.3V$ ) or -11.5V ( $\pm0.3V$ ) when measured at the output terminals. Overvoltage protection is only available when operating in voltage priority mode. It is enabled with:

```
VOLT: PROT: STAT<bool>, (@<channel list>) where <bool> is the protection state (0 | OFF; 1 | ON).
```

#### **CAUTION:**

If overvoltage protection is disabled, the dc source or the equipment under test will not be protected from excessive external voltages.

### **Output Current**

When operating in voltage priority mode, the dc source has a programmable current limit, which applies to both positive and negative output currents. The command to program the current limit is:

```
CURR:LIM <n>, (@<channel list>) where <n> is the current limit in amperes.
```

If the load attempts to draw more current than the programmed limit, the output voltage is reduced to keep the current within the limit.

To query the maximum output current limit that can be programmed, use:

```
CURR:LIM? MAX, (@<channel list>)
```

When operating in current priority mode, the dc source has a programmable output current. The maximum output current that can be programmed in current priority mode is  $\pm 0.5125$  mA. The command to program the current is:

```
CURR <n>, (@<channel list>)
```

To query the programmed output current setting for output 1, use:

```
CURR?, (@<channel list>)
```

# **Output Mode**

You can program the unit to operate in either voltage priority or current priority mode. In voltage priority mode the output is controlled by a constant voltage feedback loop, which maintains the output voltage at its programmed setting. In current priority mode the output is controlled by the constant current feedback loop, which maintains the output load or source current at its programmed setting.

Use the following command to configure the output mode:

```
FUNC: MODE <mode>, (@<channel list>) where <mode> is the operating mode (VOLT | CURR)
```

#### NOTE:

If the output is on, changing the output mode will cause the output to turn OFF, cycle modes, and then turn ON. Also, there is no interaction or coupling between modes. Switching back and forth between modes does not change the programmed values.

#### **Oscillation Protection**

Oscillation protection is a built in function that shuts down the output in about 10ms if a persistent and severe oscillation condition is detected. Oscillation protection can be enabled or disabled using the following command:

```
OUTP:OSCP <bool>, (@<channel list>) where <bool> is the protection state (0 | OFF | 1 | ON).
```

If the output of your unit is being shut down by the oscillation protection circuit, you can reprogram the output compensation bandwidth to try and eliminate the oscillation. This can be especially effective if capacitive loads or long load leads are causing the output to oscillate. You can program the output compensation to operate in a lower bandwidth using the following command:

```
VOLT: ALC: BWID \langle n \rangle, (@\langle channel \ list \rangle) where \langle n \rangle is one of 3 bands (30000 | 20000 | 10000)
```

**NOTE:** If the output is on, changing the compensation will cause the output to cycle OFF, then ON.

# **Triggering Output Changes**

The dc source has two independent trigger systems. One is used for triggering output changes, and the other is used for triggering measurements. This section describes the output trigger system. The measurement trigger system is described under "Triggering Measurements". Briefly, to generate an output trigger:

- 1 Program the triggered output level (voltage, current, or current limit)
- 2 Set the triggered function mode to STEP
- 3 Initiate the trigger system

# **Output Trigger Model**

Figure 5-1 is a model of the output trigger system. The rectangular boxes represent states. Arrows show the transitions between states. Arrows are labeled with the event that causes the transition to occur.

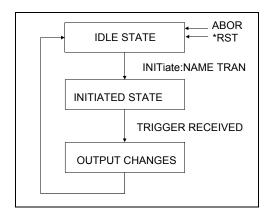

Figure 5-1. Model of Output Trigger System

### **Setting the Voltage and Current Trigger Levels**

You can program a trigger level (or alternate value) that the output voltage, output current, or output current limit function will go to when a trigger is received. To use the output trigger function, you must first specify a voltage or current trigger level that the output will go to once a trigger signal is received.

Once you program a trigger level and then trigger the output, the output will stay at the triggered level until the output is reprogrammed. Use the following commands to program an output trigger level:

```
VOLT:TRIG <n>, (@<channel list>)
CURR:TRIG <n>, (@<channel list>)
CURR:LIM:TRIG <n>, (@<channel list>)
```

Once you have specified which function that you want to trigger, you must then enable that function to respond to trigger commands. Unless the function is enabled to respond to triggers, nothing will happen even if you have programmed a trigger level for the function. Use the following commands to enable a function to respond to triggers:

```
VOLT:MODE STEP, (@<channel list>)
CURR:MODE STEP, (@<channel list>)
CURR:LIM:MODE STEP, (@<channel list>)
```

In Step mode, the triggered value becomes the immediate value when the trigger is received. If the mode is set to Fixed, nothing will happen when a trigger is received; the immediate value remains in effect.

### **Enabling the Output Trigger System**

When the dc source is turned on, the trigger subsystem is in the idle state. In this state, the trigger system is disabled, ignoring all triggers. Sending the following commands at any time returns the trigger system to the idle state:

```
ABOR
*RST
```

The INITiate commands move the trigger system from the idle state to the initiated state. This enables the dc source to receive triggers. To initiate the trigger system, use:

```
INIT: NAME TRAN
```

After a trigger is received and the action completes, the trigger system will return to the idle state. Thus it will be necessary to enable the system each time a triggered action is desired.

# **Selecting the Output Trigger Source**

The trigger system is waiting for a trigger signal in the initiated state. Before you generate a trigger, you must select a trigger source.

```
To select GPIB bus triggers, use:

TRIG[:TRAN]:SOUR BUS

To select external triggers use:

TRIG[:TRAN]:SOUR EXT
```

### **Generating Output Triggers**

After you have specified the appropriate trigger source, you can generate triggers as follows:

**GPIB Triggers** Send one of the following commands over the GPIB:

TRIG: IMM (not affected by the trigger source setting)

\*TRG

an IEEE-488 Group Execute Trigger bus command

**EXTernal Triggers** Provide a negative-going TTL signal to the trigger input.

When the trigger system enters the Output Change state upon receipt of a trigger (see figure 5-1), the triggered functions are set to their programmed trigger levels. When the triggered actions are completed, the trigger system returns to the Idle state.

# **Making Measurements**

All measurements are performed by digitizing the instantaneous output voltage or current for a defined number of samples and sample interval, storing the results in a buffer, and then calculating the average.

NOTE:

There is one measurement buffer for each output channel in the dc source. However, only the following measurement parameters can be configured independently for each channel: SENSe:FUNCtion, SENSe:CURRent:RANGe.

There are two ways to make measurements:

- ♦ Use the MEASure queries to immediately start acquiring new voltage or current data, and return measurements from this data as soon as the buffer is full. This is the easiest way to make measurements, since it requires no explicit trigger programming.
- Use a triggered measurement when you need to synchronize the data acquisition with a transition in the output voltage or current. Then use the FETCh queries to return the measurement data. FETCh queries do not trigger the acquisition of new measurement data, they only return the data that was acquired by the trigger. Note that if you acquired voltage data, you can only fetch voltage data.

# **Average Measurements**

To measure the average output voltage or current, use:

```
MEAS: VOLT? (@<channel list>)
MEAS: CURR? (@<channel list>)
```

Average voltage and current is measured by acquiring a number of readings at the selected time interval, applying the selected window function to the readings, and *averaging* the readings. Windowing is a signal conditioning process that reduces the error in average measurements made in the presence of periodic signals and noise. Refer to the discussion of the Window functions later in this chapter and in chapter 6. The power-on and \*RST sample interval and sweep size settings yield a data acquisition time of 152 microseconds per measurement (5 data points at 30.4µs intervals).

Ripple rejection is a function of the number of cycles of the ripple frequency contained in the acquisition window. More cycles in the acquisition window results in better ripple rejection. The two methods of increasing data acquisition time is to either increase the number of power line cycles, or increase the number of measurement samples and the time interval between samples.

# **Power Line Cycles**

After a power-on or \*RST, the dc source automatically makes measurements based on a 0.00912 power line cycles (for 60 Hz line). This results in a default measurement sample of 5 points separated by 30.4 microsecond time intervals. The easiest way to increase the data acquisition time is to increase the number of power line cycles in the measurement. By doing this the unit automatically sets the sweep time interval, sweep offset, and sweep points, based on sampling the maximum number of points to provide the best noise filtering.

To change the power line cycles on which a measurement is based, use:

```
SENS:SWE:NPLC <n>
```

If your load does not draw currents with a significant noise component, use a setting of 0.00912 PLC for fast measurements. Use a setting of 1 PLC to achieve full accuracy on the 0.5mA current range.

### **Measurement Samples and Time Interval**

You can vary both the number of data points in a measurement sample, as well as the time between samples. This is illustrated in figure 5-2.

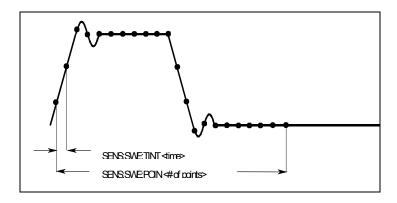

Figure 5-2. Commands that Control Measurement Time

When the instrument is turned on and at \*RST, the output voltage or current sampling rate is 30.4 microseconds, and the sweep size is set to 5 data points. This means that it takes about 152 microseconds per measurement. You can vary this data sampling rate with:

```
SENS:SWE:TINT <sample period>
SENS:SWE:POIN <points>
```

For example, to set the time interval to 60.8 microseconds per measurement with 1500 samples, use

```
SENS:SWE:TINT 60.8E-6; POIN 1500.
```

Note that increasing the number of sample points increases the accuracy of the measurement; however, the tradeoff is it takes a longer time to make the measurement.

NOTE:

The total number of data points cannot exceed 4096. This means that the count multiplied by the points in each measurement cannot exceed 4096; otherwise an error will occur.

### **Current Ranges**

The dc source has three current measurement ranges. The command that controls the ranges is:

```
SENS:CURR:RANG <value>, (@<channel list>)
```

Enter the value of the current that you expect to measure. When the range is set to MAX, the maximum current that can be measured is the maximum rating of the unit. Other measurement ranges are:

Range Value to select range
0.5 A values greater than 0.015A
values greater than 0.0005A up to 0.015A

0.5 mA values less than and up to 0.0005A

#### **Window Functions**

The dc source lets you select from two measurement window functions: Rectangular and Hanning. To select a window function, use:

```
SENS:WIND: HANN | RECT
```

At power-on, the dc source measurement window is Rectangular. The Rectangular window calculates average measurements without any signal conditioning. However, in the presence of periodic signals such ac line ripple, a Rectangular window can introduce errors when calculating average measurements. This can occur due to the last partial cycle of acquired data when a non-integral number of cycles of data has been acquired. One way to overcome this limitation of the Rectangular window is to specify an integral number of power line cycles with SENSe:SWEep:NPLCycles before making a measurement. Another way of dealing with ac line ripple is to use a Hanning window.

The Hanning window applies a  $\cos^4$  weighting function to the data in the measurement buffer when calculating average measurements. This attenuates the ac noise in the measurement window. The best attenuation is achieved when at least three or more waveform cycles are in the measurement buffer.

# **Returning All Measurement Data From the Data Buffer**

The MEASure:ARRay and FETCh:ARRay queries return all data values of the instantaneous voltage or current buffer. No averaging is applied, only raw data is returned from the buffer. The commands are:

```
MEAS:ARR:CURR? (@<channel list>)
MEAS:ARR:VOLT? (@<channel list>)
```

# **Triggered Measurements**

Use the measurement trigger system to synchronize the acquisition of measurements with either a BUS or an external trigger. Use FETCh commands to return voltage or current information from the data acquired by the measurement system. Briefly, to make a triggered measurement:

- 1 Select a sweep interval and sample size
- 2 Select the trigger source
- 3 Initiate the trigger system
- 4 Fetch the triggered measurements

# **Measurement Trigger Model**

Figure 5-3 is a model of the measurement trigger system. The rectangular boxes represent states. The arrows show the transitions between states. These are labeled with the input or event that causes the transition to occur.

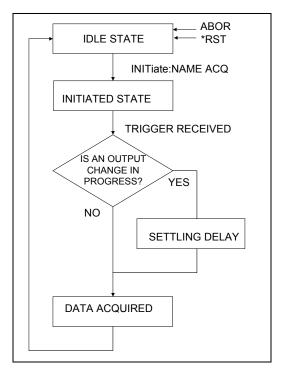

Figure 5-3. Model of Measurement Trigger System

# **Enabling the Measurement Trigger System**

When the dc source is turned on, the trigger system is in the idle state. In this state, the trigger system is disabled and it ignores all triggers. Sending the following commands at any time returns the trigger system to the idle state:

ABORt \*RST

The INITiate commands move the trigger system from the idle state to the initiated state. This enables the measurement system to receive triggers. To initiate the measurement trigger system, use:

INIT: NAME ACQ

After a trigger is received and the data acquisition completes, the trigger system will return to the idle state. Thus it will be necessary to initiate the system each time a triggered measurement is desired.

# **Selecting the Measurement Trigger Source**

The trigger system is waiting for a trigger signal in the initiated state. Before you generate a trigger, you must select a trigger source. The following measurement trigger sources can be selected:

**BUS** - Selects GPIB bus triggers.

**EXTernal** - Selects the external trigger input as the trigger source.

To select GPIB bus triggers, use:

TRIG:ACQ:SOUR BUS

To select external triggers use:

TRIG:ACQ:SOUR EXT

### **Selecting the Sensing Function**

Each output channel has its own measurement buffer. Since both voltage and current measurements are supported, you must specify a measurement function before you generate a measurement trigger. Use the following command to specify a measurement function:

```
SENS: FUNC "CURR", (@<channel list>) or SENS: FUNC "VOLT", (@<channel list>)
```

Using this command makes it possible to measure output voltage on some channels while measuring output current on other channels.

# **Output Settling Delay**

If an output change has been programmed to occur in conjunction with a measurement trigger, the dc source will delay the start of a measurement until the output has settled. This is an automatic function that allows the output to settle to approximately 0.1% of final value for a representative load that is a function of the selected sourcing mode. The representative load in voltage priority mode is a 20 ohm resistor with the current limit set to MAXimum. The representative load in current priority mode is a zero ohm short circuit.

To change the source settling delay, you must first change the source delay mode to MANual, then set a value for the delay time. Use the following commands:

```
SOUR:DEL:MODE MAN, (@<channel list>)
SOUR:DEL:<time>, (@<channel list>) where <time> is specified in seconds.
```

The minimum time interval that can be programmed is specified by SENS:SWE:TINT. In addition to the minimum time interval, the delay time required for a given measurement accuracy is also function of load, measurement parameter, and required accuracy. It may be convenient to characterize the delay required for a particular load so that the test throughput can be optimized. Use the MEAS:ARRAY query to obtain a record of the voltage or current as a function of time after a source change, so that the best speed/accuracy tradeoff can be made.

# **Generating Measurement Triggers**

After you specify the appropriate trigger source, sensing function, and optional settling delay, generate triggers as follows:

**GPIB Triggers** Send one of the following commands over the GPIB:

TRIG: IMM (not affected by the trigger source setting)

\*TRG

an IEEE-488 Group Execute Trigger bus command

**EXTernal Triggers** Provide a negative-going TTL signal to the trigger input.

#### 5 - Programming the DC Source

When the acquisition finishes, any of the FETCh queries can be used to return the results. Once the measurement trigger is initiated, if a FETCh query is sent before the data acquisition is triggered or before it is finished, the response data will be delayed until the trigger occurs and the acquisition completes. This may tie up the computer if the trigger condition does not occur immediately.

One way to wait for results without tying up the computer is to use the SCPI command completion commands. For example, you can send the \*OPC command after INITialize, then occasionally poll the OPC status bit in the standard event status register for status completion while doing other tasks. You can also set up an SRQ condition on the OPC status bit going true and do other tasks until the SRQ interrupts.

# Pre-trigger and Post-trigger Data Acquisition

The measurement system lets you capture data before, after, or at the trigger signal. When a measurement is initiated, the dc source continuously samples the instantaneous signal level of the sensing function. As shown in figure 5-4, you can move the block of data being read into the acquisition buffer with reference to the acquisition trigger. This permits pre-trigger or post-trigger data sampling.

To offset the beginning of the acquisition buffer relative to the acquisition trigger, use:

SENS:SWE:OFFS:POIN <offset>

The range for the offset is -4096 to 2,000,000,000 points. As shown in the figure, when the offset is negative, the values at the beginning of the data record represent samples taken prior to the trigger. When the value is 0, all of the values are taken after the trigger. Values greater than zero can be used to program a delay time from the receipt of the trigger until the data points that are entered into the buffer are valid. (Delay time = offset x sample period).

#### NOTE:

If, during a pre-trigger data acquisition, a trigger occurs before the pre-trigger data count is completed, the measurement system ignores this trigger. This will prevent the completion of the measurement if another trigger is not generated.

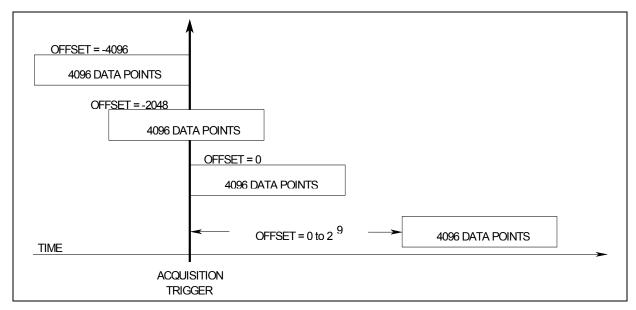

Figure 5-4. Pre-trigger and Post-trigger Acquisition

# **Programming the Status Registers**

Status register programming lets you determine the operating condition of the dc source at any time. For example, you may program the dc source to generate an interrupt (SRQ) when an event such as a current limit occurs. When the interrupt occurs, your program can act on the event in the appropriate fashion.

Figure 5-5 shows the status register structure of the dc source. Table 5-1 defines the status bits. The Standard Event, Status Byte, and Service Request Enable registers and the Output Queue perform standard GPIB functions as defined in the *IEEE 488.2 Standard Digital Interface for Programmable Instrumentation*. The Operation Status and Questionable Status registers implement functions that are specific to the dc source.

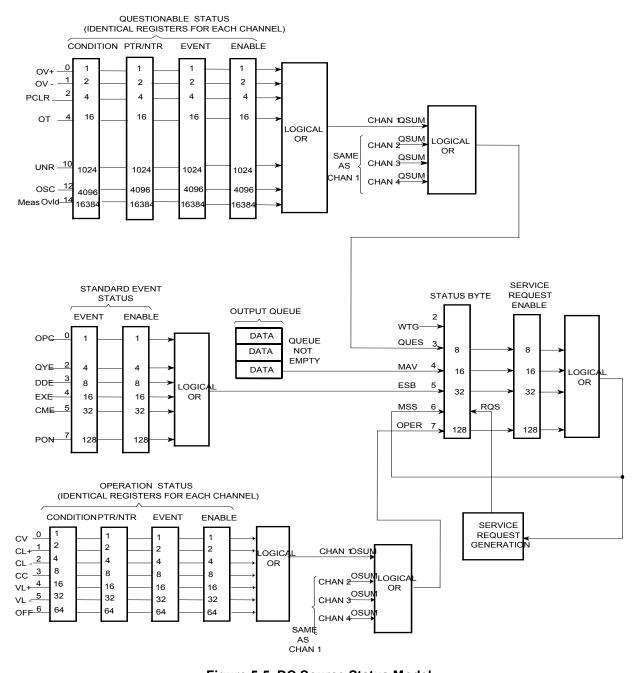

Figure 5-5. DC Source Status Model

### 5 - Programming the DC Source

Table 5-1. Bit Configurations of Status Registers

| Bit | Signal   | Meaning                                                                                  |
|-----|----------|------------------------------------------------------------------------------------------|
|     | 3        | Operation Status Group                                                                   |
| 0   | CV       | The selected output is in constant voltage mode (applies only in voltage priority mode)  |
| 1   | CL+      | The selected output is in positive current limit (applies only in voltage priority mode) |
| 2   | CL-      | The selected output is in negative current limit (applies only in voltage priority mode) |
| 3   | CC       | The selected output is in constant current mode (applies only in current priority mode)  |
| 4   | VL+      | The selected output is in positive voltage limit (applies only in current priority mode) |
| 5   | VL-      | The selected output is in negative voltage limit (applies only in current priority mode) |
| 6   | OFF      | The selected output is OFF                                                               |
|     |          | Questionable Status Group                                                                |
| 0   | OV+      | The positive overvoltage protection has tripped                                          |
| 1   | OV-      | The negative overvoltage protection has tripped                                          |
| 2   | PCLR     | No communication with the selected output                                                |
| 4   | OT       | The overtemperature protection has tripped                                               |
| 10  | UNR      | The output is unregulated                                                                |
| 12  | OSC      | The oscillation protection has tripped                                                   |
| 14  | MeasOvld | Output measurement exceeded capability of the range                                      |
|     |          | Standard Event Status Group                                                              |
| 0   | OPC      | Operation complete                                                                       |
| 2   | QYE      | Query error                                                                              |
| 3   | DDE      | Device-dependent error                                                                   |
| 4   | EXE      | Execution error                                                                          |
| 5   | CME      | Command error                                                                            |
| 7   | PON      | Power-on                                                                                 |
|     |          | Status Byte and Service Request Enable Registers                                         |
| 2   | WTG      | The unit is waiting for a trigger                                                        |
| 3   | QUES     | Questionable status summary bit                                                          |
| 4   | MAV      | Message Available summary bit                                                            |
| 5   | ESB      | Event Status Summary bit                                                                 |
| 6   | MSS      | Master Status Summary bit                                                                |
|     | RQS      | Request Service bit                                                                      |
| 7   | OPER     | Operation status summary bit                                                             |

# **Operation Status Group**

The Operation Status registers record signals that occur during normal operation. As shown below, the group consists of a Condition, PTR/NTR, Event, and Enable register. The outputs of the Operation Status register group are logically-ORed into the OPERation summary bit (7) of the Status Byte register.

| Register   | Command                                               | Description                                                                                                    |
|------------|-------------------------------------------------------|----------------------------------------------------------------------------------------------------|
| Condition  | STAT:OPER:COND? (@ <channel list="">)</channel>       | A register that holds real-time status of the circuits being monitored. It is a read-only register.                                        |
| PTR Filter | STAT:OPER:PTR <n> (@<channel list="">)</channel></n>  | A positive transition filter that functions as described under STAT:OPER:NTR PTR commands in chapter 6. It is a read/write register.       |
| NTR Filter | STAT:OPER:NTR <n> (@<channel list="">)</channel></n>  | A negative transition filter that functions as described under STAT:OPER:NTR PTR commands in chapter 6. It is a read/write register.       |
| Event      | STAT:OPER:EVEN? (@ <channel list="">)</channel>       | A register that latches any condition that is passed through the PTR or NTR filters. It is a read-only register that is cleared when read. |
| Enable     | STAT:OPER:ENAB <n> (@<channel list="">)</channel></n> | A register that functions as a mask for enabling specific bits from the Event register. It is a read/write register.                       |

### **Questionable Status Group**

The Questionable Status registers record signals that indicate abnormal operation. As shown below, the group consists of the same register types as the Status Operation group. The outputs of the Questionable Status group are logically-ORed into the QUEStionable summary bit (3) of the Status Byte register.

| Register   | Command                                               | Description                                               |  |  |  |  |
|------------|-------------------------------------------------------|-----------------------------------------------------------|--|--|--|--|
| Condition  | STAT:QUES:COND? (@ <channel list="">)</channel>       | A register that holds real-time status of the circuits    |  |  |  |  |
|            |                                                       | being monitored. It is a read-only register.              |  |  |  |  |
| PTR Filter | STAT:QUES:PTR <n> (@<channel list="">)</channel></n>  | A positive transition filter that functions as described  |  |  |  |  |
|            |                                                       | under STAT: QUES: NTR   PTR commands in chapter           |  |  |  |  |
|            |                                                       | 6. It is a read/write register.                           |  |  |  |  |
| NTR Filter | STAT:QUES:NTR <n> (@<channel list="">)</channel></n>  | A negative transition filter that functions as described  |  |  |  |  |
|            |                                                       | under STAT: QUES: NTR   PTR commands in chapter           |  |  |  |  |
|            |                                                       | 6. It is a read/write register.                           |  |  |  |  |
| Event      | STAT:QUES:EVEN? (@ <channel list="">)</channel>       | A register that latches any condition that is passed      |  |  |  |  |
|            |                                                       | through the PTR or NTR filters. It is a read-only         |  |  |  |  |
|            |                                                       | register that is cleared when read.                       |  |  |  |  |
| Enable     | STAT:QUES:ENAB <n> (@<channel list="">)</channel></n> | A register that functions as a mask for enabling specific |  |  |  |  |
|            |                                                       | bits from the Event register. It is a read/write register |  |  |  |  |

### **Standard Event Status Group**

This group consists of an Event register and an Enable register that are programmed by Common commands. The Standard Event event register latches events relating to instrument communication status (see figure 5-5). It is a read-only register that is cleared when read. The Standard Event enable register functions similarly to the enable registers of the Operation and Questionable status groups.

**Command** Action

\*ESE programs specific bits in the Standard Event enable register.

\*ESR? reads and clears the Standard Event event register.

### **Status Byte Register**

This register summarizes the information from all other status groups as defined in the *IEEE 488.2 Standard Digital Interface for Programmable Instrumentation*. See Table 5-1 for the bit configuration.

Command Action

\*STB? reads the data in the register but does not clear it (returns MSS in bit 6) serial poll clears RQS inside the register and returns it in bit position 6 of the response.

#### The MSS and RQS Bits

MSS is a real-time (unlatched) summary of all Status Byte register bits that are enabled by the Service Request Enable register. MSS is set whenever the dc source has one or more reasons for requesting service. \*STB? reads the MSS in bit position 6 of the response but does not clear any of the bits in the Status Byte register.

The RQS bit is a latched version of the MSS bit. Whenever the dc source requests service, it sets the SRQ interrupt line true and latches RQS into bit 6 of the Status Byte register. When the controller does a serial poll, RQS is cleared inside the register and returned in bit position 6 of the response. The remaining bits of the Status Byte register are not disturbed.

#### The MAV Bit and Output Queue

The Output Queue is a first-in, first-out (FIFO) data register that stores dc source-to-controller messages until the controller reads them. Whenever the queue holds one or more bytes, it sets the MAV bit (4) of the Status Byte register.

### **Determining the Cause of a Service Interrupt**

You can determine the reason for an SRQ by the following actions:

Step 1 Determine which summary bits are active. Use:

> \*STB? or serial poll

Step 2 Read the corresponding Event register for each summary bit to determine which events caused the summary bit to be set. Use:

STAT: QUES: EVEN? (@<channel list>) STAT:OPER:EVEN? (@<channel list>)

ESR?

When an Event register is read, it is cleared. This also clears the corresponding summary bit.

Step 3 Remove the specific condition that caused the event. If this is not possible, the event may be disabled by programming the corresponding bit of the status group Enable register or NTR|PTR filter. A faster way to prevent the interrupt is to disable the service

request by programming the appropriate bit of the Service Request Enable register.

### **Servicing Operation Status and Questionable Status Events**

This example assumes you want a service request generated whenever the dc source switches to the CC (constant current) operating mode, or whenever the dc source's overvoltage, overcurrent, or overtemperature circuits have tripped. From figure 5-5, note the required path for a condition at bit 10 (CC) of the Operation Status register to set bit 6 (RQS) of the Status Byte register. Also note the required path for Ouestionable Status conditions at bits 0, 1, and 4 to generate a service request (ROS) at the Status Byte register. The required register programming is as follows:

- Step 1 Program the Operation Status PTR register to allow a positive transition at bit 6 to be latched into the Operation Status Event register, and allow the latched event to be summed into the Operation summary bit. Use: STAT:OPER:PTR 64, (@<channel list>); ENAB 64, (@<channel list>)
- Step 2 Program the Questionable Status PTR register to allow a positive transition at bits 0, 1, or 4 to be latched into the Questionable Status Event register, and allow the latched event to be summed into the Questionable summary bit. Use:
- STAT: QUES: PTR 19, (@<channel list>); ENAB 19, (@<channel list>) (1 + 2 + 16 = 19)

Step 3 Program the Service Request Enable register to allow both the Operation and the Questionable summary bits from the Status Byte register to generate RQS. Use: \*SRE 136

(8 + 128 = 136)

Step 4 When you service the request, read the event registers to determine which Operation Status and Questionable Status Event register bits are set, and clear the registers for the next event. Use:

```
STAT:OPER:EVEN? (@<channel list>); QUES:EVEN? (@<channel list>)
```

You can also monitor a status signal for both its positive and negative transitions. For example, to generate RQS when the dc source either enters the CC+ (constant current) condition or leaves that condition, program the Operational Status PTR/NTR filter as follows:

```
STAT:OPER:PTR 8, (@<channel list>); NTR 8, (@<channel list>)
STAT:OPER:ENAB 8, (@<channel list>); *SRE 128, (@<channel list>)
```

# **Language Dictionary**

### Introduction

This section gives the syntax and parameters for all the IEEE 488.2 SCPI commands and the Common commands used by the dc source. It is assumed that you are familiar with the material in chapter 4, which explains the terms, symbols, and syntactical structures used here and gives an introduction to programming. You should also be familiar with chapter 5, in order to understand how the dc source functions.

The programming examples are simple applications of SCPI commands. Because the SCPI syntax remains the same for all programming languages, the examples given for each command are generic.

Syntax definitions use the long form, but only short form headers (or "keywords") **Syntax Forms** 

appear in the examples. Use the long form to help make your program self-

documenting.

**Parameters** Most commands require a parameter and all queries will return a parameter. The

range for a parameter may vary according to the model of dc source. When this is the

case, refer to the Specifications table in Appendix A.

Related Where appropriate, related commands or queries are included. These are listed **Commands** 

because they are either directly related by function, or because reading about them

will clarify or enhance your understanding of the original command or query.

Order of The dictionary is organized according to the following functions: calibration, display, Presentation

measurement, output, status, system, trigger, and common commands. Both the subsystem commands and the common commands that follow are arranged in

alphabetical order under each heading.

# **Subsystem Commands**

Subsystem commands are specific to functions. They can be a single command or a group of commands. The groups are comprised of commands that extend one or more levels below the root.

The subsystem command groups are arranged according to function: Calibration, Display, Measurement, Output, Status, System, and Trigger. Commands under each function are grouped alphabetically. Commands followed by a question mark (?) take only the query form. When commands take both the command and query form, this is noted in the syntax descriptions. Table 6-1 lists all of the subsystem commands in alphabetical order.

#### **Common Commands**

Common commands begin with an \* and consist of three letters (command) or three letters and a ? (query). They are defined by the IEEE 488.2 standard to perform common interface functions. Table 6-2 lists all of the common commands in alphabetical order.

# **Programming Parameters**

Table 6-3 lists all of the output programming parameters.

# SCPI Programming Commands - At a Glance

**Table 6-1. Subsystem Commands Syntax** 

| l able 6-1. Subs                             | system Commands Syntax                                                                                        |
|----------------------------------------------|----------------------------------------------------------------------------------------------------|
| ABORt                                        | Resets the trigger system to the Idle state                                                                   |
| CALibrate                                    |                                                                                                    |
| :CURRent                                     |                                                                                                    |
| [:LEVEL] (@channel)                          | Calibrate output current and low current measurement range                                                    |
| :LIMit                                       |                                                                                                    |
| [:POSitive] (@channel)                       | Calibrate positive current limit                                                                              |
| :NEGative (@channel)                         | Calibrate negative current limit                                                                              |
| :MEASure <max_val>, (@channel)</max_val>     | Calibrate high and medium current measurement range                                                           |
| :DATA <n></n>                                | Enters the calibration value                                                                                  |
| :DATE <date></date>                          | Sets the calibration date                                                                                     |
| :LEVel <level></level>                       | Advance to next calibration step (P1   P2)                                                                    |
| :PASSword <n></n>                            | Set numeric calibration password                                                                              |
| :SAVE                                        | Save new cal constants in non-volatile memory                                                                 |
| :STATE <book [,<n="">]</book>                | Enable or disable calibration mode                                                                            |
| :VOLTage (@channel)                          | Calibrate output voltage and voltage measurement range                                                        |
| INITiate                                     |                                                                                                    |
| [:IMMediate]                                 |                                                                                                    |
| :NAME <name></name>                          | Enable the named trigger system (TRANsient   ACQuire)                                                         |
| FETCh                                        |                                                                                                    |
| :ARRay                                       |                                                                                                    |
| :CURRent [:DC]? (@list)                      | Returns the digitized instantaneous current                                                                   |
| :VOLTage [:DC]? (@list)                      | Returns the digitized instantaneous voltage                                                                   |
| [:SCALar]                                    | Treverse the district mountained the vertage                                                                  |
| :CURRent [:DC]? (@list)                      | Returns output current dc measurement                                                                         |
| :VOLTage [:DC]? (@list)                      | Returns output voltage dc measurement                                                                         |
|                                              |                                                                                                    |
| MEASure                                      |                                                                                                    |
| :ARRay<br>:CURRent [:DC]? [max_val,] (@list) | Digitizes and returns the instantaneous output current                                                        |
| :VOLTage [:DC]? (@list)                      | Digitizes and returns the instantaneous output current Digitizes and returns the instantaneous output voltage |
| [:SCALar]                                    | Digitizes and returns the instantaneous output voltage                                                        |
| :CURRent [:DC]? [max_val,] (@list)           | Digitizes and returns average (dc) output current                                                             |
| :VOLTage [:DC]? (@list)                      | Digitizes and returns average (dc) output voltage                                                             |
|                                              |                                                                                                    |
| OUTPut                                       | F 11 /F 11 4 1 4 1 4 1                                                                                        |
| [:STATe] <book>, (@list)</book>              | Enables/disables the selected dc source output                                                                |
| :OSCProtect                                  | Enables/disables oscillation protection on the selected output                                                |
| [:STATe] <book>, (@list) :PROTection</book>  | Enables/disables oscillation protection on the selected output                                                |
| :CLEar (@list)                               | Reset latched protection                                                                                      |
| , , ,                                        | reset interior protection                                                                                     |
| SENSe                                        |                                                                                                    |
| :CURRent[:DC]                                | Calada da carrendo carrendo de                                                                                |
| :RANGe [:UPPer] <max_val>, (@list)</max_val> | Selects the current measurement range                                                                         |
| :FUNCtion <function>, (@list)</function>     | Configures the measurement sensor ("VOLTage"   "CURRent" )                                                    |
| :SWEep                                       | Sets the number of ac power line cycles                                                                       |
| :NPLCycles <n> :OFFSet</n>                   | sets the number of ac power line cycles                                                                       |
| :OFFSet<br>:POINts <n></n>                   | Defines the trigger offset in the measurement sweep                                                           |
| :POINts <n></n>                              | Defines the ungger offset in the measurement sweep  Defines the number of data points in the measurement      |
| :TINTerval <n></n>                           | Sets the measurement sample interval                                                                          |
| :HINTERVAL <                                 | Sets measurement window function (HANNing   RECTangular)                                                      |
| · · · · · · · · · · · · · · · · · · ·        | 500 measurement window function (HAMMING   NEC Tangular)                                                      |

Table 6-1. Subsystem Commands Syntax (continued)

```
[SOURce:1
  CURRent
      [:LEVel]
        [:IMMediate][:AMPLitude] <n>, (@list)
                                                    Sets the output current (in current priority mode)
        :TRIGgered [:AMPLitude] <n>, (@list)
                                                    Sets the triggered output current (in current priority mode)
      :LIMit I:POSitivel
         [:IMMediate][:AMPLitude] <n>, (@list)
                                                    Sets the current limit (in voltage priority mode)
        :TRIGgered [:AMPLitude] <n>, (@list)
                                                    Sets the triggered current limit (in voltage priority mode)
      :MODE <mode>, (@list)
                                                    Sets the current trigger mode (FIXed | STEP)
  DELav
                                                    Sets the output settling delay time in Manual mode
        [:TIME] <n>, (@list)
        :MODE <mode>, (@list)
                                                    Sets the output settling delay mode (AUTO | MANual )
  FUNCtion
      :MODE <mode>, (@list)
                                                    Sets the output mode (VOLTage | CURRent)
  VOLTage
      :ALC
        :BWIDth <bandwidth>, (@list)
                                                    Sets the output compensation bandwidth
      [:LEVel]
        [:IMMediate][:AMPLitude] <n>, (@list)
                                                    Sets the output voltage (in voltage priority mode)
        :TRIGgered [:AMPLitude] <n>, (@list)
                                                    Sets the triggered output voltage (in voltage priority mode)
      :MODE <mode>, (@list)
                                                    Sets the voltage trigger mode (FIXed | STEP)
      :PROTection
        [:STATe] <bool>, (@list)
                                                    Enables/disables overvoltage protection on the selected output
STATus
  :OPERation
      [:EVENt]? (@list)
                                                    Returns the value of the event register
      :CONDition? (@list)
                                                   Returns the value of the condition register
      :ENABle <n>, (@list)
                                                   Enables specific bits in the Event register
      :NTRansition<n>, (@list)
                                                   Sets the Negative transition filter
      :PTRansition<n>, (@list)
                                                   Sets the Positive transition filter
                                                   Presets all enable and transition registers to power-on
  :PRESet
  :OUEStionable
                                                   Returns the value of the event register
      [:EVENt]? (@list)
                                                    Returns the value of the condition register
      :CONDition? (@list)
      :ENABle <n>, (@list)
                                                   Enables specific bits in the Event register
      :NTRansition<n>, (@list)
                                                    Sets the Negative transition filter
      :PTRansition<n>, (@list)
                                                   Sets the Positive transition filter
SYSTem
  :ERRor?
                                                   Returns the error number and error string
                                                    Returns the SCPI version number
  :VERSion?
TRIGger
  :ACQuire
      [:IMMediate]
                                                   Triggers the measurement immediately
                                                    Sets the measurement trigger source (BUS | EXTernal)
      :SOURce <source>
  [:TRANsient]
                                                   Triggers the output immediately
      [:IMMediate]
                                                    Sets the output trigger source (BUS | EXTernal)
      :SOURce <source>
```

**NOTE:** Some [optional] commands have been included for clarity. Refer to chapter 6 for a complete description of all programming commands.

# 6 – Language Dictionary

**Table 6-2. Common Commands Syntax** 

| *CLS         | Clear status                                |
|--------------|---------------------------------------------|
| *ESE <n></n> | Standard event status enable                |
| *ESE?        | Return standard event status enable         |
| *ESR?        | Return event status register                |
| *IDN?        | Return instrument identification            |
| *OPC         | Enable "operation complete" bit in ESR      |
| *OPC?        | Return a "1" when operation complete        |
| *OPT?        | Return option number                        |
| *RST         | Reset                                       |
| *SRE <n></n> | Set service request enable register         |
| *SRE?        | Return service request enable register      |
| *STB?        | Return status byte                          |
| *TRG         | Trigger                                     |
| *TST?        | Perform selftest, then return result        |
| *WAI         | Hold off bus until all device commands done |

**Table 6-3. Output Programming Parameters** 

| Table 9 0. Output 1 rogialilling 1 arameters           |                                          |  |  |  |  |  |  |  |
|--------------------------------------------------------|------------------------------------------|--|--|--|--|--|--|--|
| Parameter                                              | Value                                    |  |  |  |  |  |  |  |
| [SOUR:]CURR[:LEV][:IMM] and [SOUR:]CURR[:LEV]:TRIG     | -0.5125 mA to +0.5125 mA                 |  |  |  |  |  |  |  |
| [SOUR:]CURR:LIM[:IMM] and [SOUR:]CURR:LIM:TRIG         | +75μA to +0.5125 A<br>-75μA to -0.5125 A |  |  |  |  |  |  |  |
| *RST Current [Level] Value<br>*RST Current Limit Value | 0 A<br>75μA                              |  |  |  |  |  |  |  |
| [SOUR:]VOLT[:LEV][:IMM] and [SOUR:]VOLT[:LEV]:TRIG     | -10.25 V to +10.25 V                     |  |  |  |  |  |  |  |
| *RST Voltage Value                                     | 0 V                                      |  |  |  |  |  |  |  |
| [SOUR:]DEL                                             | 0 – 1000                                 |  |  |  |  |  |  |  |

### **Calibration Commands**

Calibration commands let you enable and disable the calibration mode, change the calibration password, calibrate current and voltage programming, and store new calibration constants in nonvolatile memory. Only one output channel may be calibrated at a time.

NOTE:

If calibration mode has not been enabled with CALibrate:STATe, programming the calibration commands will generate an error. You must also save any changes that you made using CALibrate:SAVE, otherwise all changes will be lost when you exit calibration mode.

#### **CALibrate: CURRent**

This command initiates the calibration of the current priority mode as well as the 0.5mA current range measurement circuit.

**Command Syntax** CALibrate: CURRent[:LEVel] (@<channel>)

Parameters None

! start current calibration Examples CAL:CURR(@1)

CAL:CURR:MEAS Related Commands CAL:CURR:LIM,

CALibrate:CURRent:LIMit[:POSitive] **CALibrate: CURRent: LIMit: NEGative** 

This command initiates the calibration of the positive or negative current limit.

**Command Syntax** CALibrate:CURRent:LIMit[:POSitive] (@<channel>)

CALibrate:CURRent:LIMit:NEGative (@<channel>)

Parameters None

Examples CAL:CURR:LIM (@1)

CAL:CURR:LIM:NEG (@1)

**Related Commands** CAL:CURR CAL:CURR:MEAS

### **CALibrate: CURRent: MEASure**

This command initiates the calibration of the 0.5A or 15mA current range measurement circuit.

**Command Syntax** CALibrate:CURRent:MEASure <NRf>, (@<channel>)

**Parameters** A value that falls within the 0.5A or 15mA current range

Unit A (amperes)

Examples CAL:CURR:MEAS 0.5, (@1) !0.5A range

CAL:CURR:MEAS 0.005, (@1) !15mA range

Related Commands CAL:CURR, CAL:CURR:LIM

#### 6 - Language Dictionary

#### **CALibrate: DATA**

This command enters a calibration value that you obtain by reading an external meter. You must first select a calibration level (with CALibrate:LEVel) for the value being entered.

**Command Syntax** CALibrate:DATA <NRf>

Parameters <external reading>

Unit A or V (amperes or volts)

Examples CAL:DATA 3222.3 MA CAL:DATA 5.000

Related Commands CAL:STAT CAL:LEV

#### **CALibrate:DATE**

This command stores the date the unit was last calibrated. Enter any ASCII string up to 31 characters.

CAL:DATE "22.3.99"

**Command Syntax** CALibrate:DATE <date>

Parameters <date>

Examples CAL:DATE "3/22/01"

Query Syntax CALibrate:DATE?

**Returned Parameters** <SRD>

#### **CALibrate:LEVel**

This command selects the next point in the calibration sequence. **P1** is the first calibration point, **P2** is the second calibration point.

Command Syntax CALibrate: LEVel <point>

Parameters P1 | P2

Examples CAL: LEV P2

#### **CALibrate:PASSword**

This command lets you change the calibration password. A new password is automatically stored in nonvolatile memory and does not have to be stored with CALibrate:SAVE. The default password is the model number of the unit. If the password is set to 0, password protection is removed and the ability to enter the calibration mode is unrestricted.

Command Syntax CALibrate:PASSword <NRf>

**Parameters** <model number> (default)

Examples CAL: PASS 1234

Related Commands CAL:SAV

#### **CALibrate:SAVE**

This command saves any new calibration constants after a calibration procedure has been completed in nonvolatile memory. If CALibrate:STATe OFF is programmed without a CALibrate:SAVE, the previous calibration constants are restored.

Command Syntax CALibrate: SAVE

Parameters None Examples CAL:SAVE

Related Commands CAL:PASS CAL:STAT

#### **CALibrate:STATe**

This command enables and disables calibration mode. The calibration mode must be enabled before the dc source will accept any other calibration commands.

The first parameter specifies the enabled or disabled state. The second parameter is the password. A password is required if calibration mode is being enabled and the existing password is not 0. If the password is not entered or is incorrect, an error is generated and the calibration mode remains disabled. The query returns only the state, not the password.

NOTE:

Whenever the calibration state is changed from enabled to disabled, any new calibration constants are lost unless they have been stored with CALibrate:SAVE.

Command Syntax CALibrate:STATe <bool>[,<NRf>]

**Parameters** 0 | OFF | 1 | ON [,<password>]

\*RST Value OFF

Examples CAL:STAT 1,3280 CAL:STAT OFF

**Query Syntax** CALibrate:STATe?

**Returned Parameters** <NR1>

Related Commands CAL:PASS CAL:SAVE \*RST

# **CALibrate:VOLTage**

This command initiates the calibration of the output voltage and the voltage measurement circuit.

**Command Syntax** CALibrate:VOLTage (@<channel>)

Parameters None

Examples CAL: VOLT (@1)

### **Measurement Commands**

Measurement commands consist of fetch, measure, and sense commands.

Measure commands measure the output voltage or current. Measurements are performed by digitizing the instantaneous output voltage or current for a specified number of samples, storing the results in a buffer, and calculating the measured result. Two types of measurement commands are available: MEASure and FETCh. MEASure commands trigger the acquisition of new data before returning the reading. Measurement overflows return a reading of 9.91E+37. FETCh commands return a reading computed from previously acquired data. If you take a voltage measurement, you can fetch only voltage data. If you take a current measurement, you can fetch only current data.

- Use MEASure when the measurement does not need to be synchronized with any other event.
- Use FETCh when it is important that the measurement be synchronized with either a trigger or with a particular part of the output waveform.

**Sense commands** control the current measurement range, the bandwidth detector of the dc source, and the data acquisition sequence.

FETCh:ARRay:CURRent? FETCh:ARRay:VOLTage?

These queries return an array containing either the digitized output current in amperes or output voltage in volts. The data returned is the result of the last measurement command or acquisition trigger. The data is valid until the next \*RST, MEASure, or INITiate command occurs.

Query Syntax FETCh:ARRay:CURRent[:DC]? (@<channel list>) FETCh:ARRay:VOLTage[:DC]? (@<channel list>)

Parameters None

Examples FETC:ARR:CURR? (@1) FETC:ARR:VOLT? (@1)

**Returned Parameters** <NR3> [,<NR3>]

Related Commands SENS:SWE:TINT SENS:SWE:OFFS SENS:SWE:POIN

FETCh:CURRent? FETCh:VOLTage?

These queries return either the dc output current in amperes or output voltage in volts. The data returned is the result of the last measurement command or acquisition trigger. The data is valid until the next \*RST, MEASure, or INITiate command occurs.

 $\label{eq:Query Syntax} \begin{tabular}{ll} $MEASure[:SCALar]:CURRent[:DC]? (@<channel \ list>) \\ \end{tabular}$ 

FETCh[:SCALar]:CURRent[:DC]? (@<channel list>)

Parameters None

Examples MEAS: CURR? (@1) FETC: CURR: DC? (@1)

**Returned Parameters** <NR3> [,<NR3>]

**Related Commands** MEAS:VOLT? MEAS:CURR?

MEASure: ARRay: CURRent? MEASure: ARRay: VOLTage?

These queries initiate and trigger a measurement and return an array containing either the digitized output current in amperes or output voltage in volts. The output voltage or current is digitized whenever a measurement command is sent or an acquisition trigger occurs. The time interval is set by SENSe:SWEep:TINTerval. The position of the trigger relative to the beginning of the data buffer is determined by SENSe:SWEep:OFFSet. The number of points returned is set by SENSe:SWEep:POINts.

NOTE:

You can specify an optional maximum value parameter. The dc source will select the

proper current range to measure the maximum current.

**Query Syntax** MEASure:ARRay:CURRent[:DC]? [<maximum value>,] (@<channel list>)

MEASure:ARRay:VOLTage[:DC]? (@<channel list>)

Parameters None

Examples MEAS:ARR:CURR? 0.1, (@1) MEAS:ARR:VOLT? (@1)

**Returned Parameters** <NR3>[,<NR3>]

Related Commands SENS:SWE:TINT SENS:SWE:OFFS SENS:SWE:POIN

MEASure: CURRent? MEASure: VOLTage?

These queries initiate and trigger a measurement and return either the output current in amperes or output voltage in volts. The total measurement time is specified by SENSe:SWEep:NPLCycles.

NOTE:

You can specify an optional maximum value parameter. This lets you use a different current range for a single measurement without having to change current ranges.

Query Syntax MEASure[:SCALar]:CURRent[:DC]? [<maximum value>,] (@<channel list>)

MEASure[:SCALar]:VOLTage[:DC]? (@<channel list>)

Parameters None

Examples MEAS:CURR? 0.1, (@1) MEAS:VOLT? (@1)

**Returned Parameters** <NR3>[,<NR3>]

Related Commands FETC: VOLT? FETC: CURR? SENS: SWE: NPLC

#### SENSe:CURRent:RANGe

This command selects one of the following dc current measurement ranges based on the value entered:

**Range** Value to select range 0.5 A values greater than 0.015A

15 mA values greater than 0.0005A up to 0.015A

0.5 mA values less than and up to 0.0005A

The programmed value must be the maximum current that you expect to measure. Crossover values are 0.5 mA and 15 mA respectively. When queried, the returned value is the maximum dc current that can be measured on the range that is presently set.

#### 6 – Language Dictionary

Command Syntax SENSe:CURRent[:DC]:RANGe[:UPPer] <Nrf>, (@<channel list>)

**Parameters** The maximum current that you expect to measure (see table 6-3)

Unit A (amperes)

\*RST Value 0.5 A

Examples SENS:CURR:RANG 0.4, (@1)

Query Syntax SENSe:CURRent:RANGe? (@<channel list>)

**Returned Parameters** <NR3>

#### SENSe:FUNCtion

This command configures the sensing function for triggered measurements. The dc source has two measurement sensors as described below. The query returns the function setting.

**CURRent** Senses the output current at the selected output **VOLTage** Senses the output voltage at the selected output

**Command Syntax** SENSe:FUNCtion < function >, (@<channel list>)

Parameters "VOLTage" | "CURRent"

\*RST Value VOLT

Examples SENS: FUNC "VOLT", (@1)

Query Syntax SENSe:FUNCtion? (@<channel list>)

Returned Parameters <SRD>

### SENSe:SWEep:NPLCycles

This command specifies the total measurement acquisition time in terms of ac power line cycles. It automatically sets the sweep time interval, sweep offset, and sweep points. The values are chosen to sample the maximum number of points possible and to provide the best noise filtering.

Command Syntax SENSe:SWEep:NPLCycles <NRf+>

**Parameters** 1 through <n>

\***RST Value** 0.00912 (for 60Hz line)

0.0076 (for 50Hz line)

Examples SENS: SWE: NPLC 10

Query Syntax SENSe:SWEep:NPLCycles?

**Returned Parameters** <NR3>

# SENSe:SWEep:OFFSet:POINts

This command defines the offset in a data sweep when an acquire trigger is used. Negative values represent data samples taken prior to the trigger. Positive values represent the delay after the trigger occurs but before the samples are acquired.

Command Syntax SENSe:SWEep:OFFSet:POINts <NRf+>

**Parameters** -4095 through 2,000,000,000

\*RST Value 0

Examples SENS:SWE:OFFS:POIN -2047

Query Syntax SENSe:SWEep:OFFSet:POINts?

**Returned Parameters** <NR3>

Related Commands SENS:SWE:TINT SENS:SWE:POIN MEAS:ARR

### SENSe:SWEep:POINts

This command defines the number of points in a measurement.

Command Syntax SENSe:SWEep:POINts <NRf+>

Parameters 1 through 4096

\*RST Value 5

Examples SENS:SWE:POIN 1024

Query Syntax SENSe:SWEep:POINts?

**Returned Parameters** <NR3>

Related Commands SENS:SWE:TINT SENS:SWE:OFFS MEAS:ARR

### SENSe:SWEep:TINTerval

This command defines the time period between samples. The value that you enter for the time interval will be rounded to the nearest 30.4 microsecond increment.

Command Syntax SENSe:SWEep:TINTerval <NRf+>

Parameters 30.4 microseconds through 60800 seconds

\*RST Value 30.4 microseconds

Examples SENS:SWE:TINT 60.8E-6

Query Syntax SENSe:SWEep:TINTerval?

Returned Parameters <NR3>

Related Commands SENS:SWE:POIN SENS:SWE:OFFS MEAS:ARR

#### **SENSe:WINDow**

This command sets the window function that is used in dc measurement calculations. The following functions can be selected:

**HANNing** A signal conditioning window that reduces errors in dc measurement calculations in

the presence of periodic signals such ac line ripple. The Hanning window multiplies

each point in the measurement sample by the function cosine<sup>4</sup>.

**RECTangular** A window that returns measurement calculations without any signal conditioning.

**NOTE:** Neither window function alters the instantaneous voltage or current data returned in the

measurement array.

Command Syntax SENSe:WINDow[:TYPE] <type>

**Parameters** HANNing | RECTangular

\*RST Value RECTangular

Examples SENS: WIND RECT

**Query Syntax** SENSe:WINDow[:TYPE]?

**Returned Parameters** <CRD>

# **Output Commands**

Output commands consist of output and source commands.

Output commands enable the output and oscillation functions.

**Source commands** program the actual output voltage and current settings.

#### **OUTPut**

This command enables or disables the dc source output. The state of a disabled output is a condition of zero output voltage and a model-dependent minimum source current (see \*RST). The output and sense relays are closed when the output is enabled and opened when the output is disabled. The query returns 0 if the output is off, and 1 if the output is on.

```
Command Syntax OUTPut[:STATe] <bool>, (@<channel list>)
Parameters 0 | OFF | 1 | ON
*RST Value OFF
Examples OUTP ON, (@1:4)
Query Syntax OUTPut[:STATe]? (@<channel list>)
Returned Parameters <NR1>0 | 1
```

#### **OUTPut:OSCProtect**

This command enables or disables the oscillation protection on the selected output.

```
Command Syntax OUTPut:OSCProtect[:STATe] <bool>, (@<channel list>)

Parameters 0 | OFF | 1 | ON

*RST Value ON

Examples OUTP:OSCP ON, (@1:4)

Query Syntax OUTPut:OSCProtect[:STATe]? (@<channel list>)

Returned Parameters <NR1>0 | 1
```

#### OUTPut:PROTection:CLEar

This command clears the latch that disables the output when an overvoltage, overtemperature, or oscillation status condition is detected. All conditions that generate the fault must be removed before the latch can be cleared. The output is then restored to the state it was in before the fault condition occurred.

```
Command Syntax OUTPut:PROTection:CLEar (@<channel list>)
Parameters None
Examples OUTP: PROT:CLE (@1:4)
```

# [SOURce:]CURRent[:IMMediate] [SOURce:]CURRent:TRIGgered

These commands set the immediate and the pending triggered current level of the dc source. They only apply in current priority mode. The immediate level is the output current setting. The pending triggered level is a stored value that is transferred to the output when a trigger occurs. To respond to a trigger, the [SOUR:]CURR:MODE must be set to STEP, and the trigger system must be initiated.

```
Command Syntax [SOURce:]CURRent[:LEVel][:IMMediate][:AMPLitude] < Nrf+>, (@<channel list>)
                     [SOURce:]CURRent[:LEVel]:TRIGgered[:AMPLitude] <Nrf+>, (@<channel list>)
                     see table 6-3
         Parameters
                     A (amperes)
       Default Suffix
        *RST Value 0
          Examples CURR 0.0001 , (@1)
                                                      CURR:TRIG 0.0002, (@1)
       Ouery Syntax [SOURce:]CURRent[:LEVel][:IMMediate][:AMPLitude]? (@<channel list>)
                     [SOURce:]CURRent[:LEVel]:TRIGgered[:AMPLitude]? (@<channel list>)
Returned Parameters
                     <NR3>
  Related Commands INIT
                            CURR:MODE
```

# [SOURce:]CURRent:LIMit[:IMMediate] [SOURce:]CURRent:LIMit:TRIGgered

These commands set the immediate and the pending triggered current limit of the dc source. They only apply in voltage priority mode. The current limit setting applies to both the positive and negative current limits. The pending triggered limit is a stored value that applies when a trigger occurs. To respond to a trigger, the [SOUR:]CURR:LIM:MODE must be set to STEP, and the trigger system must be initiated.

```
Command Syntax [SOURce:]CURRent:LIMit[:POSitive][:IMMediate] <Nrf+>, (@<channel list>)
                     SOURce: CURRent: LIMit[POSitive]: TRIGgered < Nrf+>, (@ < channel list>)
                     see table 6-3
         Parameters
      Default Suffix A (amperes)
        *RST Value 0.001
          Examples CURR:LIM 0.25, (@1)
                                                       CURR:LIM:TRIG 0.35, (@1)
       Query Syntax [SOURce:]CURRent:LIMit[:POSitive][:IMMediate]? (@<channel list>)
                     [SOURce:]CURRent:LIMit[POSitive]:TRIGgered? (@<channel list>)
Returned Parameters
                     <NR3>
 Related Commands
                    INIT
                             CURR:LIM:MODE
```

# [SOURce:]CURRent:MODE [SOURce:]CURRent:LIMit:MODE

These commands determine what happens to the output current and current limit during a triggered event.

The output current and output current limit is unaffected when a trigger occurs. **FIXed STEP** The output current is set by the CURR:TRIG value when a trigger occurs.

The current limit is set by the CURR:LIM:TRIG value when a trigger occurs.

```
Command Syntax [SOURce:]CURRent:MODE <mode>, (@<channel list>)
                 [SOURce:]CURRent:LIMit:MODE < mode>, (@ < channel list>)
     Parameters
                FIXed | STEP
                FIXed
     *RST Value
                 CURR: MODE FIX, (@1)
                                                    CURR:LIM:MODE FIX, (@1)
       Examples
   Query Syntax [SOURce:]CURRent:MODE? (@<channel list>)
                 [SOURce:]CURRent:LIMit:MODE? (@<channel list>)
                <CRD>
```

Returned Parameters

# [SOURce:]DELay

This command sets the delay when [SOUR:]DEL:MODE is set to MANUAL. If an output is changed and a subsequent measurement is requested, the measurement will be delayed to allow the output to settle.

```
Command Syntax [SOURce:]DELay[:TIMe] <Nrf+>, (@<channel list>)

Parameters 0 to 1000 (seconds)

*RST Value 0
Examples DEL .001, (@1)
Query Syntax [SOURce:]DELay[:TIMe]? (@<channel list>)

Returned Parameters <NR3>
```

# [SOURce:]DELay:MODE

This command selects the source delay mode.

AUTO The dc source selects an appropriate delay for the present output voltage or current MANual The delay programmed by [SOURce:] will be used as the delay.

```
Command Syntax [SOURce:]DELay:MODE <mode>, (@<channel list>)

Parameters AUTO | MANual

*RST Value AUTO

Examples DEL:MODE AUTO, (@1)

Query Syntax [SOURce:]DELay:MODE? (@<channel list>)

Returned Parameters <CRD>
```

### [SOURce:]FUNCtion:MODE

This comand configures the output operating mode. Note that if the output is on, changing the output mode will cause the output to cycle OFF, then ON.

**VOLTage** Configures the output for voltage priority operation CURRent Configures the output for current priority operation

```
Command Syntax [SOURce:]FUNCtion:MODE <mode>,(@<channel list>)

Parameters VOLTage | CURRent

*RST Value VOLT

Examples FUNC:MODE VOLT, (@1)

Query Syntax [SOURce:]FUNC:MODE? (@<channel list>)

Returned Parameters <CRD>
```

# [SOURce:]VOLTage:ALC:BWIDth

This command configures the output compensation band for the voltage mode. If capacitive loads cause the output to oscillate, use this command to select a lower compensation band. Note that if the output is on, changing the compensation will cause the output to cycle OFF, then ON. The following compensation bandwidths may be programmed: 30 kHz, 20 kHz, or 10 kHz.

```
Command Syntax [SOURce:]VOLTage:ALC:BWIDth <Nrf>, (@<channel list>)

Parameters 10000 | 20000 | 30000

*RST Value 30000

Examples VOLT:ALC:BWID 10000, (@1)

Query Syntax [SOURce:]VOLTage:ALC:BWIDth? (@<channel list>)

Returned Parameters <NR3>
```

[SOURce:]VOLTage[:IMMediate] [SOURce:]VOLTage:TRIGgered

These commands set the immediate and the pending triggered voltage level of the dc source. The immediate level is the voltage programmed for the output terminals. The pending triggered level is a stored value that is transferred to the output terminals when a trigger occurs. To respond to a trigger, the [SOUR:]VOLT:MODE must be set to STEP, and the trigger system must be initiated.

Command Syntax [SOURce:]VOLTage[:LEVel][:IMMediate][:AMPLitude]<NRf+>, (@<channel list>)

[SOURce:]VOLTage[:LEVel]:TRIGgered[:AMPLitude] <Nrf+>, (@<channel list>)

Parameters see table 6-3

Default Suffix V (volts)

\*RST Value 0

Examples VOLT 2.5, (@1) VOLT:TRIG 20, (@1)

Query Syntax [SOURce:]VOLTage[:LEVel][:IMMediate][:AMPLitude]? (@<channel list>)

[SOURce:]VOLTage[:LEVel]:TRIGgered[:AMPLitude]? (@<channel list>)

**Returned Parameters** <NR3>

Related Commands INIT VOLT:MODE

### [SOURce:]VOLTage:MODE

This command determines what happens to the output voltage during a triggered event.

**FIXed** The output voltage is unaffected when a trigger occurs.

STEP The output voltage is programmed to the value set by VOLT:TRIG when a trigger occurs.

**Command Syntax** [SOURce:]VOLTage:MODE <mode>, (@<channel list>)

Parameters FIXed | STEP

\*RST Value FIXed

Examples VOLT: MODE FIX, (@1)

**Query Syntax** [SOURce:]VOLTage:MODE? (@<channel list>)

**Returned Parameters** <CRD> **Related Commands** VOLT:TRIG

# [SOURce:]VOLTage:PROTection:STATe

This command enables or disables the overvoltage protection (OVP) function. The command only applies in voltage priority mode. When enabled, the output of the unit will shut down and the output relays will open when the output voltage exceeds +11.5V ( $\pm0.3V$ ), or -11.5V ( $\pm0.3V$ ).

**CAUTION:** Disabling the overvoltage protection function may cause excessive output voltages, such as can occur if remote sense leads are shorted, to damage the equipment under test.

**Command Syntax** [SOURce:]VOLTage:PROTection:STATe <bool>, (@<channel list>)

**Parameters** 0 | OFF | 1 | ON

\*RST Value ON

Examples VOLT:PROT:STAT 0, (@1)

Query Syntax [SOURce:]VOLTage:PROTection:STATe? (@<channel list>)

**Returned Parameters** <NR1>0 or 1

### **Status Commands**

Status commands program the dc source status registers. The dc source has three groups of status registers; Operation, Questionable, and Standard Event. The Standard Event group is programmed with Common commands as described later in this section. The Operation and Questionable status groups each consist of the Condition, Enable, and Event registers and the NTR and PTR filters. Chapter 5 explains how to read specific register bits and use the information they return.

### STATus:OPERation[:EVENt]?

This query returns the value of the Operation Event register. The Event register is a read-only register, which stores (latches) all events that are passed by the Operation NTR and/or PTR filter. Reading the Operation Event register clears it.

**Query Syntax** STATus:OPERtion[:EVENt]? (@<channel list>)

Parameters None

**Returned Parameters** <NR1>(register value)

Examples STAT: OPER? (@1)

Related Commands \*CLS STAT:OPER:NTR STAT:OPER:PTR

Table 6-4. Bit Configuration of Operation Status Registers

| Dit i osition                                                                                                    | U           | 3 4            |                 | 3                    | 2   | 1   | U                         |  |
|----------------------------------------------------------------------------------------------------|-------------|----------------|-----------------|----------------------|-----|-----|---------------------------|--|
| Bit Name                                                                                                    | OFF         | VL-            | VL+             | CC                   | CL- | CL+ | CV                        |  |
| Bit Value                                                                                                    | 64          | 32             | 16              | 8                    | 4   | 2   | 1                         |  |
| OFF = The selected output is off CL- = The selected output is in negative current limit <sup>2</sup>                                  |             |                |                 |                      |     |     |                           |  |
| VL- =The selected output is in negative voltage limit <sup>1</sup> CL+ =The selected output is in positive current limit <sup>2</sup> |             |                |                 |                      |     |     | urrent limit <sup>2</sup> |  |
| VL+=The selecte                                                                                                    | CV =The sel | ected output i | s in constant v | voltage <sup>2</sup> |     |     |                           |  |

#### STATus: OPERation: CONDition?

CC =The selected output is in constant current<sup>1</sup>

This query returns the value of the Operation Condition register. That is a read-only register, which holds the live (unlatched) operational status of the dc source.

<sup>1</sup>Current priority mode only.

<sup>2</sup>Voltage priority mode only.

**Query Syntax** STATus:OPERation:CONDition? (@<channel list>)

Parameters None

Examples STAT: OPER: COND? (@1)

STATUS: OPERATION: CONDITION? (@1)

**Returned Parameters** <NR1> (register value)

#### STATus: OPERation: ENABle

This command and its query set and read the value of the Operational Enable register. This register is a mask for enabling specific bits from the Operation Event register to set the operation summary bit (OPER) of the Status Byte register. This bit (bit 7) is the logical OR of all the Operatonal Event register bits that are enabled by the Status Operation Enable register.

**Command Syntax** STATus:OPERation:ENABle<NRf>,(@<channel list>)

**Parameters** 0 to 32767

**Preset Value** 0

Examples STAT: OPER: ENAB 1312, (@1)

Query Syntax STATus:OPERation:ENABle? (@<channel list>)

**Returned Parameters** <NR1> (register value)

**Related Commands** STAT:OPER?

# STATus:OPERation:NTR STATus:OPERation:PTR

These commands set or read the value of the Operation NTR (Negative-Transition) and PTR (Positive-Transition) registers. These registers serve as polarity filters between the Operation Enable and Operation Event registers to cause the following actions:

- ◆ When a bit in the Operation NTR register is set to 1, then a 1-to-0 transition of the corresponding bit in the Operation Condition register causes that bit in the Operation Event register to be set.
- ◆ When a bit of the Operation PTR register is set to 1, then a 0-to-1 transition of the corresponding bit in the Operation Condition register causes that bit in the Operation Event register to be set.
- ◆ If the same bits in both NTR and PTR registers are set to 1, then any transition of that bit at the Operation Condition register sets the corresponding bit in the Operation Event register.
- ◆ If the same bits in both NTR and PTR registers are set to 0, then no transition of that bit at the Operation Condition register can set the corresponding bit in the Operation Event register.

**Command Syntax** STATus:OPERtion:NTRansition<NRf>, (@<channel list>)

STATus:OPERtion:PTRansition<NRf>, (@<channel list>)

**Parameters** 0 to 32767

**Preset Value** NTR register = 0; PTR register = 32767

Examples STAT: OPER: NTR 32, (@1) STAT: OPER: PTR 1312, (@1)

Query Syntax STAT:OPER:NTR? (@<channel list>)

STAT:OPER:PTR? (@<channel list>)

**Returned Parameters** <NR1> (register value)

#### STATus:PRESet

This command sets all defined bits in the Status Subsystem PTR registers and clears all bits in the subsytem NTR and Enable registers.

**Command Syntax** STATus:PRESet

Parameters None

Examples STAT: PRES STATUS: PRESET

# STATus:QUEStionable[:EVENt]?

This query returns the value of the Questionable Event register. The Event register is a read-only register that stores (latches) all events that are passed by the Questionable NTR and/or PTR filter. Reading the Questionable Event register clears it.

**Query Syntax** STATus:QUEStionable[:EVENt]? (@<channel list>)

Parameters None

Examples STAT:QUES? (@1)
Returned Parameters <NR1> (register value)

Related Commands \*CLS STAT:QUES:ENAB STAT:QUES:NTR STAT:QUES:PTR

Table 6-5. Bit Configuration of Questionable Status Registers

|                                                                                                 | <u> </u> |       |      |      |                                                       |                                                       |      |      |      |        |     |     |
|-------------------------------------------------------------------------------------------------|----------|-------|------|------|-------------------------------------------------------|-------------------------------------------------------|------|------|------|--------|-----|-----|
| Bit Position                                                                                    | 15       | 14    | 13   | 12   | 11                                                    | 10                                                    | 9-5  | 4    | 3    | 2      | 1   | 0   |
| Bit Name                                                                                        | not      | Meas  | not  | OSC  | not                                                   | UNR                                                   | not  | OT   | not  | PCLR   | OV- | OV+ |
|                                                                                                 | used     | Ovld  | used |      | used                                                  |                                                       | used |      | used |        |     |     |
| Bit Value                                                                                       |          | 16384 |      | 4096 |                                                       | 1024                                                  |      | 16   |      |        | 2   | 1   |
| Meas Ovld = The output measurement exceeded the OT = The overtemperature protection has tripped |          |       |      |      |                                                       |                                                       |      |      | d    |        |     |     |
| capability of the range PCLR = No communication with the selected output                        |          |       |      |      |                                                       |                                                       |      | tput |      |        |     |     |
| OSC = The oscillation protection has tripped                                                    |          |       |      |      | OV- = The negative overvoltage protection has tripped |                                                       |      |      |      | ripped |     |     |
| UNR = The output is unregulated                                                                 |          |       |      |      |                                                       | OV+ = The positive overvoltage protection has tripped |      |      |      |        |     |     |

#### STATus:QUEStionable:CONDition?

This query returns the value of the Questionable Condition register. That is a read-only register, which holds the real-time (unlatched) questionable status of the dc source.

**Query Syntax** STATus:QUEStionable:CONDition? (@<channel list>)

Parameters None

Examples STAT:QUES:COND? (@1)

**Returned Parameters** <NR1> (register value)

#### STATus: QUEStionable: ENABle

This command and its query set and read the value of the Questionable Enable register. This register is a mask for enabling specific bits from the Questionable Event register to set the questionable summary bit (QUES) of the Status Byte register. This bit (bit 3) is the logical OR of all the Questionable Event register bits that are enabled by the Questionable Status Enable register..

**Command Syntax** STATus:QUEStionable:ENABle<NRf>, (@<channel list>)

**Parameters** 0 to 32767

Preset Value 0

Examples STAT:QUES:ENAB 4096, (@1) !enables OSC Query Syntax STATus:QUEStionable:ENABle? (@<channel list>)

**Returned Parameters** <NR1> (register value)

**Related Commands** STAT:QUES?

STATus:QUEStionable:NTR STATus:QUEStionable:PTR

These commands allow you to set or read the value of the Questionable NTR (Negative-Transition) and PTR (Positive-Transition) registers. These registers serve as polarity filters between the Questionable Enable and Questionable Event registers to cause the following actions:

- ♦ When a bit of the Questionable NTR register is set to 1, then a 1-to-0 transition of the corresponding bit of the Questionable Condition register causes that bit in the Questionable Event register to be set.
- ◆ When a bit of the Questionable PTR register is set to 1, then a 0-to-1 transition of the corresponding bit in the Questionable Condition register causes that bit in the Questionable Event register to be set.
- ◆ If the same bits in both NTR and PTR registers are set to 1, then any transition of that bit at the Questionable Condition register sets the corresponding bit in the Questionable Event register.
- ◆ If the same bits in both NTR and PTR registers are set to 0, then no transition of that bit at the Questionable Condition register can set the corresponding bit in the Questionable Event register.

**Command Syntax** STATus:QUEStionable:NTRansition<NRf>, (@<channel list>)

STATus:QUEStionable:PTRansition<NRf>, (@<channel list>)

**Parameters** 0 to 32767

**Preset Value** NTR register = 0: PTR register = 32767

Examples STAT:QUES:NTR 16, (@1) STAT:QUES:PTR 512, (@1)

**Query Syntax** STAT:QUES:NTR? (@<channel list>)

STAT:QUES:PTR? (@<channel list>)

**Returned Parameters** <NR1>(Register value) **Related Commands** STAT:QUES:ENAB

# **System Commands**

System commands control system functions that are not directly related to output control or measurement functions.

#### SYSTem: ERRor?

This query returns the next error number followed by its corresponding error message string from the remote programming error queue. The queue is a FIFO (first-in, first-out) buffer that stores errors as they occur. As it is read, each error is removed from the queue. When all errors have been read, the query returns 0,NO ERROR. If more errors are accumulated than the queue can hold, the last error in the queue will be -350,TOO MANY ERRORS (see Appendix C for other error codes).

**Query Syntax** SYSTem:ERRor?

Parameters None

**Returned Parameters** <NR1>, <SRD>

**Examples** SYST:ERR?

#### SYSTem: VERSion?

This query returns the SCPI version number to which the instrument complies. The returned value is of the form YYYY.V, where YYYY represents the year and V is the revision number for that year.

**Query Syntax** SYSTem: VERSion?

Parameters None

**Returned Parameters** <NR2>

**Examples** SYST: VERS?

# **Trigger Commands**

Trigger commands consist of trigger and initiate commands.

**Initiate commands** initialize the trigger system.

**Trigger commands** control the remote triggering of the dc source. They are used to generate output and measurement triggers.

NOTE:

Before you generate a measurement trigger, you must specify either a voltage or current measurement acquisition using the SENSe:FUNCtion command.

#### **ABORt**

This command cancels any trigger actions presently in process. Pending trigger levels are reset to their corresponding immediate values. ABORt also resets the WTG bit in the status byte (see chapter 5 about programming the status registers). ABORt is executed at power turn on and upon execution of \*RST.

Command Syntax ABORt
Parameters None
Examples ABOR

Related Commands INIT \*RST \*TRG TRIG

#### **INITiate:NAME**

This command controls the enabling of both output and measurement triggers. When a trigger is enabled, an event on a selected trigger source causes the specified triggering action to occur. If the trigger system is not enabled, all triggers are ignored.

Command Syntax INITiate[:IMMediate]:NAME <name>
Parameters TRANsient | ACOuire

**Examples** INIT:NAME TRAN

Related Commands ABOR INIT:CONT TRIG \*TRG

# TRIGger: ACQuire

This command generates a measurement trigger. When the trigger system is initiated, the measurement trigger causes the dc source to measure either the output voltage or current and store the results in a buffer. The SENS:FUNC command determines which signal will be measured.

**Command Syntax** TRIGger:ACQuire[:IMMediate]

Parameters None

Examples TRIG TRIG: IMM

Related Commands ABOR INIT \*TRG SENS:FUNC

## TRIGger: ACQuire: SOURce

This command selects the trigger source for the measurement trigger system.

**EXT** External trigger input signal

**BUS** GPIB device, \*TRG, or <GET> (Group Execute Trigger)

**Command Syntax** TRIGger:ACQuire:SOURce <source>

Parameters BUS | EXTernal

\*RST Value BUS

**Examples** TRIG:ACQ:SOUR EXT **Query Syntax** TRIGger:ACQuire:SOURce?

**Returned Parameters** <CRD>

## TRIGger[:TRANsient]:SOURce

This command selects the trigger source for the output trigger system.

**EXTernal** External trigger input signal

**BUS** GPIB device, \*TRG, or <GET> (Group Execute Trigger)

**Command Syntax** TRIGger[:TRANsient]:SOURce <source>

Parameters BUS | EXTernal

\*RST Value BUS

Examples TRIG: SOUR EXT

**Query Syntax** TRIGger[:TRANsient]:SOURce?

**Returned Parameters** <CRD>

## TRIGger[:TRANsient]

This command generates an output trigger. Output triggers affect the following functions: voltage, current, and current limit. To program an output trigger you must specify a trigger level for the selected function, set the selected function to STEP mode, and initiate the trigger system.

Once these conditions are met, the output trigger will:

- 1. Initiate a pending level change as specified by [SOURce;]CURRent:TRIGgered, [SOURce;]CURRent:LIMit:TRIGgered, or [SOURce;]VOLTage:TRIGgered.
- 2. Clear the WTG bit in the Status Operation Condition register after both transient and acquire trigger sequences have completed. (WTG is the logical-or of both transient and acquire sequences.)

**Command Syntax** TRIGger[:TRANsient][:IMMediate]

Parameters None

Examples TRIG TRIG: IMM

Related Commands ABOR INIT \*TRG VOLT:TRIG CURR:TRIG

CURR:LIM:TRIG CURR:MODE CURR:LIM:MODE

VOLT:MODE

### **Common Commands**

#### \*CLS

This command causes the following actions (see chapter 5 for the descriptions of all registers):

- ♦ Clears the Standard Event Status, Operation Status Event, and Questionable Status Event registers
- ◆ Clears the Status Byte and the Error Queue
- ◆ If \*CLS immediately follows a program message terminator (<NL>), then the output queue and the MAV bit are also cleared.

Command Syntax \*CLS
Parameters None

#### \*ESE

This command programs the Standard Event Status Enable register bits. The programming determines which events of the Standard Event Status Event register (see \*ESR?) are allowed to set the ESB (Event Summary Bit) of the Status Byte register. A "1" in the bit position enables the corresponding event. All of the enabled events of the Standard Event Status Event Register are logically ORed to cause the Event Summary Bit (ESB) of the Status Byte Register to be set. The query reads the Standard Event The query reads the Standard Event Status Enable register.

Table 6-6. Bit Configuration of Standard Event Status Enable Register

| Bit Position                | 7   | 6  | 5                 | 4                        | 3          | 2   | 1 | 0   |
|-----------------------------|-----|----|-------------------|--------------------------|------------|-----|---|-----|
| Bit Name                    | PON | 0  | CME               | EXE                      | DDE        | QUE | 0 | OPC |
| Bit Weight                  | 128 | 64 | 32                | 16                       | 8          | 4   | 2 | 1   |
| PON = Power-on has occurred |     |    | DDE = De          | vice-depend              | lent error |     |   |     |
| CME = Command error         |     |    | QUE = Query error |                          |            |     |   |     |
| EXE = Execution error       |     |    |                   | OPC = Operation complete |            |     |   |     |

Command Syntax \*ESE <NRf>
Parameters 0 to 255

Power-On Value 0

Examples \*ESE 129

**Query Syntax** \*ESE?

**Returned Parameters** <NR1> (register value) **Related Commands** \*ESR? \*PSC \*STB?

#### \*ESR?

This query reads the Standard Event Status Event register. Reading the register clears it. The bit configuration is the same as the Standard Event Status Enable register (see \*ESE).

**Query Syntax** \*ESR? Parameters None

**Returned Parameters** <NR1> (register binary value) **Related Commands** \*CLS \*ESE \*ESE? \*OPC

#### \*IDN?

This query requests the dc source to identify itself. It returns a string composed of four fields separated by commas.

| Query Syntax               | *IDN?         |                      |                                               |
|----------------------------|---------------|----------------------|-----------------------------------------------|
| <b>Returned Parameters</b> | <aard></aard> | Field                | Information                                   |
|                            |               | Agilent Technologies | Manufacturer                                  |
|                            |               | xxxxxA               | model number followed by a letter suffix      |
|                            |               | 0                    | zero or the unit's serial number if available |
|                            |               | <a>.xx.xx</a>        | Revision levels of firmware.                  |
| Example                    | AGILENT       | TECHNOLOGIES, N328   | 0A,0,A.00.01                                  |

#### \*OPC

This command causes the instrument to set the OPC bit (bit 0) of the Standard Event Status register when the dc source has completed all pending operations. (See \*ESE for the bit configuration of the Standard Event Status register.) *Pending operations* are complete when:

- ◆ all commands sent before \*OPC have been executed. This includes overlapped commands. Most commands are sequential and are completed before the next command is executed. Overlapped commands are executed in parallel with other commands. Commands that affect output voltage, current or state, relays, and trigger actions are overlapped with subsequent commands sent to the dc source. The \*OPC command provides notification that all overlapped commands have been completed.
- all triggered actions are completed

\*OPC does not prevent processing of subsequent commands, but bit 0 will not be set until all pending operations are completed.

\*OPC? causes the instrument to place an ASCII "1" in the Output Queue when all pending operations are completed. Unlike \*OPC, \*OPC? prevents processing of all subsequent commands. It is intended to be used at the end of a command line so that the application program can then monitor the bus for data until it receives the "1" from the dc source Output Queue.

```
Command Syntax *OPC
Parameters None
Query Syntax *OPC?

Returned Parameters <NR1>1
Related Commands *OPC *TRIG *WAI
```

#### \*OPT?

This query requests the dc source to identify any options that are installed. Options are identified by number. A  $\theta$  indicates no options are installed.

```
Query Syntax *OPT? Returned Parameters <AARD>
```

#### \*RST

This command resets the dc source to a factory-defined state as defined in the following table. \*RST also forces an ABORt command.

| Table | 6-7. | *RST | Settings |
|-------|------|------|----------|
|-------|------|------|----------|

| CAL:STAT           | OFF             | [SOUR:]CURR:LIM       | 1E-3  |
|--------------------|-----------------|-----------------------|-------|
| OUTP               | OFF             | [SOUR:]CURR:LIM:TRIG  | 1E-3  |
| OUTP:OSCP          | ON              | [SOUR:]CURR:LIM:MODE  | FIXed |
| SENS:CURR:RANG     | .5              | [SOUR:]FUNC:MODE      | VOLT  |
| SENS:FUNC          | VOLT            | [SOUR:]DEL            | 0     |
| SENS:SWE:NPLC      | .00912 (60 Hz); | [SOUR:]DEL:MODE       | AUTO  |
|                    | .0076 (50 Hz)   | [SOUR:]VOLT:ALC:BWID  | 30000 |
| SENS:SWE:POIN      | 5               | [SOUR:]VOLT           | 0     |
| SENS:SWE:OFFS:POIN | 0               | [SOUR:]VOLT:TRIG      | 0     |
| SENS:SWE:TINT      | 30.4E-6         | [SOUR:]VOLT:MODE      | FIXed |
| SENS:WIND          | RECTangular     | [SOUR:]VOLT:PROT:STAT | ON    |
| [SOUR:]CURR        | 0               | TRIG:ACQ:SOUR         | BUS   |
| [SOUR:]CURR:TRIG   | 0               | TRIG:SOUR             | BUS   |
| [SOUR:]CURR:MODE   | FIXed           |                       |       |

**Command Syntax** \*RST Parameters None

#### \*SRE

This command sets the condition of the Service Request Enable Register. This register determines which bits from the Status Byte Register (see \*STB for its bit configuration) are allowed to set the Master Status Summary (MSS) bit and the Request for Service (RQS) summary bit. A 1 in any Service Request Enable Register bit position enables the corresponding Status Byte Register bit and all such enabled bits then are logically ORed to cause Bit 6 of the Status Byte Register to be set.

When the controller conducts a serial poll in response to SRQ, the RQS bit is cleared, but the MSS bit is not. When \*SRE is cleared (by programming it with 0), the dc source cannot generate an SRQ to the controller. The query returns the current state of \*SRE.

**Command Syntax** \*SRE <NRf> Parameters 0 to 255 **Power-on Value** 0 Example \*SRE 20 Query Syntax \*SRE?
Returned Parameters <NR1> (register binary value)

Related Commands \*ESE

#### \*STB?

This query reads the Status Byte register, which contains the status summary bits and the Output Queue MAV bit. Reading the Status Byte register does not clear it. The input summary bits are cleared when the appropriate event registers are read. The MAV bit is cleared at power-on, by \*CLS' or when there is no more response data available.

A serial poll also returns the value of the Status Byte register, except that bit 6 returns Request for Service (RQS) instead of Master Status Summary (MSS). A serial poll clears RQS, but not MSS. When MSS is set, it indicates that the dc source has one or more reasons for requesting service.

Table 6-8. Bit Configuration of Status Byte Register

| Bit Position                    | 7            | 6     | 5                                  | 4             | 3       | 2   | 1 | 0 |
|---------------------------------|--------------|-------|------------------------------------|---------------|---------|-----|---|---|
| Bit Name                        | OPER         | MSS   | ESB                                | MAV           | QUES    | WTG | 0 | 0 |
|                                 |              | (RQS) |                                    |               |         |     |   |   |
| Bit Value                       | 128          | 64    | 32                                 | 16            | 8       | 4   | 2 | 1 |
| OPER = Operation status summary |              |       | MAV = Message available            |               |         |     |   |   |
| MSS = Master status summary     |              |       | QUES = Questionable status summary |               |         |     |   |   |
| (RQS) = Request for service     |              |       | WAI = V                            | Vaiting for a | trigger |     |   |   |
| ESB = Event st                  | atus byte su | mmary |                                    |               |         |     |   |   |

Query Syntax \*STB?

Returned Parameters <NR1> (register binary value)

#### \*TRG

This common command generates a trigger when the trigger subsystem has BUS selected as its source. The command has the same affect as the Group Execute Trigger (<GET>) command.

Command Syntax \*TRG
Parameters None
Related Commands ABOR INIT TRIG[:IMM] <GET>

#### \*TST?

This query causes the dc source to do a self-test and report any errors. 0 indicates that the dc source passed self-test. 1 indicates that one or more tests failed. Selftest errors are written to the error queue (see Appendix C).

**Query Syntax** TST? **Returned Parameters** <NR1>

#### \*WAI

This command instructs the dc source not to process any further commands until all pending operations are completed. "Pending operations" are as defined under the \*OPC command. \*WAI can be aborted only by sending the dc source an GPIB DCL (Device Clear) command.

Command Syntax \*WAI
Parameters None
Related Commands \*OPC\* OPC?

# **Specifications**

## Introduction

Table A-1 lists the specifications of the dc source. Unless otherwise noted, specifications are warranted at 25°C ± 5°C after a 30-minute warm-up period. Sense terminals must be connected to their respective output terminals.

Table A-1. Specifications

| Parame                         | ter                                 | Voltage Priority      | Current Priority                           |
|--------------------------------|-------------------------------------|-----------------------|--------------------------------------------|
| Output Ratings                 | Voltage:                            | -10.25V to +10.25V    | -8V to +8V (min. with full resistive load) |
| (refer to derating             |                                     |                       | -11.25V to +11.25V (max. with no load)     |
| characteristic)                | Current:                            | - 0.5125A to +0.5125A | - 0.5125 mA to +0.5125 mA                  |
| <b>Programming Accuracy</b>    | Voltage                             | 0.1%±2mV              | N/A                                        |
|                                | + Current Limit:                    | 0.1%±50μA             | N/A                                        |
|                                | - Current Limit:                    | 0.1%±50μA             | N/A                                        |
|                                | Current:                            | N/A                   | 0.1%±1μA                                   |
| Readback Accuracy <sup>1</sup> | Voltage:                            | 0.1%±2mV (5 points)   | 0.1%±2mV (5 points)                        |
|                                | 0.5A Curr. Range:                   | 0.1%±200μA (5 points) | 0.1%±200nA ( 1 PLC)                        |
|                                | 15mA Curr. Range:                   | 0.1%±5µA (5 points)   | 0.1%±200nA ( 1 PLC)                        |
|                                | 0.5mA Curr. Range:                  | 0.1%±200nA (1 PLC)    | 0.1%±200nA ( 1 PLC)                        |
| Ripple and Noise               | Voltage (rms) <sup>2</sup> :        | 0.380mV               | N/A                                        |
| (In the range of               | Voltage (p-p) <sup>2</sup> :        | 4mV                   | N/A                                        |
| 20 Hz to 20 MHz)               | ±Current Limit (rms) <sup>3</sup> : | 40μΑ                  | N/A                                        |
|                                | Current (rms) <sup>4</sup> :        | N/A                   | 1.5μΑ                                      |
| Load Effect                    | Voltage:                            | ±400μV                | N/A                                        |
| (Change from no load to full   | + Current Limit:                    | ±30μA                 | N/A                                        |
| load or full load to no load   | - Current Limit:                    | ±30μA                 | N/A                                        |
| by varying a resistive load)   | Current:                            | N/A                   | ±25nA                                      |
| Source Effect                  | Voltage:                            | ±200μV                | N/A                                        |
| (change in output voltage or   | + Current Limit:                    | $\pm 10 \mu A$        | N/A                                        |
| current for any line change    | - Current Limit:                    | ±10μA                 | N/A                                        |
| within ratings)                | Current:                            | N/A                   | ±10nA                                      |
| Output Transient               | Voltage (@ 10kHz) <sup>5</sup> :    | 60μs                  | N/A                                        |
| Response                       | (@ 20kHz):                          | 45μs                  | N/A                                        |
|                                | (@ 30kHz):                          | 35μs                  | N/A                                        |
|                                | Current <sup>6</sup> :              | N/A                   | 90µs                                       |

<sup>1</sup> Voltage accuracy specification in voltage priority mode guaranteed between -10.25V to +10.25V. 0.5A current range accuracy specification in voltage priority mode guaranteed between -0.5125A and +0.5125A. Readback for Voltage, 0.5A, and 15mA current ranges is based on capturing 5 data points at intervals of 30.4 µs and averaging the readings. Readback for 0.5 mA current range is based on averaging the readings over 1 power line cycle (60 Hz = 548 points @ 30.4 $\mu$ s). The default setting for all readback ranges is the average of 5 data points 30.4 $\mu$ s apart. <sup>2</sup> Program Vset to  $\pm$ 10V using a 20 ohm load resistor.

 $<sup>^3</sup>$  Program current to +500mA using a 20 ohm load resistor. Program Vset to  $\pm 10.25$ V.

<sup>&</sup>lt;sup>4</sup> Program current to ±0.5mA using a 16K ohm load resistor.

Measured with a 10uF output capacitor with 0.2 ohm ESR across the output with the current limit set to +0.5125A. The load current rise time is approximately 10us for a current change of 0.25Ato 0.5A or 0.5A to 0.25A. Measure the output voltage recovery time to within 40mV of its

 $<sup>{\</sup>small 6}\ Measured\ following\ a\ voltage\ change\ of\ -1V\ to\ +1V\ or\ +1V\ to\ -1V\ with\ approximately\ 25us\ time\ constant\ with\ the\ current\ priority\ current\ priority\ priority\ priority\ prior$ level set to 0uA. Measure the output current recovery time to within ±1mA of its final value.

#### A - Specifications

Table A-2 lists the supplemental characteristics, which are not warranted but are descriptions of typical performance determined either by design or type testing.

**Table A-2 Supplemental Characteristics** 

| Pa                             | rameter                                   | Voltage Priority                    | Current Priority        |
|--------------------------------|-------------------------------------------|-------------------------------------|-------------------------|
| Output Programming             | Voltage:                                  | -10.25V to 10.25V                   | N/A                     |
| Limits                         | + Current Limit <sup>1</sup> :            | 75μA to 0.5125A                     | N/A                     |
|                                | - Current Limit:                          | tracks + Current Limit              | N/A                     |
|                                | Current:                                  | N/A                                 | - 0.5125mA to +0.5125mA |
| Programming                    | Voltage:                                  | 16 bits / 312μV                     | N/A                     |
| Resolution                     | + Current Limit:                          | 16 bits / 8μA                       | N/A                     |
| Resolution                     | - Current Limit:                          | 16 bits / 8μA                       | N/A                     |
|                                | Current:                                  | N/A                                 | 16 bits / 16 nA         |
| Bandwidth                      | Voltage:                                  | 10kHz                               | N/A                     |
| (approximate voltage           | voltage.                                  | 20kHz                               | N/A<br>N/A              |
| loop bandwidth with no         |                                           | 30kHz                               | N/A<br>N/A              |
| external capacitor)            |                                           | SUKFIZ                              | IV/A                    |
| Typical Output                 | Voltage:                                  | -13.25V to +13.25V                  | -13.25V to +13.25V      |
| Readback Ranges                |                                           | -0.6A to +0.6A                      | -0.5125mA to +0.5125mA  |
| Readback Ranges                | 0.5A Curr. Range:                         | -15.375mA to +15.375mA              | -0.5125mA to +0.5125mA  |
|                                | 15mA Curr. Range:                         | -0.5125mA to +0.5125mA              | -0.5125mA to +0.5125mA  |
| D 11 1                         | 0.5mA Curr. Range:                        |                                     |                         |
| Readback                       | Voltage:                                  | $16 \text{ bits} / 312 \mu\text{V}$ | 16 bits / 312μV         |
| Resolution                     | 0.5A Curr. Range:                         | 16 bits / 18μA                      | 16 bits / 16nA          |
|                                | 15mA Curr. Range:                         | 16 bits / 460nA                     | 16 bits / 16nA          |
|                                | 0.5mA Curr. Range:                        | 16 bits / 16nA                      | 16 bits / 16nA          |
| DC Readback speed <sup>2</sup> | Voltage:                                  | 1.3ms (5                            | •                       |
| (with no change on the         | 0.5A Curr. Range:                         | 1.3ms (5                            | -                       |
| output)                        | 15mA Curr. Range:                         | 1.3ms (5                            |                         |
|                                | 0.5mA Curr. Range:                        | 1.3ms (5                            | points)                 |
| Peak Current Limit             |                                           | ±1.3A (typical)                     | ±5mA (typical)          |
| (not programmable)             |                                           |                                     |                         |
| CV to CL mode                  | Vset = $\pm 5$ V, Curr. Limit = 0.5125A:  | ±1A for 200μs (typical)             | N/A                     |
| crossover <sup>3</sup>         | Vset = $\pm 10$ V, Curr. Limit = 0.1A:    | ±0.2A for 600μs (typical)           | N/A                     |
| Voltage Programming            | Voltage (to within 20mV@10kHz):           | 420μs                               | N/A                     |
| Settling Time <sup>4</sup>     | Voltage (to within 20mV@30kHz):           | 350µs                               | N/A                     |
| <b>Programming Output</b>      | Voltage <sup>5</sup> (10% to 90% @10kHz): | 150µs                               | N/A                     |
| Rise Time                      | +Curr. Lim <sup>6</sup> (10% to 90%):     | 450µs                               | N/A                     |
|                                | -Curr. Lim <sup>7</sup> (10% to 90%):     | 450µs                               | N/A                     |
|                                | Current <sup>8</sup> (-80% to +80%):      | N/A                                 | 160µs                   |
| <b>Programming Output</b>      | Voltage <sup>9</sup> (90% to 10% @10kHz): | 150µs                               | N/A                     |
| Fall Time                      | +Curr Lim <sup>10</sup> (90% to 10%):     | 450μs                               | N/A                     |
|                                | -Curr Lim <sup>11</sup> (90% to 10%):     | 450μs                               | N/A                     |
|                                | Current $^{12}$ (-80% to +80%):           | N/A                                 | 160µs                   |

<sup>1</sup> If current limit is programmed less than 75uA, the current limit will be set to 75μA (no error will be generated).

<sup>&</sup>lt;sup>2</sup> Time from the start of bus communication to final byte returned on bus. Assumes the default of 5 data points 30.4µs apart.

<sup>&</sup>lt;sup>3</sup> With any bandwidth setting.

 $<sup>^4</sup>$  With a 20 ohm load resistor and current limit set to +0.5125A, program voltage 0V to  $\pm 10$ V. Measure time for voltage to settle within 20mV of final value.

<sup>&</sup>lt;sup>5</sup> With 20 ohm load resistor and current limit set to +0.5125A, program voltage from 0V to  $\pm 10$ V.

<sup>&</sup>lt;sup>6</sup> With 20 ohm load resistor and voltage set to 10.25V, program current limit from 0A to 0.5A.

<sup>&</sup>lt;sup>7</sup> With 20 ohm load resistor and voltage set to –10.25V, program current limit from 0A to 0.5A.

<sup>8</sup> With 1k load resistor, program current from -0.5mA to +0.5mA. Measure time from -0.4mA to +0.4mA.

With no load and current limit set to +0.5125A, program voltage from  $\pm 10$ V to 0V.

<sup>&</sup>lt;sup>10</sup> With 20 ohm load resistor and voltage set to 10.25V, program current limit from 0.5A to 0A.

<sup>11</sup> With 20 ohm load resistor and voltage set to -10.25V program current limit from 0.5A to 0A.

<sup>12</sup> With 1k load resistor, program current from +0.5mA to -0.5mA. Measure time from +0.4mA to -0.4mA.

**Table A-2 Supplemental Characteristics (continued)** 

| Parar                          | 1                                                   | Itage Prior                           |                                       |             | rrent Prio                  | rity          |             |
|--------------------------------|-----------------------------------------------------|---------------------------------------|---------------------------------------|-------------|-----------------------------|---------------|-------------|
| Maximum Output                 | Lead R:                                             | ¥ U                                   | itage Frioi<br>1Ω                     | ııy         | Cu                          | 116116 1 110  | ııty        |
| Cable Impedance                | Lead L:                                             |                                       | 1 <b>52</b><br>10μΗ                   |             |                             | 100μΗ         |             |
| Overvoltage Protection         | Positive:                                           |                                       | 10μH<br>11.5V ±0.3                    | <b>1</b> 7  |                             | N/A           |             |
| 13                             | Negative:                                           |                                       | 11.5V ±0.3<br>11.5V ±0.3              |             |                             | N/A           |             |
| Output Common Mode             |                                                     | _                                     | 11.5 V ±0.5                           |             |                             |               |             |
| Current <sup>14</sup>          | (shorting either Hi or Low terminal to the chassis) | <2μA rms                              |                                       |             |                             |               |             |
| Trigger in                     | terminal to the chassis)                            | Chassis ground referenced TTL levels. |                                       |             |                             |               |             |
|                                |                                                     |                                       | Cnassis                               |             |                             | L ieveis.     |             |
| Trigger latency GPIB Interface |                                                     |                                       |                                       |             | aximum<br>C1, DT1, E        | 1             |             |
|                                |                                                     |                                       |                                       |             | SH1, SR1,                   |               |             |
| Capabilities                   |                                                     |                                       | LT                                    |             |                             |               |             |
| Output Derating                |                                                     | ,                                     | · · · · · · · · · · · · · · · · · · · |             | nt to 40° C.                |               |             |
| Outnut Diggamment              |                                                     |                                       |                                       |             |                             | rent at 55° C |             |
| Output Disconnect              |                                                     |                                       | _                                     |             |                             | nnect relays. |             |
| Altitude Derating              | Up to 7500 feet:                                    | Out                                   | put iiiipedan                         |             | state is appi<br>nt @40° C. | roximately 1  | UU <b>N</b> |
| Aititude Derating              | •                                                   | Dom                                   | atad by 1.1                           |             |                             | ditional 1000 | ) fact      |
|                                | > 7500 feet up to 15000                             | Der                                   | ated by 1.1 (                         | iegrees C i | or every add                | ditional 1000 | reet        |
| Secondary Isolation            | feet: To Chassis:                                   |                                       |                                       |             | 0V                          |               |             |
| Secondary Isolation            | Output to Output:                                   |                                       |                                       |             | 0V<br>)0V                   |               |             |
| RFI                            | Output to Output.                                   |                                       |                                       |             | el A                        |               |             |
| Safety                         |                                                     |                                       |                                       |             | SA, CE                      |               |             |
| Regulatory Compliance          | Listing pending:                                    |                                       |                                       |             | 111-1                       |               |             |
| Regulatory Compliance          | Certified to:                                       |                                       |                                       |             | 111-1<br>No. 1010.1         |               |             |
|                                | Conforms to:                                        |                                       | т                                     |             | EN 61010-1                  | .1            |             |
|                                | Complies with:                                      | FI                                    |                                       |             |                             | oup 1 Class A | Δ)          |
| Calibration Interval           | Compiles with.                                      | L.                                    | vic directive                         |             | ear                         | oup i ciuss i | 1)          |
| Dimensions                     | Height:                                             |                                       |                                       |             | 3.9 mm)                     |               |             |
|                                | Width:                                              |                                       |                                       |             | 12.7 mm)                    |               |             |
|                                | Depth:                                              |                                       |                                       |             | 97.8 mm)                    |               |             |
| Weight                         | Shipping:                                           |                                       |                                       |             | 11.8 kg)                    |               |             |
| 8                              | Net:                                                |                                       |                                       |             | (10 kg)                     |               |             |
|                                |                                                     | RMS                                   | Input                                 |             | Inrush                      | Full l        | Load        |
| Input                          |                                                     |                                       | rrent                                 |             | rent                        | Input l       |             |
| Voltage Range                  | Line Fuse                                           | Тур.                                  | Max.                                  | Тур.        | Max.                        | Тур.          | Max.        |
| 100 Vac (87-106 Vac):          | 3.15AT                                              | 1.75A                                 | 1.85A                                 | 56A         | 60A                         | 130W          | 140W        |
| ` ′                            |                                                     |                                       |                                       |             |                             |               |             |
| 120 Vac (104-127 Vac):         | 3.15AT                                              | 1.4A                                  | 1.55A                                 | 48A         | 53A                         | 130W          | 140W        |
| 220 Vac (191-233 Vac):         | 1.6AT                                               | 0.8A                                  | 0.90A                                 | 34A         | 40A                         | 130W          | 140W        |
| 230 Vac (207-253 Vac):         | 1.6AT                                               | 0.7A                                  | 0.80A                                 | 32A         | 36A                         | 130W          | 140W        |
|                                |                                                     |                                       |                                       |             |                             |               |             |

<sup>13</sup> Output is shut down and output relays are opened 14 Measurement taken with ammeter having approx. 1k shunt resistance and 10Hz to 1kHz bandwidth. Input ac is 120V, 60Hz.

## **Performance Tests and Calibration**

### Introduction

This appendix contains test procedures to verify that the dc source is operating normally and is within published specifications. There are three types of tests as follows:

**Built-in Self Tests** These tests run automatically when the dc source is turned on. They

check most of the digital circuits and the programming and readback

DACs.

**Turn on Checkout** These tests, described in chapter four, provide a high degree of

confidence that your unit is operating properly.

Calibration Verification / Performance Tests

These tests, documented in this appendix, verify that the dc source is properly calibrated, and that the dc source meets all of the specifications

listed in Appendix A

If the dc source fails any of the tests or if abnormal test results are obtained after performing a calibration, return the unit to an Agilent Technologies repair facility.

This appendix also includes calibration procedures for the Agilent N3280A. Instructions are given for performing the procedures from a controller over the GPIB.

**IMPORTANT:** Perform the Programming Accuracy and Readback Accuracy tests before calibrating your dc source. If the dc source passes the Programming Accuracy and Readback Accuracy tests, the unit is operating within its calibration limits and does not need to be re-calibrated

## **Equipment Required**

The equipment listed in the following table, or the equivalent to this equipment, is required for the calibration and performance tests. A test record sheet with specification limits (when test using the recommended test equipment) may be found at the back of this section.

Table B-1. Equipment Required

| Type               | Specifications                                                                        | Recommended Model                                          |
|--------------------|---------------------------------------------------------------------------------------|------------------------------------------------------------|
| Digital multimeter | Resolution: 10nV @ 1V; Readout: 8 1/2 digits; Accuracy: 20 ppm                        | Agilent 3458A or equivalent                                |
| Electronic load    | 20 V, 5A minimum, with transient capability and a a slew rate of 0.833A/μs or better. | Agilent N3300A<br>mainframe, with N3303A<br>module 6063A/B |
| GPIB controller    | Full GPIB capabilities (only required if you are calibrating the unit over the GPIB)  | HP Series 200/300 or PC with GPIB capability               |

#### B - Performance and Calibration Procedures

**Table B-1. Equipment Required (continued)** 

|                                                     |                                                                             | ,                                                   |
|-----------------------------------------------------|-----------------------------------------------------------------------------|-----------------------------------------------------|
| Oscilloscope                                        | Sensitivity: 1 mV/div. Bandwidth Limit: 20 to 30 MHz Probe: 1:1 with RF tip | Agilent Infinium or equivalent                      |
| RMS voltmeter                                       | True RMS Bandwidth: 20 Mhz min. Sensitivity: 100 μV                         | Rhode & Schwartz<br>Model URE3 RMS-P-P<br>Voltmeter |
| Variable-voltage transformer or ac source           | Adjustable to highest rated input voltage range. Power: 500 VA              | Agilent 6800 series                                 |
| Tektronixs current probe amplifier and power module | 20mA/div                                                                    | AM503B<br>TM501 or 2A                               |
| Pulse/function generator                            | +/- 1V Square Wave, 400-1kHz                                                | Agilent 8116A                                       |
| Load resistor, 20 ohms                              | 20 ohm 10W                                                                  | 0811-3896 or equivalent                             |
| Resistor 0.2 ohm                                    | 5- 1 ohm resistors in parallel                                              | 5 – 0699-0208 or equivalent                         |
| Resistor 1k ohm                                     | 1k ohm for 15mA range accuracy                                              | 0757-0280 or equivalent                             |
| Resistor 20K ohm                                    | 20k ohm for 0.5mA range accuracy                                            | 0757-0449 or equivalent                             |
| Resistor 16k ohm                                    | 16.2k ohm for rms noise measurements                                        | 0757-0447 or equivalent                             |
| Resistor 50 ohm                                     | 50 ohm series resistor for noise measurements                               | 0757-0706 or equivalent                             |
| Capacitor 10uF for voltage transient response       | 3-3.3uF film type capacitors in parallel                                    | 3 – 0160-7308 or equivalent                         |
| Capacitor for current transient response            | 0.47uF film type capacitor                                                  | 1060-0970 or equivalent                             |

## **Performance & Verification Tests**

Enter all of the performance test results and calculated measurements in the Performance Test Record Form that is provided at the end of this section.

## **Measurement Techniques**

If more than one meter or if a meter and an oscilloscope are used, connect each to the terminals by a separate pair of leads to avoid mutual coupling effects. For constant voltage dc tests, connect only to HI sense and LO sense terminals, since the unit regulates the voltage that appears at the sense terminals, not the output terminals. Use twisted-pair wiring to avoid noise pickup on the test leads.

**NOTE:** When using the Agilent 3458A as an ammeter, always select the specific current measurement range that you will be using. Do not use the autoranging feature of the ammeter, as this may introduce noise in your current measurements by toggling between measurement ranges. Always use the lowest range possible to provide the best measurement accuracy.

#### **Electronic Load**

Many of the test procedures require the use of a variable load capable of dissipating the required power. For most tests, an electronic load is considerably easier to use than load resistors, but it may not be fast enough to test transient recovery time and may be **too noisy** for the noise (PARD) tests.

**NOTE:** When using an electronic load with a bi-polar dc source, be sure to reverse the polarity of the load connections to match the appropriate polarity.

Fixed load resistors may be used in place of a variable load, with minor changes to the test procedures. If resistors are used, switches should also used to connect, disconnect, or short the load resistors.

## **Programming**

You can only program the dc source from a GPIB controller when performing the tests. The test procedures are written assuming that you know how to program the dc source remotely from an GPIB controller. Also, when performing the verification tests from a GPIB controller, you may have to consider the relatively slow settling times and slew rates of the dc source as compared to computer and system voltmeters. Suitable WAIT statements can be inserted into the test program to give the dc source time to respond to the test commands.

## **Test Setup**

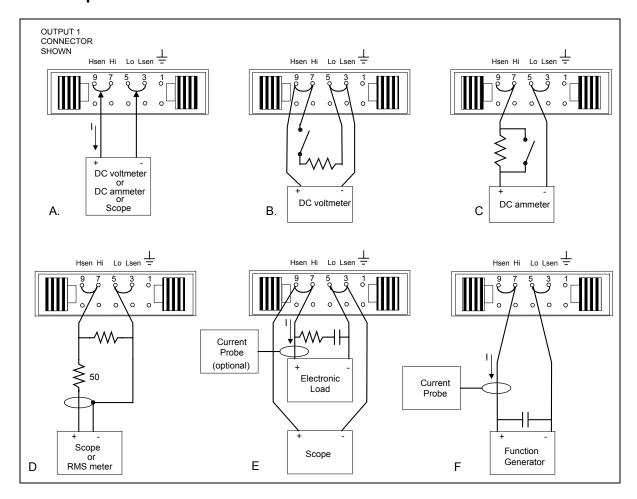

Figure B-1. Verification and Calibration Test Setup

## **Voltage Priority Tests**

## **Voltage Programming and Readback Accuracy**

These tests verify that the voltage programming and GPIB readback functions are within specifications.

#### Action

# Program Commands "\*RST"

- Reset the dc source and connect a DVM as shown in Figure B-1a.
   Connect the DVM directly across the HI and LO sense terminals.
   (\*RST resets the dc source to its default settings with the output off.)
- 2. Turn on the dc source and program the current limit to 0.5125A. Measure the output voltage and current.
- 3. Set the DVM to the 10V range, and record the output voltage reading. The DVM reading and measurement query result should be within the limits specified in the performance test record card under Voltage Priority Programming Accuracy @0V and Readback Accuracy @0V. (The current measurement query result should be approximately zero.)
- 4. Program the output voltage to full-scale positive output. Measure the output voltage.
- 5. Record the output voltage reading on the DVM. The DVM reading should be within the limits specified in the test record card under Voltage Priority Programming Accuracy @ +10V. The *difference* between the DVM reading and the measurement query result should be within the limits specified under Readback Accuracy @ +10V.
- 6. Program the output voltage to full-scale negative output. Measure the output voltage.
- 7. Record the output voltage reading on the DVM. The DVM reading should be within the limits specified in the test record card under Voltage Priority Programming Accuracy @ -10V. The difference between the DVM reading and the measurement query result should be within the limits specified under Readback Accuracy @ -10V.

```
"OUTP ON, (@1)"
"CURR:LIM 0.5125, (@1)"
"MEAS:VOLT? (@1)"
"MEAS:CURR? (@1)"
```

"VOLT 10,(@1)"
"MEAS:VOLT? (@1)"

"VOLT -10,(@1)"
"MEAS:VOLT? (@1)"

## **Positive Current Limit (+CL)**

#### Action

# . Reset the dc source and connect an ammeter directly across the HI and LO terminals as shown in Figure B-1a. (\*RST resets the dc source to its default settings with the output off.)

- 2. Turn on the dc source and program the output voltage to 10 volts. (The default output current limit is set to 1mA.)
- 3. Set the ammeter to the 1mA range, and record the output current reading on the ammeter. The ammeter reading should be within the limits specified in the performance test record card under Voltage Priority Programming Accuracy + 1mA Current limit.
- 4. Program the output current limit to 0.5A. Measure the output current.

#### **Program Commands**

"\*RST"

"OUTP ON,(@1)"
"VOLT 10,(@1)"

"CURR:LIM 0.5, (@1)"
"MEAS:CURR? (@1)"

- 5. Set the ammeter to the 1A range, and record the output current reading on the ammeter. The ammeter reading should be within the limits specified in the test record card under Voltage Priority Programming Accuracy + 0.5A Current limit. The *difference* between the ammeter reading and the measurement query result should be within the limits specified under Readback Accuracy + 0.5A current.
- 6. Turn off the output and connect a 1k ohm resistor in series with the ammeter across the output as shown in Figure B-1c. You do not need a shorting switch.

....

7. Turn on the output and program the **15mA** current readback range. Measure the output current.

"OUTP ON, (@1)"
"SENS:CURR:RANG 0.015, (@1)"
"MEAS:CURR? (@1)"

- 8. Set the ammeter to the 10mA range, and record the output current reading on the ammeter. The *difference* between the ammeter reading and the measurement query result should be within the limits specified Readback Accuracy +15mA Current Limit.
- 9. Turn off the output and connect a 20k ohm resistor in series with the ammeter across the output as shown in Figure B-1c. You do not need a shorting switch.
- 10. Turn on the output and program the **0.5mA** current readback range. Measure the output current.
- 11. Set the ammeter to the 1mA range, and record the output current reading on the ammeter. The *difference* between the ammeter reading and the measurement query result should be within the limits specified Readback Accuracy +0.5mA Current Limit.

"OUTP OFF, (@1)"

"OUTP OFF, (@1)"

"OUTP ON, (@1)"
"SENS:CURR:RANG 0.0005, (@1)"
"MEAS:CURR? (@1)"

## **Negative Current Limit (-CL)**

#### Action

# 1. Reset the dc source and connect an ammeter directly across the HI and LO terminals as shown in Figure B-1a. (\*RST resets the dc source to its default settings with the output off.)

- 2. Turn on the dc source and program the output voltage to -10 volts. (The default output current limit is set to 1mA.)
- 3. Set the ammeter to the 1mA range, and record the output current reading on the ammeter. The ammeter reading should be within the limits specified in the performance test record card under Voltage Priority Programming Accuracy –1mA Current limit.
- 4. Program the output current limit to 0.5A. Measure the output current.
- 5. Set the ammeter to the 1A range, and record the output current reading on the ammeter. The ammeter reading should be within the limits specified in the test record card under Voltage Priority Programming Accuracy –0.5A Current limit. The *difference* between the ammeter reading and the measurement query result should be within the limits specified under Readback Accuracy –0.5A current.
- 6. Turn off the output and connect a 1k ohm resistor in series with the ammeter across the output as shown in Figure B-1c. You do not need a shorting switch.

#### **Program Commands**

"\*RST"

"OUTP ON, (@1)"
"VOLT -10, (@1)"

"CURR:LIM 0.5, (@1)"
"MEAS:CURR? (@1)"

"OUTP OFF, (@1)"

#### B - Performance and Calibration Procedures

7. Turn on the output and program the 15mA current readback range. Measure the output current.

"OUTP ON, (@1)" "SENS:CURR:RANG 0.015, (@1)" "MEAS:CURR? (@1)"

Set the ammeter to the 10mA range, and record the output current reading on the ammeter. The difference between the ammeter reading and the measurement query result should be within the limits specified Readback Accuracy –15mA Current Limit.

"OUTP OFF, (@1)"

Turn off the output and connect a 20k ohm resistor in series with the ammeter across the output as shown in Figure B-1c. You do not need a shorting switch.

> "OUTP ON, (@1)" "SENS:CURR:RANG 0.0005, (@1)" "MEAS:CURR? (@1)"

Turn on the output and program the **0.5mA** current readback range. Measure the output current.

Set the ammeter to the 1mA range, and record the output current reading on the ammeter. The difference between the ammeter reading and the measurement query result should be within the limits specified Readback Accuracy -0.5mA Current Limit.

## **Current Priority Tests**

## **Current Programming and Readback Accuracy**

NOTE: The voltage limits in Current Priority Mode are not programmable.

#### Action **Program Commands**

- Reset the dc source and connect an ammeter directly across the HI and LO terminals as shown in Figure B-1a. (\*RST resets the dc source to its default settings with the output off.)
- Turn on the dc source and program the Current Priority mode. 2. (The default output current is set to 0A.)
- 3. Set the ammeter to the 1µA range, and record the output current reading on the ammeter. The reading should be within the limits specified in the performance test record card under Current Priority Programming Accuracy @ 0A.
- 4. Program the output current to 0.5mA. Measure the output current.
- 5. Set the ammeter to the 1mA range, and record the output current reading on the ammeter. The reading should be within the limits specified in the performance test record card under Current Priority Programming Accuracy @ 0.5mA.
- 6. Program the output current to -0.5mA. Measure the output current.
- 7. Set the ammeter to the 1mA range, and record the output current reading on the ammeter. The reading should be within the limits specified in the performance test record card under Current Priority Programming Accuracy @ -0.5mA.

"\*RST"

"OUTP ON, (@1)" "SOUR: FUNC: MODE CURR, (@1)"

"CURR 0.0005, (@1)"

"CURR -0.0005, (@1)"

## **Load Effect Tests**

The following tests verify the dc regulation of the output voltage and current. To insure that the values read are truly dc and not affected by output ripple, several dc measurements should be made and the average of these readings calculated. An example of how to do this is given below using an Agilent 3458A System Voltmeter programmed from the front panel. Set up the voltmeter and execute the "Average Reading" program follows:

- a. Program 10 power line cycles per sample by pressing NPLC 1 0 ENTER.
- b. Program 100 samples per trigger by pressing (N Rdgs/Trig) 1 0 0 ENTER.
- c. Set up voltmeter to take measurements in the statistical mode as follows: Press Shift key, f0, Shift key, N

  Press ^ (up array) until MATH function is selected, then press >

Press ^ (up arrow) until MATH function is selected, then press >. Press ^ (up arrow until STAT function is selected then press (ENTER).

d. Set up voltmeter to read the average of the measurements as follows:
 Press Shift key, f1, Shift key, N.

 Press down arrow until RMATH function is selected, then press >.
 Press ^ (up arrow) until MEAN function is selected, then press ENTER.

- e. Execute the program by pressing f0, ENTER, TRIG, ENTER
- f. Wait for 100 readings and then read the average measurement by pressing f1, ENTER.

To repeat the measurement, perform steps (e) and (f).

## **Voltage Priority, Constant Voltage Load Effect**

voltage and should be within the limits listed in the performance test

record card under Voltage Priority Load Effect Voltage.

This test measures the change in output voltage resulting from a change in output current from about zero amps to about 0.5 amps.

|    | Action                                                                                                    | Program Commands                                        |
|----|----------------------------------------------------------------------------------------------------|---------------------------------------------------------|
| 1. | Turn off the dc source and connect the output as shown in Figure B-1b with the DMM across the HI and LO sense terminals. Connect the 20 ohm load resistor and switch across the HI and LO output terminals. | "*RST"                                                  |
| 2. | Start with the load disconnected (switch open). Turn on the dc source, program the output voltage to the full-scale value (10.0V), and the current limit to the maximum value (0.5125A).                    | "OUTP ON, (@1)" "VOLT 10, (@1)" "CURR:LIM 0.5125, (@1)" |
| 3. | Set the DVM to the 10V range, and record the output voltage reading. (zero-load value)                                                                                                    |                                                         |
| 4. | Connect the 20 ohm load resistor across the output (close the switch). Keep the DVM connected.                                                                                                    |                                                         |
| 6. | Read back the N3280A status to be sure that it's in the CV mode. This query should return a Bit value of "1" for CV mode.                                                                                   | "STAT:OPER:COND? (@1)"                                  |
|    | If it is not in CV mode, use a slightly higher value resistor so that the output current drops slightly.                                                                                                    |                                                         |
| 7. | Record the output voltage reading on the DVM. (full-load value)                                                                                                    |                                                         |
|    | The difference between these two DVM readings is the Load Effect                                                                                                    |                                                         |

#### B - Performance and Calibration Procedures

## Voltage Priority, +Current Limit Load Effect

This test measures the change in output current resulting from a change in output voltage from about zero volts to about 10 volts.

#### Action

- 1. Turn off the dc source and connect the output as shown in Figure B-1c with an ammeter in series with a 20 ohm load resistor across the Hi and Lo output terminals. Also connect a shorting switch across the resistor.
- 2. Start with a short across the output (switch closed). Turn on the dc source and program the output voltage to the maximum positive value (+10.25V), and the current limit to 0.5A.
- 3. Set the ammeter to the 1A range, and record the output current reading on the ammeter. (shorted-output value)
- 4. Remove the short (open the switch) from the output of the dc source.
- 5. Read back the N3280A status to be sure that it's in the +CL mode. This query should return a Bit value of "2" for +CL mode.
  - If it is not in +CL mode, decrease the current limit setting slightly. If you adjusted the current limit, close the switch and go back to step 3.
- 6. Record the output current reading on the ammeter. (full-load current value)

The difference between the two current readings is the Load effect current and should be within the limits listed in the performance test record card under Voltage Priority Source Effect +Current.

#### **Program Commands**

"\*RST"

```
"OUTP ON, (@1)"
"VOLT 10.25, (@1)"
"CURR:LIM 0.5, (@1)"
```

"STAT:OPER:COND? (@1)"

## **Voltage Priority, -Current Limit Load Effect Test**

This test measures the change in output current resulting from a change in output voltage from about zero volts to about -10 volts.

#### Action

- Turn off the dc source and connect the output as shown in Figure B-1c with an ammeter in series with a 20 ohm load resistor across the Hi and Lo output terminals. Also connect a shorting switch across the resistor.
- 2. Start with a short across the output (switch closed). Turn on the dc source and program the output voltage to the maximum negative value (-10.25V), and the current limit to 0.5A.
- 3. Set the ammeter to the 1A range, and record the output current reading on the ammeter. (shorted-output value)
- 4. Remove the short (open the switch) from the output of the dc source.
- 5. Read back the N3280A status to be sure that it's in the -CL mode. This query should return a Bit value of "4" for -CL mode.

If it is not in –CL mode, decrease the current limit setting slightly. If you adjusted the current limit, close the switch and go back to step 3.

6. Record the output current reading on the ammeter. (full-load current value)

The difference between the two current readings is the Load effect current and should be within the limits listed in the performance test record card under Voltage Priority Source Effect –Current.

#### **Program Commands**

"\*RST"

"OUTP ON, (@1)"
"VOLT -10.25, (@1)"
"CURR:LIM 0.5, (@1)"

"STAT:OPER:COND? (@1)"

## **Current Priority Constant Current Test**

This test measures the change in output current resulting from a change in output voltage from about zero volts to the maximum output voltage.

| NOTE: | The voltage limits in Current Priority N | Mode are not programmable. |
|-------|------------------------------------------|----------------------------|
|       |                                          | p p                        |

|    | Action                                                                                                    | Program Commands                                                  |
|----|----------------------------------------------------------------------------------------------------|-------------------------------------------------------------------|
| 1. | Turn off the dc source and connect the output as shown in Figure B-1c with an ammeter in series with a 16k ohm load resistor across the Hi and Lo output terminals. Also connect a shorting switch across the resistor.     | "*RST"                                                            |
| 2. | Start with a short across the output (switch closed). Turn on the dc source and program the Current Priority mode. Program the current to the maximum value (0.5mA).                                                        | "OUTP ON, (@1)" "SOUR: FUNC: MODE CURR, (@1)" "CURR 0.0005, (@1)" |
| 3. | Set the ammeter to the 1A range, and record the output current reading on the ammeter (shorted-output value).                                                                                                    |                                                                   |
| 5. | Remove the short from the output (open the switch).                                                                                                    |                                                                   |
| 6. | Read back the N3280A status to be sure that it's in the CC mode. This query should return a Bit value of "8" for CC mode.                                                                                                   | "STAT:OPER:COND? (@1)"                                            |
| 7. | Record the output current reading on the ammeter (full-load current value).                                                                                                    |                                                                   |
|    | The difference between the two current readings is the Load Effect current and should be within the limits listed in the performance test record card for the appropriate model under Current Priority Load Effect Current. |                                                                   |

## **Source Effect Tests**

These tests measure the change in output voltage or current that results from a change in ac line voltage from the minimum to maximum value within the line voltage specifications. The tests should all be done at 60Hz line frequency.

## **Voltage Priority, Constant Voltage Source Effect**

Action Program Commands

- 1. Connect the ac input of the dc source to a variable voltage transformer (or ac source). Set the transformer to nominal line voltage.

  Connect the output as shown in Figure B-1b with a 20 ohm resistor or an electronic load across the output terminals and a DVM across the Hi and Lo sense terminals.
- 2. Turn on the dc source, program the output voltage to the full-scale value (10.0V), and the current limit to the maximum value (0.5125A).
- 3. If you are using an electronic load, adjust it for the full-scale output current, 0.5A.

```
"OUTP ON, (@1)"
"VOLT 10, (@1)"
"CURR:LIM 0.5125, (@1)"
```

#### B - Performance and Calibration Procedures

4. Read back the N3280A status to be sure that it's in the CV mode. This query should return a Bit value of "1" for CV mode.

If it is not in CV mode, adjust the load or the output voltage slightly until the unit goes into CV mode.

- Adjust the transformer to the lowest rated line voltage.
   (e.g., 104 Vac for a 120 Vac nominal line voltage input).
   Set the DVM to the 10V range, and record the output voltage reading on the DVM. (low-line value)
- Adjust the transformer to the highest rated line voltage.
   (e.g., 127 Vac for 120 Vac nominal line voltage input).
   Record the output voltage reading on the DVM. (high-line value)
- 7. The difference between the low-line and the high-line value is the source effect voltage and should be within the limits listed in the performance test record card under Voltage Priority Source Effect Voltage.

## Voltage Priority, +Current Limit Source Effect

#### Action Program Commands

- Connect the ac input of the dc source to a variable voltage transformer (or ac source). Set the transformer to nominal line voltage.
   Connect the output as shown in Figure B-1a with an ammeter directly across the Hi and Lo output terminals.
- 2. Turn on the dc source and program the output voltage to the maximum positive value (+10.25V), and the current limit to 0.5A.
- 3. Read back the N3280A status to be sure that it's in the +CL mode. This query should return a Bit value of "2" for +CL mode.
- Adjust the transformer to the lowest rated line voltage (e.g., 104 Vac for a 120 Vac nominal line voltage input).
   Set the ammeter to the 1A range, and record the current reading on the ammeter. (low-line value)
- 5. Adjust the transformer to the highest rated line voltage (e.g., 127 Vac for 120 Vac nominal line voltage input).

  Record the current reading on the ammeter. (high-line value)
- 6. The difference between the low-line and the high-line values is the source effect voltage and should be within the limits listed in the performance test record card under Voltage Priority Source Effect +Current Limit.

"STAT:OPER:COND? (@1)"

```
"OUTP ON,(@1)"
"VOLT 10.25,(@1)"
"CURR:LIM 0.5,(@1)"
```

"STAT:OPER:COND? (@1)"

## **Voltage Priority, -Current Limit Source Effect**

## Action Program Commands

- Connect the ac input of the dc source to a variable voltage transformer (or ac source). Set the transformer to nominal line voltage.
   Connect the output as shown in Figure B-1a with an ammeter directly across the Hi and Lo output terminals.
- 2. Turn on the dc source and program the output voltage to the maximum negative value (-10.25V), and the current limit to 0.5A.
- "OUTP ON, (@1)"
  "VOLT -10.25, (@1)"
  "CURR:LIM 0.5, (@1)"

3. Read back the N3280A status to be sure that it's in the -CL mode. This query should return a Bit value of "4" for -CL mode.

"STAT:OPER:COND? (@1)"

- Adjust the transformer to the lowest rated line voltage (e.g., 104 Vac for a 120 Vac nominal line voltage input).
   Set the ammeter to the 1A range, and record the current reading on the ammeter. (low-line value)
- Adjust the transformer to the highest rated line voltage (e.g., 127 Vac for 120 Vac nominal line voltage input).
   Record the current reading on the ammeter. (high-line value)
- 6. The difference between the low-line and the high-line values is the source effect voltage and should be within the limits listed in the performance test record card under Voltage Priority Source Effect —Current Limit.

## **Current Priority, Constant Current Source Effect**

**NOTE:** The voltage limits in Current Priority Mode are not programmable.

#### Action

# Connect the ac input of the dc source to a variable voltage transformer (or ac source). Set the transformer to nominal line voltage. Connect the output as shown in Figure B-1a with an ammeter directly

across the Hi and Lo output terminals.

- 2. Turn on the dc source and program the Current Priority mode. Program the current to 0.5mA.
- 3. Read back the N3280A status to be sure that it's in the CC mode. This query should return a Bit value of "8" for CC mode.
- Adjust the transformer to the lowest rated line voltage (e.g., 104 Vac for a 120 Vac nominal line voltage input).
   Set the ammeter to the 1mA range, and record the current reading on the ammeter. (low-line value)
- Adjust the transformer to the highest rated line voltage (e.g., 127 Vac for 120 Vac nominal line voltage input).
   Record the current reading on the ammeter. (high-line value)
- 6. The difference between the low-line and the high-line values is the source effect current and should be within the limits listed in the performance test record card under Current Priority Source Effect Current.

#### **Program Commands**

"OUTP ON, (@1)"
"SOUR: FUNC: MODE CURR, (@1)"
"CURR 0.0005, (@1)"

"STAT:OPER:COND? (@1)"

## **Ripple and Noise Tests**

## **Voltage Priority Ripple and Noise**

Periodic and random deviations (PARD) in the output (ripple and noise) combine to produce a residual ac voltage superimposed on the dc output voltage. PARD is specified as the rms or peak-to-peak output voltage in the frequency range specified in Appendix A.

#### Action

1.

# Turn off the dc source and connect the output as shown in Figure B-1d to an oscilloscope (ac coupled) between the HI and LO terminals. (You can use the Model URE3 P-P Voltmeter in place of the scope.)

Remember to include a 50 ohm series resistor at the dc source end of the cable. Also connect a 20 ohm load resistor across the HI and LO terminals. Set the scope's bandwidth limit to 20 MHz. Use shielded cable < 1 meter in length if possible. Attach the cable as close to the dc source connector as possible.

- 2. Turn on the dc source and program the Voltage Priority mode (this is the default mode). Program the output voltage to the full-scale value (10.0V), and the current limit to the maximum value (0.5125A).
- 3. Note that the waveform on the oscilloscope should not exceed the peakto-peak limit in the performance test record card under Voltage Priority PARD Voltage (peak to peak).
- 4. Disconnect the oscilloscope and connect an ac rms voltmeter in its place. The rms voltage reading should be within the rms limit in the performance test record card for the appropriate model under Voltage Priority PARD Voltage (rms).
- 5. Program the output voltage to the maximum positive value (+10.25V), and the current limit to 0.45A.
- 6. Read back the N3280A status to be sure that it's in the +CL mode. This query should return a Bit value of "2" for +CL mode.
  - If it is not in +CL mode, decrease the current limit setting slightly.
- Divide the voltage reading of the ac rms voltmeter by 20 (the value of the load resistor). The result should be within the limit in the performance test record card under Voltage Priority PARD Current Limit.
- 8. Program the output voltage to the maximum negative value (-10.25V).
- 9. Read back the N3280A status to be sure that it's in the -CL mode. This query should return a Bit value of "4" for -CL mode.
  - If it is not in -CL mode, decrease the current limit setting slightly.
- Divide the voltage reading of the ac rms voltmeter by 20 (the value of the load resistor). The result should be within the limit in the performance test record card under Voltage Priority PARD Current Limit.

#### **Program Commands**

"\*RST"

```
"OUTP ON, (@1)"
"VOLT 10, (@1)"
"CURR:LIM 0.5125, (@1)"
```

```
"VOLT 10.25, (@1)"
"CURR:LIM 0.45, (@1)"
```

"STAT:OPER:COND? (@1)"

"VOLT -10, (@1)"

"STAT:OPER:COND? (@1)"

## **Current Priority Ripple and Noise**

Periodic and random deviations (PARD) in the output combine to produce a residual ac current, as well as an ac voltage superimposed on the dc output. PARD is specified as the rms output current in a frequency range specified in Appendix A.

**NOTE:** The voltage limits in Current Priority Mode are not programmable.

#### Action

- 1. Turn off the dc source and connect the output as shown in Figure B-1d to an ac rms voltmeter. Remember to include a 50 ohm series resistor at the dc source end of the cable. Also connect a 16k ohm load resistor across the HI and LO terminals.
- 2. Turn on the dc source and program the Current Priority mode. Program the current to the maximum value (0.5mA).
- 3. Read back the N3280A status to be sure that it's in the CC mode. This query should return a Bit value of "8" for CC mode.
- 4. Divide the voltage reading ac rms voltmeter by 16k (the value of the load resistor). The result should be within the limit in the performance test record card under Current Priority PARD Current.

#### **Program Commands**

```
"OUTP ON, (@1)"
"SOUR: FUNC: MODE CURR, (@1)"
"CURR 0.0005, (@1)"
```

"STAT:OPER:COND? (@1)"

## **Transient Response Tests**

## **Voltage Priority, Transient Recovery Time**

This test measures the time for the output voltage to recover to within the specified value following a 50% change in the load current using an RC network of a 10µF capacitor and 0.2 ohm resistor across the output. The test must be performed in all three bandwidths: 10kHz, 20kHz, and 30kHz.

#### Action

- 1. Turn off the dc source and connect the output as in Figure B-1e with the oscilloscope across the HI and LO sense terminals. Remember to connect the RC network (10 $\mu$ F & 0.2 ohm).
- 2. Turn on the dc source and program the Voltage Priority mode (this is the default mode). Program the output voltage to the full-scale value (10.0V), the current to the maximum value (0.5A), and the bandwidth to 10kHz.
- 3. Program the Electronic Load as follows:

Input current = 0.25A Transient current level = 0.5A Transient frequency = 2kHz Current slew rate =  $0.167A/\mu s$  Transient duty cycle = 50% Turn the transient generator on.

- 4. Adjust the oscilloscope for a waveform similar to that in Figure B-2. The output voltage should return to within ±40mV in less than 60μs, 45μs, or 35μs following a 0.25A to 0.5A load change. Check both loading and unloading transients by triggering on the positive and negative slope. Record the voltage at time "t" in the performance test record card under Voltage Priority Transient Response Voltage.
- 5. Repeat steps 2 through 4 for the 20kHz and the 30kHz bandwidths.

#### **Program Commands**

"OUTP OFF, (@1)"

```
"OUTP ON, (@1)"
"SOUR:FUNC:MODE VOLT, (@1)"
"VOLT 10, (@1)"
"CURR:LIM 0.5, (@1)"
"VOLT:ALC:BWID 10000, (@1)"
```

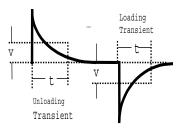

"VOLT:ALC:BWID 20000, (@1)"
"VOLT:ALC:BWID 30000, (@1)"

#### B - Performance and Calibration Procedures

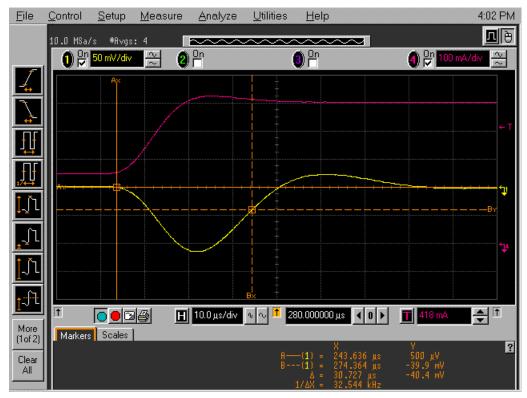

Figure B-2. Transient Waveform Voltage Priority

## **Current Priority Transient Recovery Time**

This test measures the time for the output current to recover to within the specified value following a  $\pm 1$ V change in the output voltage. The test setup uses a  $0.47\mu$ F capacitor across the output of the generator to form an approximate 25 $\mu$ s time constant with the 50 ohm output of the function generator.

**NOTE:** Turn off the output of the dc source before connecting the function generator.

#### Action

- 1. Turn off the dc source and connect the output as in Figure B-1f with the function generator across the HI and LO terminals. Remember to connect the capacitor (0.47 $\mu$ F) close to the function generator. Keep all leads as short as possible.
- 2. Turn on the dc source and program the Current Priority mode. Program the current to zero amps.
- 3. Program the Function Generator as follows:
- Frequency = 400Hz to 1kHz Duty cycle = 50%Wave shape =  $\pm 1$ V square wave.
  - Set the Tektronics current probe to measure current at 2mA/div.
- 4. Adjust the oscilloscope for a waveform similar to that in Figure B. The output current should return to within ±1mA in less than 90μs. Check both loading and unloading transients by triggering on the positive and negative slope. Record the voltage at time "t" in the performance test record card under Current Priority Transient Response Current.

#### **Program Commands**

"OUTP OFF, (@1)"

"OUTP ON, (@1)"
"SOUR: FUNC: MODE CURR, (@1)"
"CURR 0, (@1)"

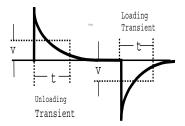

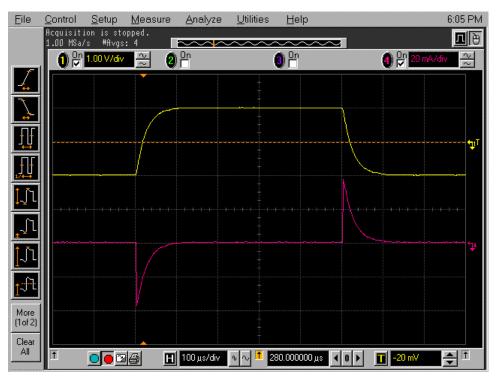

**Figure B-3. Transient Waveform Current Priority** 

# **Performance Test Equipment Form**

| Test Facility:                                                     |                    | _ Report Number     |               |
|--------------------------------------------------------------------|--------------------|---------------------|---------------|
|                                                                    |                    |                     |               |
|                                                                    |                    | Customer            |               |
|                                                                    |                    |                     |               |
| Model                                                              |                    | _ Ambient Temperatu | re (C)        |
|                                                                    |                    |                     | %)            |
|                                                                    |                    |                     | iency         |
|                                                                    |                    |                     |               |
| Firmware Revision<br><b>Special Notes:</b>                         |                    | _                   |               |
|                                                                    |                    | _                   |               |
| Special Notes:                                                     |                    | Trace No.           | Cal. Due Date |
| Special Notes:<br>Test Equipment U                                 | sed:               |                     | Cal. Due Date |
| Special Notes:<br>Test Equipment U<br>Description                  | ised:<br>Model No. | Trace No.           | Cal. Due Date |
| Special Notes:<br>Test Equipment U<br>Description<br>AC Source     | sed:<br>Model No.  | Trace No.           | Cal. Due Date |
| Special Notes: Test Equipment U Description AC Source DC Voltmeter | sed:  Model No.    | Trace No.           | Cal. Due Date |

# **Performance Test Record Form**

| Model Agilent N3280A - Output 1            | Report No               | Date    |                           |
|--------------------------------------------|-------------------------|---------|---------------------------|
| Test Description                           | Minimum                 | Results | Maximum                   |
|                                            | Specification           |         | Specification             |
|                                            | TAGE PRIORITY TE        | ESTS    |                           |
| <b>Programming Accuracy (DMM readings)</b> |                         |         |                           |
| Voltage (0V)                               | - 2mV                   |         | + 2mV                     |
| Voltage (+10V)                             | 9.988 V                 |         | 10.012 V                  |
| Voltage (-10V)                             | - 9.988 V               |         | - 10.012 V                |
| + 1mA Current limit                        | 0.949mA                 |         | 1.051mA                   |
| + 0.5A Current limit                       | 0.49945 A               |         | 0.50055 A                 |
| <ul> <li>1mA Current limit</li> </ul>      | -0.949mA                |         | - 1.051mA                 |
| – 0.5A Current limit                       | - 0.49945 A             |         | - 0.50055 A               |
| Readback Accuracy (MEAS? readings)         |                         |         |                           |
| Voltage (0V)                               | - 2mV                   |         | + 2mV                     |
| Voltage (+10V)                             | Vout – 12mV             |         | Vout + 12mV               |
| Voltage (-10V)                             | Vout – 12mV             |         | Vout + 12mV               |
| + 0.5A range current                       | Iout – 0.7mA            |         | Iout + 0.7mA              |
| - 0.5A range current                       | Iout - 0.7mA            |         | Iout + 0.7mA              |
| + 15mA range current                       | Iout – 15μA             |         | Iout + 15μA               |
| – 15mA range current                       | Iout – 15μA             |         | Iout + 15μA               |
| + 0.5mA range current                      | Iout $-0.7\mu A$        |         | Iout $+ 0.7 \mu A$        |
| - 0.5mA range current                      | Iout $-0.7\mu A$        |         | Iout $+ 0.7 \mu A$        |
| Load Effect                                |                         |         | γ.                        |
| Voltage                                    | $-400 \mu V$            |         | $+400 \mu V$              |
| + Current limit                            | - 30μA                  |         | + 30µA                    |
| – Current limit                            | - 30μA                  |         | + 30μΑ                    |
| Source Effect                              | 30021                   |         | •                         |
| Voltage                                    | - 200µV                 |         | – 200μV                   |
| + Current limit                            | - 200μ v<br>- 10μA      |         | – 200μ <b>ν</b><br>– 10μA |
| - Current limit                            | - 10μA<br>- 10μA        |         | – 10μA<br>– 10μA          |
| PARD (Ripple and Noise)                    | - 10μΑ                  |         | – ΤυμΑ                    |
| Voltage (rms)                              |                         |         | 380μV                     |
| Voltage (mis) Voltage (peak-to-peak)       |                         |         | 3ουμν<br>4mV              |
| ±Current limit (rms)                       |                         |         | 40μA                      |
| ` /                                        |                         |         | 40μA<br>60μs              |
|                                            |                         |         | 60μs<br>45μs              |
| Med ( 20kHz)<br>High ( 30kHz)              |                         |         | 45μs<br>35μs              |
|                                            | ·  <br>RENT PRIORITY TE | TCTC    | 33μ8                      |
| Programming Accuracy (DMM readings)        |                         | 1010    |                           |
| Current (0A)                               | - 1μA                   |         | + 1µA                     |
| Current ( 0.5mA)                           | 0.0004985 A             |         | 0.0005015 A               |
| Current ( -0.5mA)                          | - 0.0004985 A           |         | - 0.0005015 A             |
| Load Effect                                | 0.000190371             |         | 0.000501571               |
| Current                                    | 25 4                    |         | + 25nA                    |
|                                            | - 25nA                  |         | ⊤ ∠JIIA                   |
| Source Effect                              | 10.4                    |         | 1 10 A                    |
| Current                                    | - 10nA                  |         | + 10nA                    |
| PARD (Ripple and Noise)                    |                         |         |                           |
| Current (rms)                              |                         |         | 1.5μΑ                     |
| <b>Transient Response Time</b>             |                         |         | 90μs                      |

## **Performing the Calibration Procedure**

You can only calibrate the dc source by using SCPI commands within your controller programming statements. The SCPI calibration commands are explained in chapter 8. Calibration error messages that can occur during GPIB calibration are shown in table B-3.

Table B-1 lists the equipment required for calibration. Figure B-1 shows the test setup. Calibrating the N3280A power supply requires an HP 3458 DMM or something with equivalent voltage and current measurement accuracy. For all calibration steps, connect the high sense terminal to the high output, and the low sense terminal to the low output. A general outline of the calibration procedure is as follows:

- 1. Enable calibration by sending the CAL:STATE ON password command. The password argument is a number which is set at the factory to the model number of the power supply, and can be changed by the user.
- 2. Calibrate one or more subsystems using the commands given in the following sections. Calibrate only one of the 4 output channels at a time. The calibration commands accept only a single channel number for the channel list arguments.
- 3. Whenever a subsystem's calibration is changed, all subsystems listed below it must also be recalibrated. However, voltage and current subsystems are independent (changing the calibration of one does not require re-calibration of the other).
- 4. As each subsystem's procedure is completed, the instrument calculates new calibration constants and begins using them. These constants are not saved in nonvolatile memory until the CAL:SAVE command is given. CAL:SAVE can be given after each subsystem is done or given once after all subsystems are done.
- 5. Disable calibration by sending CAL:STATE OFF. Any subsystems that were calibrated with a subsequent CAL:SAVE revert to their previous calibration constants. Note that \*RST also sets the calibration state to OFF.

## **Enable Calibration Mode**

|    | Action                                                                    | <b>Program Commands</b> |
|----|---------------------------------------------------------------------------|-------------------------|
| 1. | Reset the unit.                                                           | "*RST"                  |
| 2. | Enable calibration mode. (If the password is incorrect, an error occurs.) | "CAL:STAT ON, 0"        |

## Voltage Priority Mode Programming and Measurement Calibration

| V  | voltage Friority Mode Frogramming and Measurement Cambration                                                                                                    |                            |
|----|----------------------------------------------------------------------------------------------------|----------------------------|
|    | Action                                                                                                    | <b>Program Commands</b>    |
| 1. | Jumper the High sense terminal to the High output terminal.  Jumper the Low sense terminal to the Low output terminal.  Connect the voltage input of the 3458A multimeter directly to output 1. |                            |
| 2. | Select voltage calibration for output 1.                                                                                                    | "CAL:VOLT (@1)"            |
| 3. | Select the first calibration point. *OPC? prevents processing of all subsequent commands to ensure that the output is stable.                                                                   | "CAL:LEV P1;*OPC?"         |
| 4. | Set the 3458A multimeter to the 10V range, measure the output voltage, and enter the data into the dc source.                                                                                   | "CAL:DATA <value>"</value> |
| 5. | Select the second calibration point. *OPC? prevents processing of all subsequent commands to ensure that the output is stable.                                                                  | "CAL:LEV P2;*OPC?"         |
| 6. | Measure the output voltage and enter the data into the dc source.                                                                                                    | "CAL:DATA <value>"</value> |

## B - Performance and Calibration Procedures

## **Negative Current Limit Calibration**

| .,, | Juli Vo Guilont Emili Guiloration                                                                                                    |                            |
|-----|----------------------------------------------------------------------------------------------------|----------------------------|
|     | Action                                                                                                    | Program Commands           |
| 1.  | Jumper the High sense terminal to the High output terminal.  Jumper the Low sense terminal to the Low output terminal.  Connect the current input of the 3458A multimeter directly to output 1. |                            |
| 2.  | Select negative current limit calibration for output 1.                                                                                                    | "CAL:CURR:LIM:NEG (@1)"    |
| 3.  | Select the first calibration point. *OPC? prevents processing of all subsequent commands to ensure that the output is stable.                                                                   | "CAL:LEV P1;*OPC?"         |
| 4.  | Set the 3458A multimeter to the 1A range, measure the output current, and enter the data into the dc source.                                                                                    | "CAL:DATA <value>"</value> |
| 5.  | Select the second calibration point. *OPC? prevents processing of all subsequent commands to ensure that the output is stable.                                                                  | "CAL:LEV P2;*OPC?"         |
| 6.  | Measure the output current and enter the data into the dc source.                                                                                                    | "CAL:DATA <value>"</value> |
| Pos | sitive Current Limit Calibration                                                                                                    |                            |
|     | Action                                                                                                    | Program Commands           |
| 1.  | Jumper the High sense terminal to the High output terminal.  Jumper the Low sense terminal to the Low output terminal.  Connect the current input of the 3458A multimeter directly to output 1. |                            |
| 2.  | Select positive current limit calibration for output 1.                                                                                                    | "CAL:CURR:LIM:POS (@1)"    |
| 3.  | Select the first calibration point. *OPC? prevents processing of all subsequent commands to ensure that the output is stable.                                                                   | "CAL:LEV P1;*OPC?"         |
| 4.  | Set the 3458A multimeter to the 1A range, measure the output current, and enter the data into the dc source.                                                                                    | "CAL:DATA <value>"</value> |
| 5.  | Select the second calibration point. *OPC? prevents processing of all subsequent commands to ensure that the output is stable.                                                                  | "CAL:LEV P2;*OPC?"         |
| 6.  | Measure the output current and enter the data into the dc source.                                                                                                    | "CAL:DATA <value>"</value> |
| 0.5 | A Range Current Measurement Calibration                                                                                                    |                            |
|     | Action                                                                                                    | rogram Commands            |
| 1.  | Jumper the High sense terminal to the High output terminal.  Jumper the Low sense terminal to the Low output terminal.                                                                          |                            |

|    | Action                                                                                                    | Program Commands           |
|----|----------------------------------------------------------------------------------------------------|----------------------------|
| 1. | Jumper the High sense terminal to the High output terminal. Jumper the Low sense terminal to the Low output terminal. Connect the current input of the 3458A multimeter directly to output 1. |                            |
| 2. | Select the 0.5A range current measurement calibration for output 1.                                                                                                    | "CAL:CURR:MEAS 0.5,(@1)"   |
| 3. | Select the calibration point. *OPC? prevents processing of all subsequent commands to ensure that the output is stable.                                                                       | "CAL:LEV P1;*OPC?"         |
| 4. | Set the 3458A multimeter to the 1A range, measure the output current, and enter the data into the dc source.                                                                                  | "CAL:DATA <value>"</value> |

## 15mA Range Current Measurement Calibration

**Program Commands** Action Jumper the High sense terminal to the High output terminal. 1. Jumper the Low sense terminal to the Low output terminal. Connect the current input of the 3458A multimeter directly to output 1. "CAL:CURR:MEAS 0.015, (@1)" Select the 15mA range current measurement calibration for output 1. 2. Select the calibration point. \*OPC? prevents processing of all "CAL:LEV P1; \*OPC?" 3. subsequent commands to ensure that the output is stable. "CAL:DATA <value>" Set the 3458A multimeter to the 10mA range, measure the output 4. current, and enter the data into the dc source.

# **Current Priority Mode Programming and 0.5mA Range Measurement Calibration**

**Program Commands** Action 1. Jumper the High sense terminal to the High output terminal. Jumper the Low sense terminal to the Low output terminal. Connect the current input of the 3458A multimeter directly to output 1. "CAL:CURR (@1)" Select current calibration for output 1. 2. "CAL:LEV P1; \*OPC?" 3. Select the first calibration point. \*OPC? prevents processing of all subsequent commands to ensure that the output is stable. "CAL:DATA <value>" 4. Set the 3458A multimeter to the 1mA range, measure the output current, and enter the data into the dc source. "CAL:LEV P2; \*OPC?" 5. Select the second calibration point. \*OPC? prevents processing of all subsequent commands to ensure that the output is stable. "CAL:DATA <value>" 6. Measure the output current and enter the data into the dc source.

## **Saving the Calibration Constants**

**WARNING:** Storing calibration constants overwrites the existing ones in non-volatile memory. If you are not sure you want to permanently store the new constants, omit this step. The dc source calibration will then remain unchanged.

|    | Action                                                   | Program Commands |
|----|----------------------------------------------------------|------------------|
| 1. | Save all of the calibration constants.                   | "CAL:SAVE"       |
| 2  | Exit Calibration mode (*RST also exits calibration mode) | "CAL:STAT OFF"   |

#### **B** - Performance and Calibration Procedures

## **Changing the Calibration Password**

The factory default password is 0. You can change the password when the dc source is in calibration mode (which requires you to enter the existing password). Proceed as follows:

|    | Action                                                                                                    | <b>Program Commands</b>          |
|----|----------------------------------------------------------------------------------------------------|----------------------------------|
| 1. | Reset the unit.                                                                                                    | "*RST"                           |
| 2. | Enable calibration mode. (0 is the default password)                                                                                                    | "CAL:STAT ON, 0"                 |
| 3. | Enter the new password. You can use any number with up to six digits and an optional decimal point. If you want the calibration function to operate without requiring any password, change the password to 0 (zero). | "CAL:PASS <password>"</password> |
| 4. | Save the password.                                                                                                    | "CAL:SAVE"                       |
| 5. | Exit Calibration mode. (*RST also exits calibration mode)                                                                                                    | "CAL:STAT OFF"                   |

## **Calibration Error Messages**

Errors that can occur during calibration are shown in the following table.

**Table B-3. GPIB Calibration Error Messages** 

| Error | Meaning                                                        |
|-------|----------------------------------------------------------------|
| 401   | CAL switch prevents calibration (call the factory for details) |
| 402   | CAL password is incorrect                                      |
| 403   | CAL not enabled                                                |
| 404   | Computed readback cal constants are incorrect                  |
| 405   | Computed programming cal constants are incorrect               |
| 406   | Incorrect sequence of calibration commands                     |

## **Error Messages**

### **Error Number List**

This appendix gives the error numbers and descriptions that are returned by the dc source. Errors are indicated in two ways:

- The Error or Prot indicators are lit on the front panel.
- Error numbers and messages are read back with the SYSTem:ERRor? query. SYSTem:ERRor? returns the error number into a variable and returns two parameters: an NR1 and a string.

The following table lists the errors that are associated with SCPI syntax errors and interface problems. It also lists the device dependent errors. Information inside the brackets is not part of the standard error message, but is included for clarification.

When errors occur, the Standard Event Status register records them in bit 2, 3, 4, or 5 as described in the following table:

Table C-1 Frror Numbers

| Error<br>Number | Error String [Description/Explanation/Examples]                                      |
|-----------------|--------------------------------------------------------------------------------------|
|                 | Command Errors –100 through –199 (sets Standard Event Status Register bit #5)        |
| -100            | Command error [generic]                                                              |
| -101            | Invalid character                                                                    |
| -102            | Syntax error [unrecognized command or data type]                                     |
| -103            | Invalid separator                                                                    |
| -104            | Data type error [e.g., "numeric or string expected, got block data"]                 |
| -105            | GET not allowed                                                                      |
| -108            | Parameter not allowed [too many parameters]                                          |
| -109            | Missing parameter [too few parameters]                                               |
| -112            | Program mnemonic too long [maximum 12 characters]                                    |
| -113            | Undefined header [operation not allowed for this device] Check the language setting. |
| -114            | Header suffix out of range [value of numeric suffix is invalid]                      |
| -121            | Invalid character in number [includes "9" in octal data, etc.]                       |
| -123            | Numeric overflow [exponent too large; exponent magnitude >32 k]                      |
| -124            | Too many digits [number too long; more than 255 digits received]                     |
| -128            | Numeric data not allowed                                                             |

## C – Error Messages

Table C-1. Error Numbers (continued

| -131 | Invalid suffix [unrecognized units, or units not appropriate]                   |
|------|---------------------------------------------------------------------------------|
| -138 | Suffix not allowed                                                              |
| -141 | Invalid character data [bad character, or unrecognized]                         |
| -144 | Character data too long                                                         |
| -148 | Character data not allowed                                                      |
| -150 | String data error                                                               |
| -151 | Invalid string data [e.g., END received before close quote]                     |
| -158 | String data not allowed                                                         |
| -160 | Block data error                                                                |
| -161 | Invalid block data [e.g., END received before length satisfied]                 |
| -168 | Block data not allowed                                                          |
| -170 | Expression error                                                                |
| -171 | Invalid expression                                                              |
| -178 | Expression data not allowed                                                     |
|      | Execution Errors -200 through -299 (sets Standard Event Status Register bit #4) |
| -200 | Execution error [generic]                                                       |
| -222 | Data out of range [e.g., too large for this device]                             |
| -223 | Too much data [out of memory; block, string, or expression too long]            |
| -224 | Illegal parameter value [device-specific]                                       |
| -225 | Out of memory                                                                   |
| -270 | Macro error                                                                     |
| -272 | Macro execution error                                                           |
| -273 | Illegal macro label                                                             |
| -276 | Macro recursion error                                                           |
| -277 | Macro redefinition not allowed                                                  |
|      | System Errors -300 through -399 (sets Standard Event Status Register bit #3)    |
| -310 | System error [generic]                                                          |
| -350 | Too many errors [errors beyond 9 lost due to queue overflow]                    |
|      | Query Errors –400 through –499 (sets Standard Event Status Register bit #2)     |
| -400 | Query error [generic]                                                           |
| -410 | Query INTERRUPTED [query followed by DAB or GET before response complete]       |
| -420 | Query UNTERMINATED [addressed to talk, incomplete programming message received] |
| -430 | Query DEADLOCKED [too many queries in command string]                           |
| -440 | Query UNTERMINATED [after indefinite response]                                  |

## Table C-1. Error Numbers (continued

| Selftest Errors 0 through 99 (sets Standard Event Status Register bit #3) |                                                                                        |  |  |
|---------------------------------------------------------------------------|----------------------------------------------------------------------------------------|--|--|
| 0                                                                         | No error                                                                               |  |  |
| 1                                                                         | Output 1 non-volatile RAM CAL section checksum failed                                  |  |  |
| 2                                                                         | Output 2 non-volatile RAM CAL section checksum failed                                  |  |  |
| 3                                                                         | Output 3 non-volatile RAM CAL section checksum failed                                  |  |  |
| 4                                                                         | Output 4 non-volatile RAM CAL section checksum failed                                  |  |  |
| 5                                                                         | Non-volatile RAM CONFIG section checksum failed                                        |  |  |
| 10                                                                        | RAM selftest                                                                           |  |  |
|                                                                           | Device-Dependent Errors 100 through 32767 (sets Standard Event Status Register bit #3) |  |  |
| 100                                                                       | Flash write error                                                                      |  |  |
| 101                                                                       | Flash erase error                                                                      |  |  |
| 401                                                                       | CAL switch prevents calibration                                                        |  |  |
| 402                                                                       | CAL password is incorrect                                                              |  |  |
| 403                                                                       | CAL not enabled                                                                        |  |  |
| 404                                                                       | Computed readback cal constants are incorrect                                          |  |  |
| 405                                                                       | Computed programming cal constants are incorrect                                       |  |  |
| 406                                                                       | Incorrect sequence of calibration commands                                             |  |  |
| 407                                                                       | CV or CC status is incorrect for this command                                          |  |  |
| 601                                                                       | Too many sweep points                                                                  |  |  |
| 603                                                                       | CURRent or VOLTage fetch incompatible with last acquisition                            |  |  |
| 604                                                                       | Measurement overrange                                                                  |  |  |
| 607                                                                       | Operation not allowed with the present language setting                                |  |  |
| 608                                                                       | Valid only while the output is disabled                                                |  |  |
| 609                                                                       | No data in acquisition buffer                                                          |  |  |
| 610                                                                       | Bad update data                                                                        |  |  |
| 611                                                                       | Not in update state                                                                    |  |  |
| 900                                                                       | Bad binary mode call packet checksum                                                   |  |  |
| 901                                                                       | Bad binary mode protocol version                                                       |  |  |
| 902                                                                       | Bad binary mode function number                                                        |  |  |
| 903                                                                       | Bad binary mode channel list                                                           |  |  |
| 950                                                                       | Bad binary mode reply packet checksum                                                  |  |  |
| 951                                                                       | Bad binary mode transaction ID                                                         |  |  |

# **Line Voltage Selection**

To change the line voltage selection:

- 1. Remove the line cord.
- 2. Check if the line voltage displayed in the window must be changed.
- 3. Open the door using a small flat-bladed screwdriver.
- 4. Rotate the cylinder so that the correct line voltage appears in the location under the window.
- 5. Pull the fuse drawer out and check if the fuse is correct for the line voltage that you have selected (see Table 2-1). If the rating is incorrect, replace the fuse with the correct one.

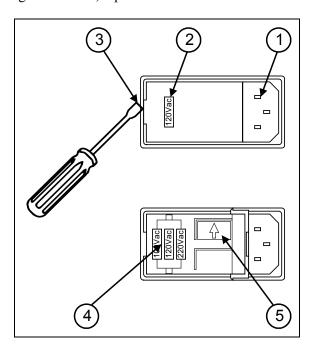

# Index

|                                                           | *TRG, 77                                    |
|-----------------------------------------------------------|---------------------------------------------|
| <u> </u>                                                  | *TST, 77                                    |
| <b>—A—</b>                                                | *WAI, 77                                    |
| AARD, 36                                                  | constant voltage tests, 84                  |
| ABORT, 72                                                 | controller connections, 25                  |
| accessories, 14                                           | conventions used in this guide, 32          |
| address switch, 21                                        | CRD, 36                                     |
| airflow, 20                                               | current, 40                                 |
| authow, 20 averaging measurements, 43                     | measurement range, 45                       |
| AWG ratings, 23                                           | current measurement range, 61               |
| TWO latings, 25                                           | current monitoring resistor, 85             |
| ~                                                         | current priority, 16                        |
| —C—                                                       | , , , , , , , , , , , , , , , , , , ,       |
| cables, 14                                                | —D—                                         |
| calibration, 99                                           | — <b>ν</b> —                                |
| equipment, 83                                             | damage, 19                                  |
| error messages, 102                                       | description, 14                             |
| GPIB, 99                                                  | determining cause of interrupt, 52          |
| password, 102                                             | device clear, 37                            |
| saving, 101                                               | digital connector, 19                       |
| setup, 85                                                 | dimensions, 20                              |
| calibration commands, 57                                  | disconnect relays, 14                       |
| CAL CURR, 57                                              | ,                                           |
| LIM, 57                                                   | 17                                          |
| CAL CURR MEAS, 57                                         | — <b>E</b> —                                |
| CAL DATA, 58                                              | electronic load, 84                         |
| CAL DATE, 58                                              | enabling the output, 39                     |
| CAL LEV, 58                                               | error messages, 29                          |
| CAL LLV, 36<br>CAL PASS, 58                               | error numbers, 103                          |
| CAL FASS, 56<br>CAL SAVE, 59                              | external trigger, 43, 47                    |
| CAL STAT, 59                                              | external trigger, 43, 47                    |
| CAL VOLT, 59                                              | _                                           |
| capabilities, 14                                          | <b>F-</b>                                   |
| channel                                                   | 6.4.1                                       |
| parameter, 34                                             | fetch commands, 43, 60                      |
| range, 34                                                 | FETC ARR CURR?, 60                          |
| character strings, 36                                     | FETC CHRP2 (0                               |
| characteristics, 79                                       | FETC CURR?, 60                              |
| checkout procedure, 28                                    | FETC VOLT?, 60                              |
| cleaning, 19                                              | front panel                                 |
| -                                                         | indicators, 27                              |
| coaxial connections, 24 combine commands                  | line switch, 27                             |
| common commands, 33                                       | fuse, 19                                    |
| from different subsystems, 33                             |                                             |
| root specifier, 33                                        | <b>—G</b> —                                 |
| command completion, 36                                    |                                             |
| external synchronization, 37                              | GPIB                                        |
|                                                           | capabilities, 31                            |
| internal synchronization, 37<br>common command syntax, 53 | GP-IB                                       |
| common commands, 74                                       | address, 25                                 |
|                                                           | command library for MS DOS, 31              |
| *CLS, 74<br>*ESE, 74                                      | connections, 25                             |
|                                                           | controller programming, 31                  |
| *ESR?, 74<br>*IDN? 75                                     | IEEE Std for standard codes, 31             |
| *IDN?, 75<br>*OPC 75                                      | IEEE Std for standard digital interface, 31 |
| *OPC, 75<br>*OPT? 75                                      | interface, 25                               |
| *OPT?, 75<br>*PST_76                                      | references, 31                              |
| *RST, 76                                                  | trigger, 43, 47                             |
| *SRE, 76                                                  | GPIB connector, 21                          |
| *STB?, 76                                                 |                                             |

## Index

| ground, earth, 3                      | output delay, 47              |  |  |
|---------------------------------------|-------------------------------|--|--|
| guard connections, 24                 | source, 46                    |  |  |
| guide, user's, 13                     | measurement trigger system    |  |  |
|                                       | model, 46                     |  |  |
| п                                     | measurements                  |  |  |
| —H—                                   | arrays, 45                    |  |  |
| Hanning, 45, 63                       | Hanning window, 45            |  |  |
| header, 35                            | Rectangular window, 45        |  |  |
| long form, 35                         | message terminator, 35        |  |  |
| short form, 35                        | end or identify, 35           |  |  |
| history, 6                            | newline, 35                   |  |  |
| nistory, o                            | message unit                  |  |  |
|                                       | separator, 35                 |  |  |
| <u>—</u> ]—                           | model differences, 14         |  |  |
|                                       | MSS bit, 51                   |  |  |
| indicaror                             | multipliers, 36               |  |  |
| Error, 27                             | maniphers, 50                 |  |  |
| On, 27                                | •                             |  |  |
| Power, 27                             | —N—                           |  |  |
| Prot, 27                              |                               |  |  |
| indicator                             | numerical data formats, 35    |  |  |
| Active, 27                            |                               |  |  |
| initialization, 39                    | _0_                           |  |  |
| initiate commands, 72                 |                               |  |  |
| INIT NAME, 72                         | operation status group, 50    |  |  |
| input                                 | optional header               |  |  |
| connections, 21                       | example, 33                   |  |  |
| power, 14                             | options, 14                   |  |  |
| inspection, 19                        | oscillation                   |  |  |
| internally triggered measurements, 45 | protection, 41                |  |  |
|                                       | ouptut trigger                |  |  |
| —L—                                   | generating, 43                |  |  |
| <b>—L</b> —                           | output                        |  |  |
| language dictionary, 53               | compensation, 25              |  |  |
| lead resistance, 23                   | connections, 22               |  |  |
| line fuse                             | connector, 19                 |  |  |
| changing, 107                         | output characteristic, 15, 16 |  |  |
| replacing, 29                         | output commands, 64           |  |  |
| line module, 21                       | OUTP, 64                      |  |  |
| line switch, 27                       | OUTP OSCP, 64                 |  |  |
| line voltage, 21                      | OUTP PROT CLE, 64             |  |  |
| selection, 107                        | output connector, 21          |  |  |
| load voltage drops, 23                | output mode, 40               |  |  |
| location, 20                          | output queue, 51              |  |  |
|                                       | output trigger                |  |  |
| M                                     | initiating, 42                |  |  |
| — <b>M</b> —                          | setting, 42                   |  |  |
| making measurements, 43               | source, 42                    |  |  |
| manuals, 19                           | output trigger system         |  |  |
| MAV bit, 51                           | model, 41                     |  |  |
| measure commands, 43, 60              | OVP                           |  |  |
| MEAS ARR CURR?, 61                    | circuit, 25                   |  |  |
| MEAS ARR VOLT?, 61                    | disable, 25                   |  |  |
| MEAS CURR?, 61                        |                               |  |  |
| MEAS VOLT?, 61                        | Р                             |  |  |
| measurement                           | —r—                           |  |  |
| overview, 17                          | PARD, 94                      |  |  |
| delay, 17                             | performance                   |  |  |
| measurement points, 44                | equipment, 83                 |  |  |
| measurement samples, 44               | setup, 85                     |  |  |
| measurement trigger                   | performance test form, 97     |  |  |
| function, 47                          | post-event triggering, 48     |  |  |
| generating, 47                        | power cord, 19, 21            |  |  |
| initiating 46                         | power line cycles, 44         |  |  |
| mmame. TV                             | r                             |  |  |

| power-on initialization, 39 pre-event triggering, 48           | servicing questionable status events, 52 source commands, 64 |
|----------------------------------------------------------------|--------------------------------------------------------------|
| print date, 6                                                  | [SOUR] CURR [IMM], 65                                        |
| programming, 85                                                | [SOUR] CURR LIM [IMM], 65                                    |
| programming parameters, 53<br>programming status registers, 49 | [SOUR] CURR LIM MODE, 65<br>[SOUR] CURR LIM TRIG, 65         |
| programming status registers, 49                               | [SOUR] CURR MODE, 65                                         |
|                                                                | [SOUR] CURR TRIG, 65                                         |
| <b>—Q—</b>                                                     | [SOUR] DEL, 66                                               |
| 24                                                             | [SOUR] DEL, 66                                               |
| queries, 34                                                    | [SOUR] FUNC MODE, 66                                         |
| query                                                          | [SOUR] VOLT [IMM], 67                                        |
| indicator, 35                                                  | [SOUR] VOLT ALC BWID, 66                                     |
| questionable status group, 51                                  | [SOUR] VOLT MODE, 67                                         |
| _                                                              | [SOUR] VOLT PROT STAT, 67                                    |
| —R—                                                            | [SOUR] VOLT TRIG, 67                                         |
|                                                                | specifications, 79                                           |
| rack mount kit, 14                                             | SRD, 36                                                      |
| rack mounting, 20                                              | stability, 25                                                |
| readback accuracy, 86                                          | standard event status group, 51                              |
| rear panel                                                     | status bit configurations, 50                                |
| connections, 21<br>Rectangular, 45, 63                         | status byte register, 51                                     |
| remote programming, 14                                         | status commands, 68                                          |
| remote sensing                                                 | STAT OPER [EVEN]?, 68                                        |
| with test fixture, 23                                          | STAT OPER COND?, 68                                          |
| repacking, 19                                                  | STAT OPER ENAB, 68                                           |
| returning voltage or current data, 45                          | STAT OPER NTR, 69                                            |
| root specifier, 35                                             | STAT OPER PTR, 69                                            |
| RQS bit, 51                                                    | STAT PRES, 69                                                |
| 1100 011, 51                                                   | STAT QUES [EVEN]?, 69                                        |
| C                                                              | STAT QUES COND?, 70                                          |
| —S—                                                            | STAT QUES ENAB, 70                                           |
| safety                                                         | STAT QUES NTR, 70                                            |
| class, 13                                                      | STAT QUES PTR, 70                                            |
| summary, 3                                                     | subsystem commands syntax, 54                                |
| safety warning, 3                                              | suffixes, 36                                                 |
| SCPI                                                           | support rails, 20                                            |
| command completion, 36                                         | system commands, 71                                          |
| command syntax, 53                                             | SYST ERR?, 71                                                |
| command tree, 32                                               | SYST VERS?, 71                                               |
| common commands, 32                                            | system errors, 103                                           |
| device clear, 37                                               |                                                              |
| header path, 33                                                | —T—                                                          |
| message structure, 34                                          |                                                              |
| message unit, 34                                               | time interval, 44                                            |
| multiple commands, 33                                          | trigger commands, 72                                         |
| program message, 34                                            | TRIG [TRAN], 73                                              |
| references, 31                                                 | TRIG [TRAN] SOUR, 73                                         |
| response message, 34                                           | TRIG ACQ, 72                                                 |
| subsystem commands, 32, 53                                     | TRIG ACQ SOUR, 73                                            |
| SCPI commands                                                  | trigger connector, 25                                        |
| at a glance, 54                                                | trigger offset, 48<br>triggering output changes, 41          |
| selftest errors, 29                                            | types of SCPI commands, 32                                   |
| sense commands, 60                                             | types of SCI I confinances, 32                               |
| SENS CURR RANG, 61                                             | • •                                                          |
| SENS FUNC, 62                                                  | V                                                            |
| SENS SWE NPLC, 62                                              | voltage 20                                                   |
| SENS SWE OFFS POIN, 62                                         | voltage, 39                                                  |
| SENS SWE POIN, 63                                              | protection, 40                                               |
| SENS SWE TINT, 63                                              | voltage priority, 15                                         |
| SENS WIND, 63                                                  | voltage programming, 86                                      |
| sense connections, 22                                          |                                                              |
| servicing operation status, 52                                 |                                                              |

| ı | n | A. | _ | v |
|---|---|----|---|---|
| ı | ш | U  | e | х |

warranty, 2 wire waiting for measurement results, 48 current ratings, 23

### **Agilent Sales and Support Office**

For more information about Agilent Technologies test and measurement products, applications, services, and for a current sales office listing, visit our web site: http://www.agilent.com/find/tmdir

You can also contact one of the following centers and ask for a test and measurement sales representative.

#### **United States:**

Agilent Technologies Test and Measurement Call Center P.O. Box 4026 Englewood, CO 80155-4026 (tel) 1 800 452 4844

#### Canada:

Agilent Technologies Canada Inc. 5150 Spectrum Way Mississauga, Ontario L4W 5G1 (tel) 1 877 894 4414

#### **Europe:**

Agilent Technologies Test & Measurement European Marketing Organisation P.O. Box 999 1180 AZ Amstelveen The Netherlands (tel) (31 20) 547 9999

#### Japan:

Agilent Technologies Japan Ltd. Measurement Assistance Center 9-1, Takakura-Cho, Hachioji-Shi, Tokyo 192-8510, Japan (tel) (81) 426 56 7832 (fax) (81) 426 56 7840

Technical data is subject to change.

#### **Latin America:**

Agilent Technologies Latin American Region Headquarters 5200 Blue Lagoon Drive, Suite #950 Miami, Florida 33126 U.S.A. (tel) (305) 267 4245 (fax) (305) 267 4286

#### **Australia/New Zealand:**

Agilent Technologies Australia Pty Ltd 347 Burwood Highway Forest Hill, Victoria 3131 (tel) 1-800 629 485 (Australia) (fax) (61 3) 9272 0749 (tel) 0 800 738 378 (New Zealand) (fax) (64 4) 802 6881

#### **Asia Pacific:**

Agilent Technologies 24/F, Cityplaza One, 1111 King's Road, Taikoo Shing, Hong Kong tel: (852)-3197-7777 fax: (852)-2506-9284